Федеральное государственное автономное образовательное учреждение высшего образования «СИБИРСКИЙ ФЕДЕРАЛЬНЫЙ УНИВЕРСИТЕТ» Институт космических и информационных технологий Кафедра «Системы искусственного интеллекта»

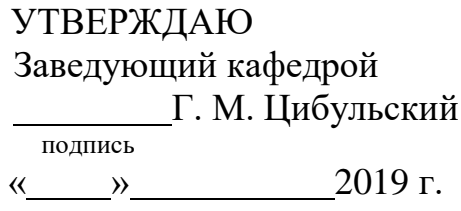

# **БАКАЛАВРСКАЯ РАБОТА**

09.03.02 — Информационные системы и технологии

Модернизация подсистемы управления пользователями в многоцелевой региональной системе дистанционного зондирования Земли

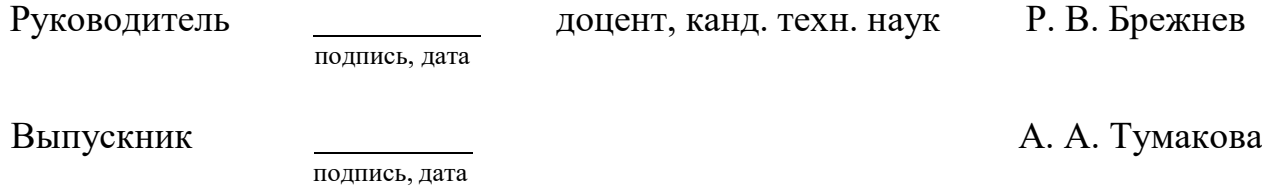

Красноярск 2019

Продолжение титульного листа бакалаврской работы по теме «Модернизация подсистемы управления пользователями в многоцелевой региональной системе дистанционного зондирования Земли»

Нормоконтролер <u>и поставление и при В. В. Брежнев</u>

Федеральное государственное автономное образовательное учреждение высшего образования «СИБИРСКИЙ ФЕДЕРАЛЬНЫЙ УНИВЕРСИТЕТ» Институт космических и информационных технологий Кафедра систем искусственного интеллекта

> УТВЕРЖДАЮ Заведующий кафедрой Г. М. Цибульский подпись « $\qquad \qquad \longrightarrow$  2019 г.

## ЗАДАНИЕ НА ВЫПУСКНУЮ КВАЛЛИФИКАЦИОННУЮ РАБОТУ **в форме бакалаврской работы**

Студенту Тумаковой Анне Андреевне

Группа КИ15-12Б, направление 09.03.02 «Информационные системы и технологии», профиль 09.03.02.05 «Информационные системы и технологии в административном управлении».

Тема выпускной квалификационной работы «Модернизация подсистемы управления пользователя в многоцелевой региональной системе дистанционного зондирования Земли».

Утверждена приказом по университету № 6220/с от 08.05.2019 г.

Руководитель ВКР Р. В. Брежнев доцент кафедры систем искусственного интеллекта ИКИТ СФУ.

Исходные данные для ВКР: задание на бакалаврскую работу, полученное в рамках научно-учебной лаборатории «Информационной поддержки космического мониторинга» Института космических и информационных технологий.

Перечень разделов ВКР:

— Введение;

Глава 1. Анализ подсистем управления пользователями в ГИС агромониторинга;

Вывод по главе 1;

Глава 2. Проектирование подсистемы управления пользователями;

— Вывод по главе 2;

Список сокращений;

— Список использованных источников;

Приложение А;

— Приложение Б;

— Приложение B;

Приложение Г.

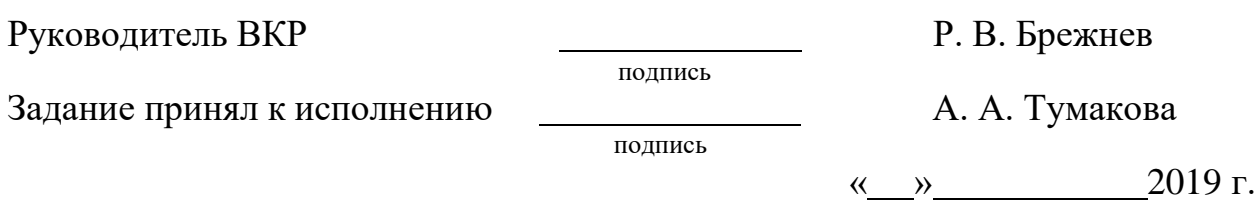

# $\Gamma$ рафик

выполнения выпускной квалификационной работы студентом направления 09.03.02 «Информационные системы и технологии».

График выполнения выпускной квалификационной работы приведен в таблице 1.

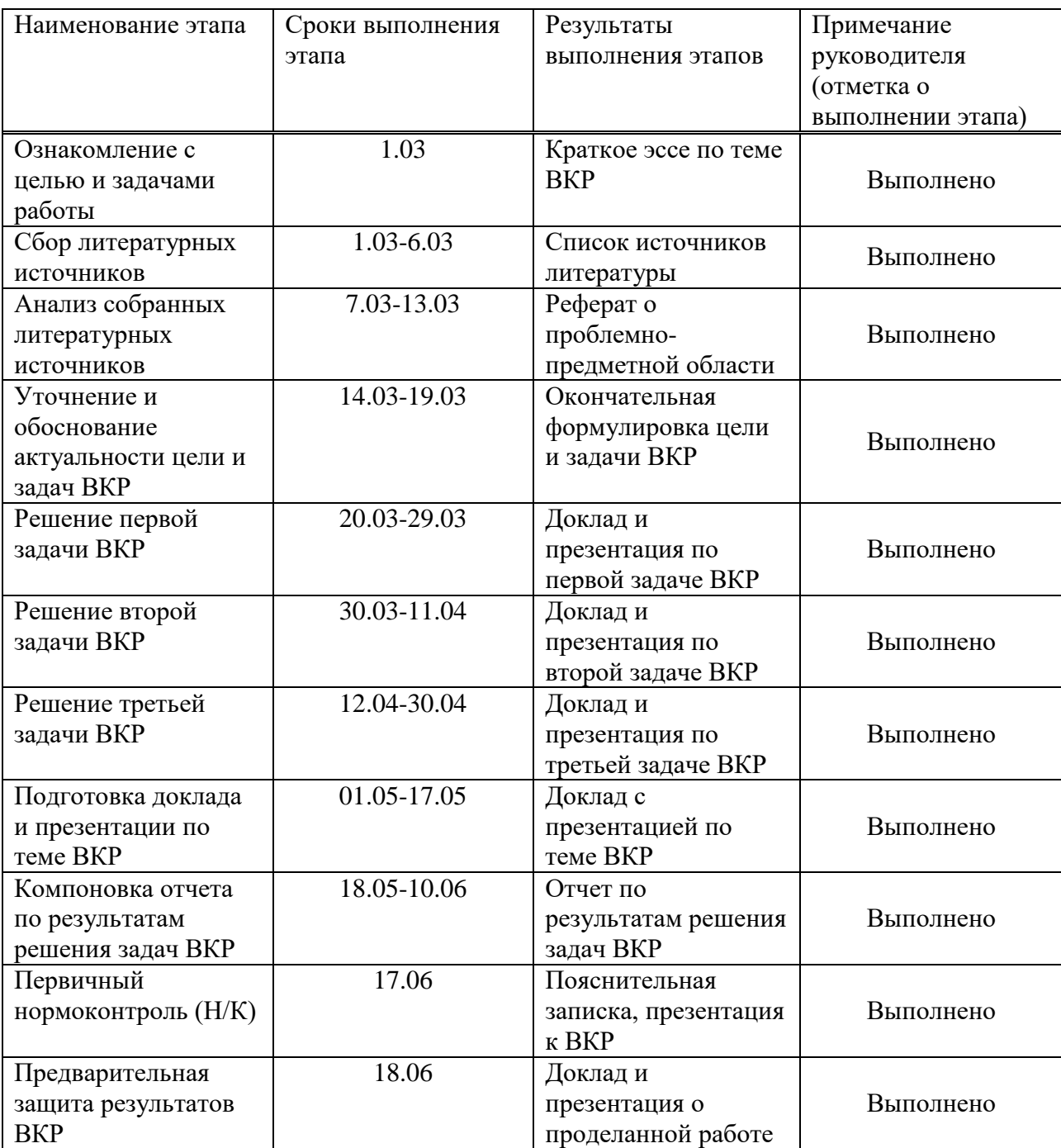

Таблица 1 — График выполнения этапов ВКР

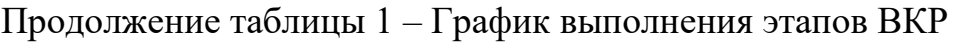

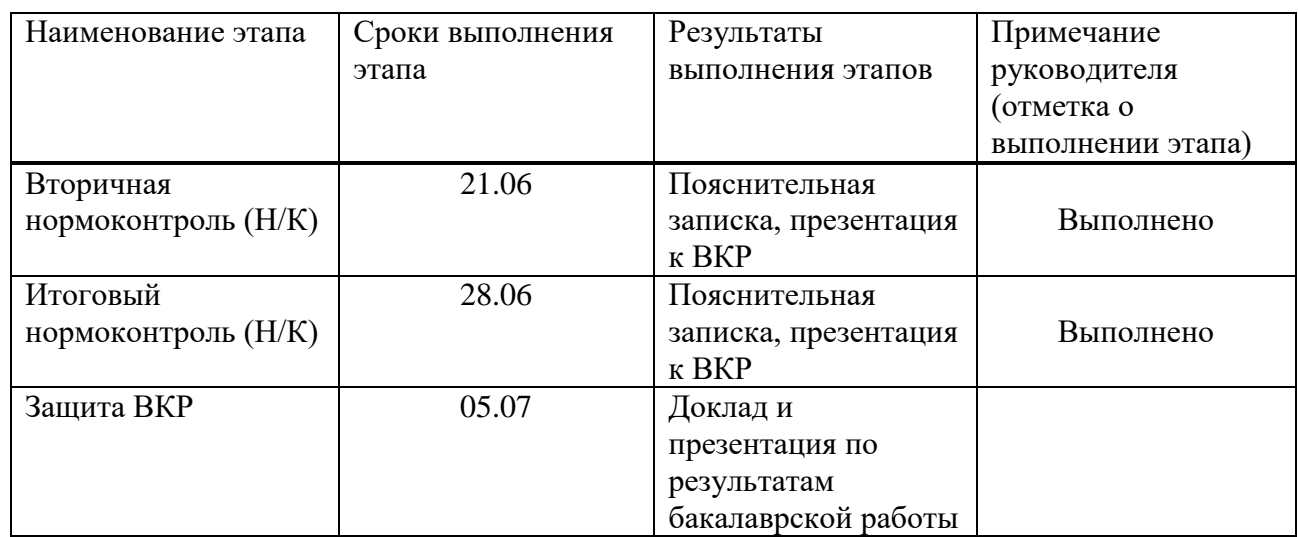

Руководитель ВКР <u>и полительного придательности</u> Р. В. Брежнев

подпись

ɋɬɭɞɟɧɬ ɝɪ. Ʉɂ15-12Ȼ Ⱥ. Ⱥ. Ɍɭɦɚɤɨɜɚ

подпись

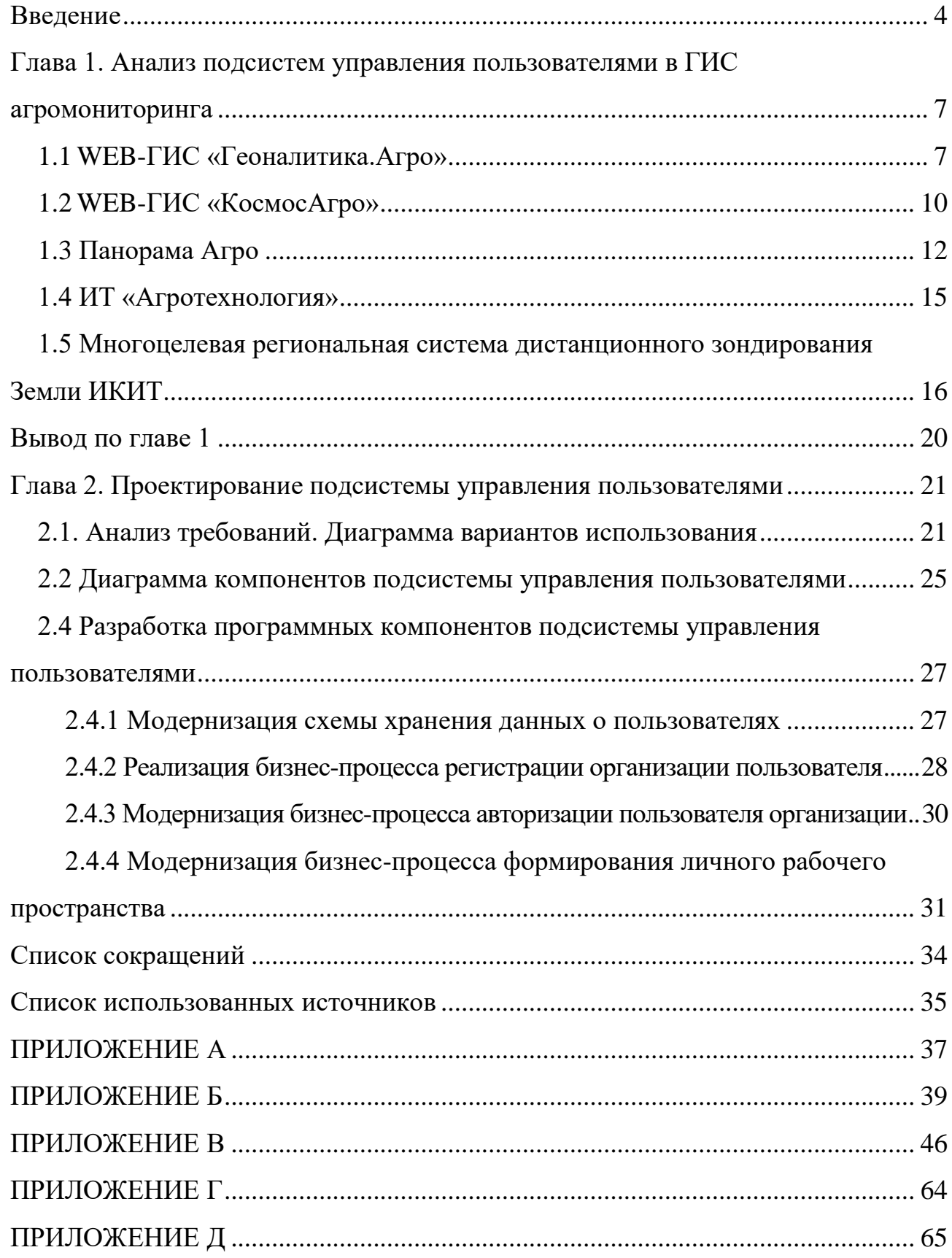

# СОДЕРЖАНИЕ

#### **ВВЕДЕНИЕ**

<span id="page-7-0"></span>Геоинформационные технологии, в настоящее время, стремительно внедряются в человеческую жизнь, так как они оптимизируют работу людей. Использование в повседневной жизни геоинформационных систем (ГИС) давно стало нормой, а сами ГИС вышли за рамки справочных систем с обычным геопозиционированием картографических материалов[1]. Этот факт основывается на том, что большинство современных ГИС предоставляют широкий спектр разнообразных тематических сервисов, в частности, сервисов мониторинга пространственных объектов Геоаналитика.Агро[2], КосмосАгро<sup>[3]</sup>, Панорама Агро<sup>[4]</sup>, Агротехнология<sup>[5]</sup>.

Зачастую сервисы являются специализированными и ориентированы на использование в узких отраслях деятельности. Дорогостоящие данные дистанционного зондирования Земли и закрытые корпоративные данные, используемые в процессе подготовки тематических продуктов, делает сервисы платными, а объем предоставляемых услуг персонифицированным. Таким образом, большинство современных ГИС являются многопользовательскими.

Организация многопользовательского подхода позволяет разграничить не только права доступа к разным сервисам, но и сформировать личное рабочее пространство пользователя, которое включает множество пространственных объектов слоев и функций над ними. Кроме того, современные ГИС учитывают функции СЭД (систем электронного документооборота), что значительно упрощает взаимодействие пользователя с различными структурами, а формируемые документы основываются на актуальных расчетах, полученных в результате мониторинга.

Одним из направлений деятельности, наиболее ярко демонстрирующих сказанное выше, является агромониторинг. Агромониторинг позволяет производить анализ растительности на полях, отслеживать нужную для пользователя информацию по его деятельности. Из чего следует, что для работы с данными ему нужен хорошо разработанный личным кабинет, где пользователь

мог бы управлять слоями, просматривать справочники, задавать самостоятельно координаты локаций, которые закреплены за ним.

Модернизация модуля управления пользователями в геоинформационных системах, является шагом к более удобной авторизации и работе с личным кабинетом пользователя. Управление пользователями в ГИС имеет ряд существенных особенностей. Для Web-ГИС важна правильная пространственная локализация пользователя при входе в систему, это обеспечит экономию времени и обеспечит пользователя более наглядными данными по его объектам. Также важно разграничить программный доступ к информации об объектах, закрепленных за другими пользователями, сделать недоступной информацию по его сельскохозяйственным культурам и остальной рабочей информацией, оставив данные только о владельце данного объекта. Не менее важно, чтобы внутри системы происходило разделение прав на геоинформационные сервисы, такие как сервис мониторинга неоднородностей, сервис мониторинга растительности, сервиса управления слоями, сервис поиска спутниковых данных и других.

Актуальность данной работы обосновывается тем, что на данный момент, в Web-ГИС ИКИТ<sup>[5]</sup> отсутствует возможность задания координат пространственной локализации для регистрируемого пользователя, что не позволяет локализовать пользователя при входе в систему и приводит к избыточному диалоговому взаимодействию с Системой для геопозиционирования своего профиля в требуемых границах. Также, отсутствуют диалоговые средства для самостоятельного задания (или изменения) координат пространственной локализации пользователя. Данная проблема затрагивает оператора, для которого ее следствием является высокая степень участия в конфигурации личного профиля КП, что является неприемлемым решением.

Целью является модернизация существующей подсистемы управления пользователями в многоцелевой системе ДЗЗ ИКИТ для исключения посреднических бизнес-процессов оператора в контексте взаимодействия

конечного пользователя с подсистемой.

Задачами являются:

1. Обзор и анализ, существующих решений по управлению пользователями в геоинформационных системах.

2. Выявление и спецификация требований к подсистеме управления пользователями.

3. Разработка программных компонентов подсистемы управления пользователями. Решение задачи включает:

3.1. Модернизацию схемы хранения данных о пользователях;

3.2. Реализация бизнес-процесса регистрации организации пользователя.

3.3. Модернизацию бизнес-процесса авторизации пользователя организации;

3.4. Модернизация бизнес-процесса формирования личного рабочего пространства.

## <span id="page-10-0"></span>Глава 1. Анализ подсистем управления пользователями в ГИС **агромониторинга**

В главе рассмотрены типовые ГИС в аграрной сфере с целью выявить и проанализировать функциональные и нефункциональные требования к управлению пользователями, а также выяснить какие категории пользователей существуют. Задачей обзора является анализ следующих бизнес-процессов:

- Регистрация пользователя.
- Авторизация пользователя.

— Формирование личного кабинета. Рассматриваются основные функциональные возможности зарегистрированного пользователя с учетом специфики задач агромониторинга: формирование карты предприятия, учет плана и факта севооборота, доступные слои, доступные сервисы и т.д.

### <span id="page-10-1"></span>**1.1 WEB-ГИС «Геоналитика.Агро»**

Геоаналитика.Агро - облачный геоинформационный веб-сервис, предназначенный для поддержки принятия решений в области сельского хозяйства, предоставляющий доступ к массиву разнообразной, постоянно обновляемой информации о состоянии сельскохозяйственной растительности, условиях произрастания и характере землепользования.

Загрузка пользовательских данных в проект возможна только в коммерческой версии сервиса.

При входе в систему пользователь получит возможность просмотра доступных проектов, а также справочной информации. Раздел справочной информации сервиса содержит руководство пользователя, подробное описание всех предоставляемых сервисом продуктов и глоссарий.

7 Также, авторизованный пользователь имеет право работать с проектами, управлять слоями и пользоваться картографическим интерфейсом сервиса. Данные условия дают пользователю возможность отслеживать изменения

растительности на определенных участках карты. Процесс регистрации отображен на рисунке 1. Декомпозиция процесса регистрации отображена на рисунке 2. Процесс авторизации и его декомпозиция отображены на рисунках 3 и 4.

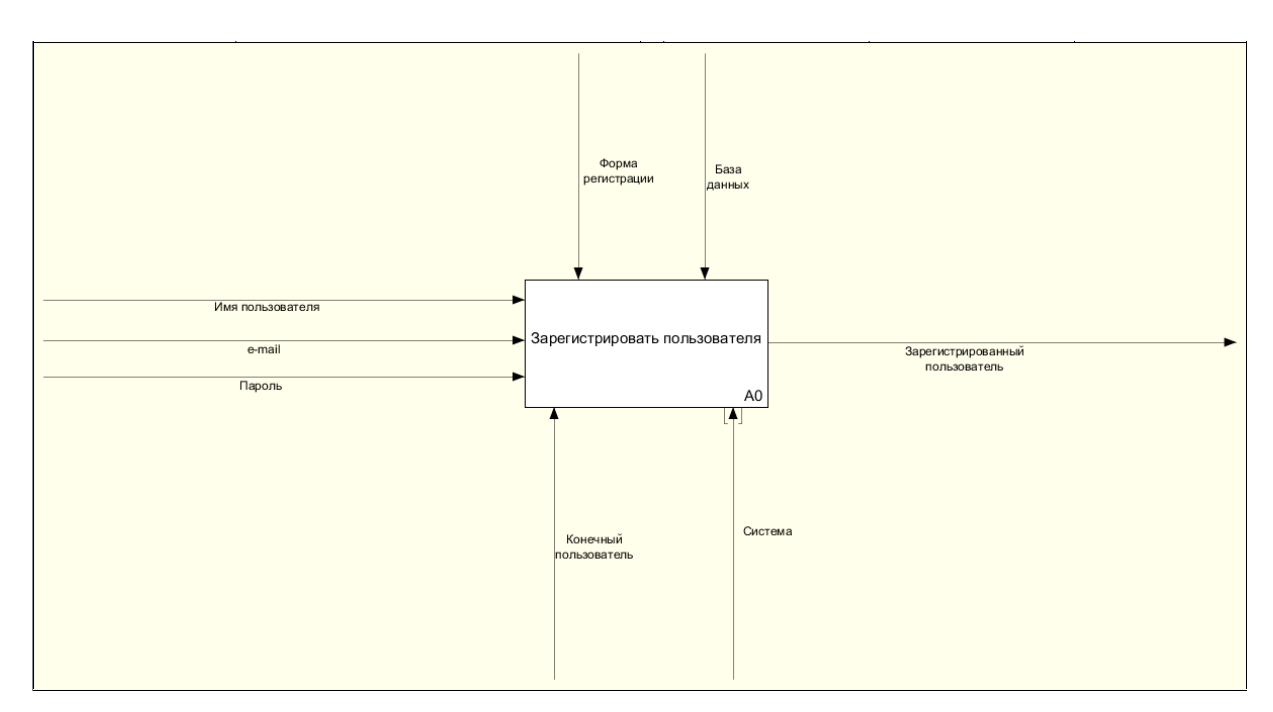

Рисунок 1 – Процесс регистрации в WEB-ГИС Геоналитика.Агро

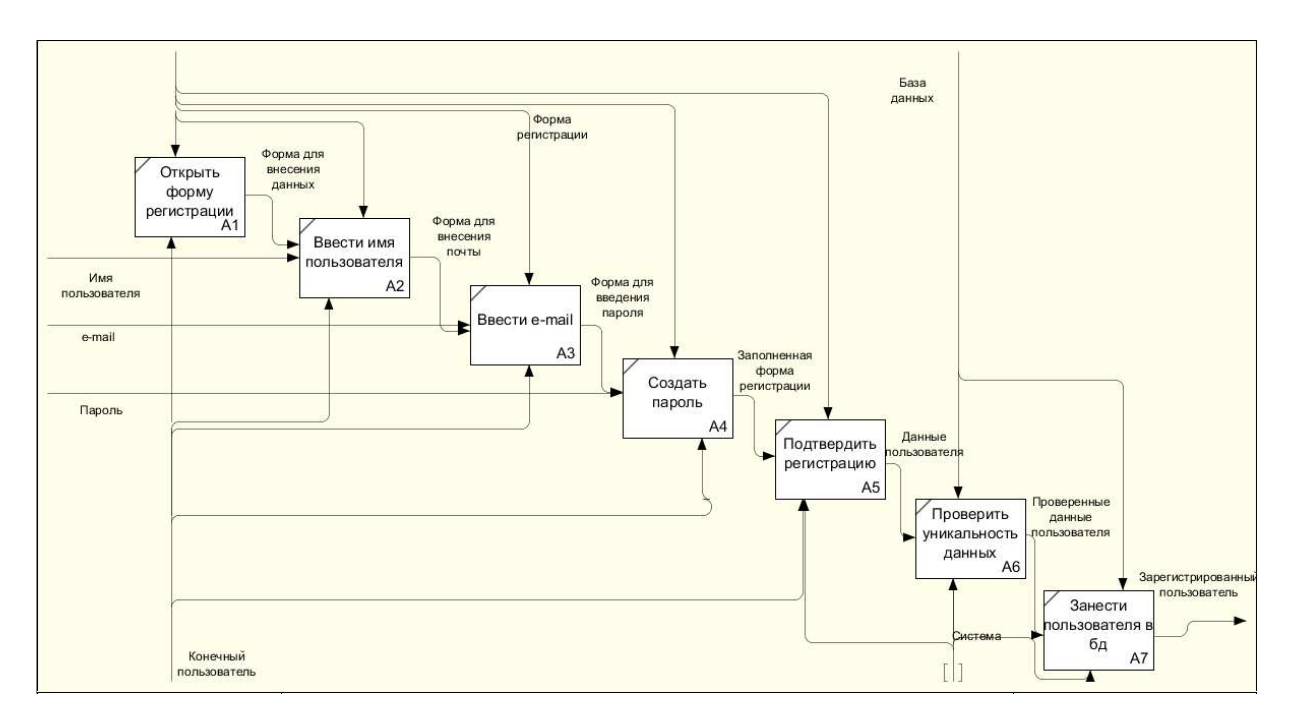

Рисунок 2 – Декомпозиция процесса регистрации в WEB-ГИС Геоналитика.Агро

Авторизация пользователя в системе возможна только после активации аккаунта через электронную почту, что позволяет исключить случайных пользователей.

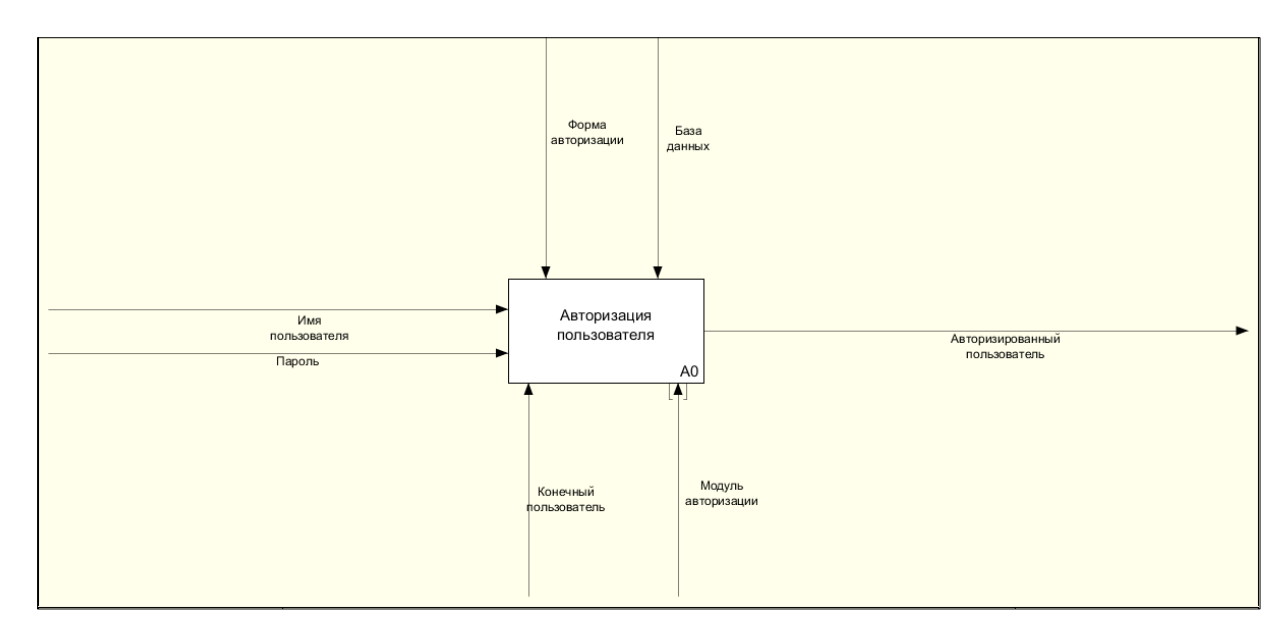

Рисунок 3 – Процесс авторизации в WEB-ГИС Геоналитика.Агро

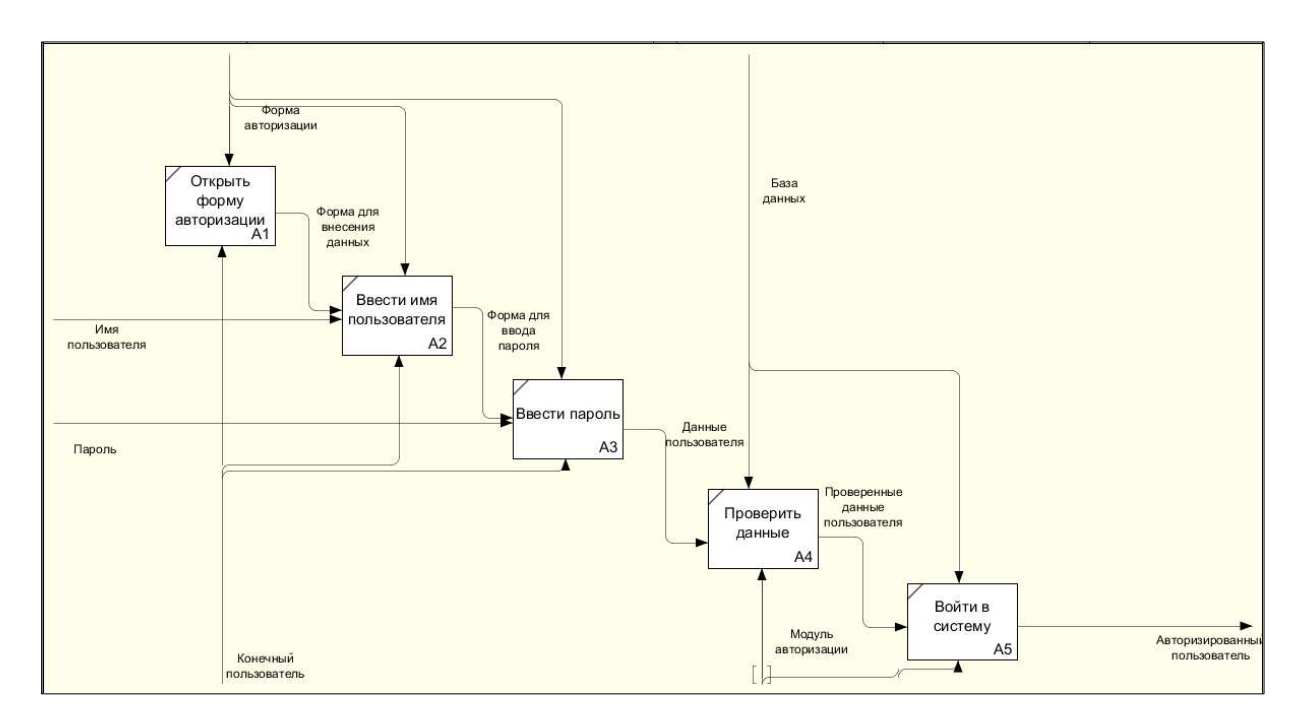

Рисунок 4 – Декомпозиция процесса авторизации WEB-ГИС Геоналитика.Агро

#### <span id="page-13-0"></span>**1.2 WEB-ГИС «КосмосАгро»**

Данный сервис предназначен для мониторинга состояния и использования сельскохозяйственных угодий.

Пользователь, после регистрации, имеет возможность:

наполнять различными сведениями информационную систему хозяйства, предприятия, района, субъекта;

вносить в среду сервиса информацию, документы, фото и видео материалы, статистические данные и данные агрохимического обследования;

осуществлять оперативный мониторинг состояния зарегистрированных сельхозугодий, использовать функции анализа информационного наполнения системы и получать отчетные данные в удобном для дальнейшего использования виде.

Для регистрации необходимо ввести свою почту, ФИО и псевдоним. Процесс регистрации изображен на рисунке 5. Декомпозиция процесса регистрации отображено на рисунке 6. Процесс авторизации и его декомпозиция отображены на рисунках 7 и 8.

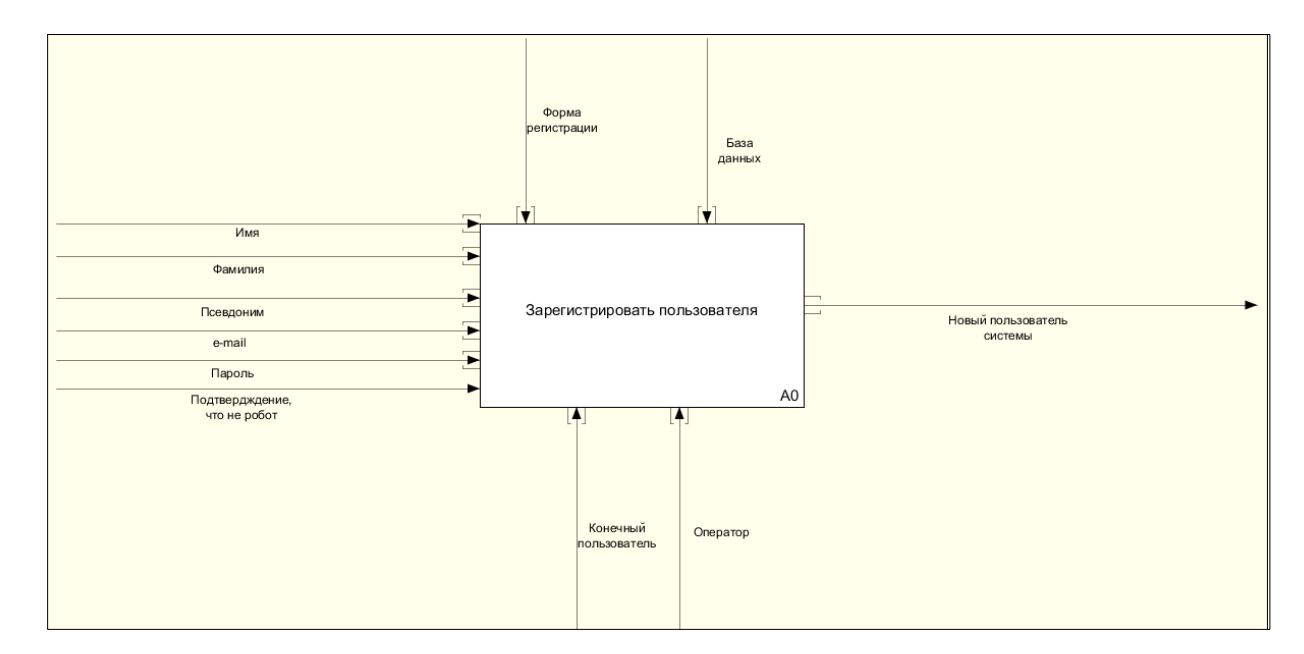

Рисунок 5 – Процесс регистрации в WEB-ГИС «КосмосАгро

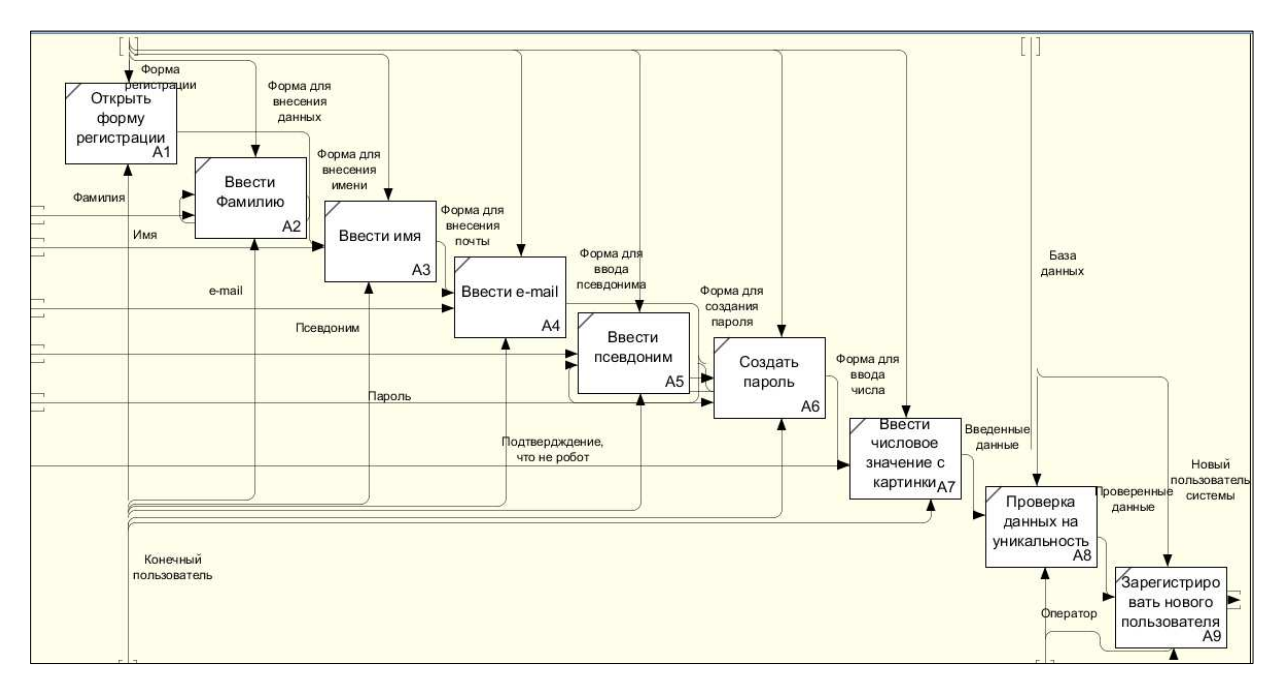

Рисунок 6 – Декомпозиция процесса регистрации в WEB-ГИС «КосмосАгро»

Особенностью процесса регистрации данной ГИС является наличие Captcha, что позволяет добавлять в систему только настоящих пользователей, исключая попадание роботов.

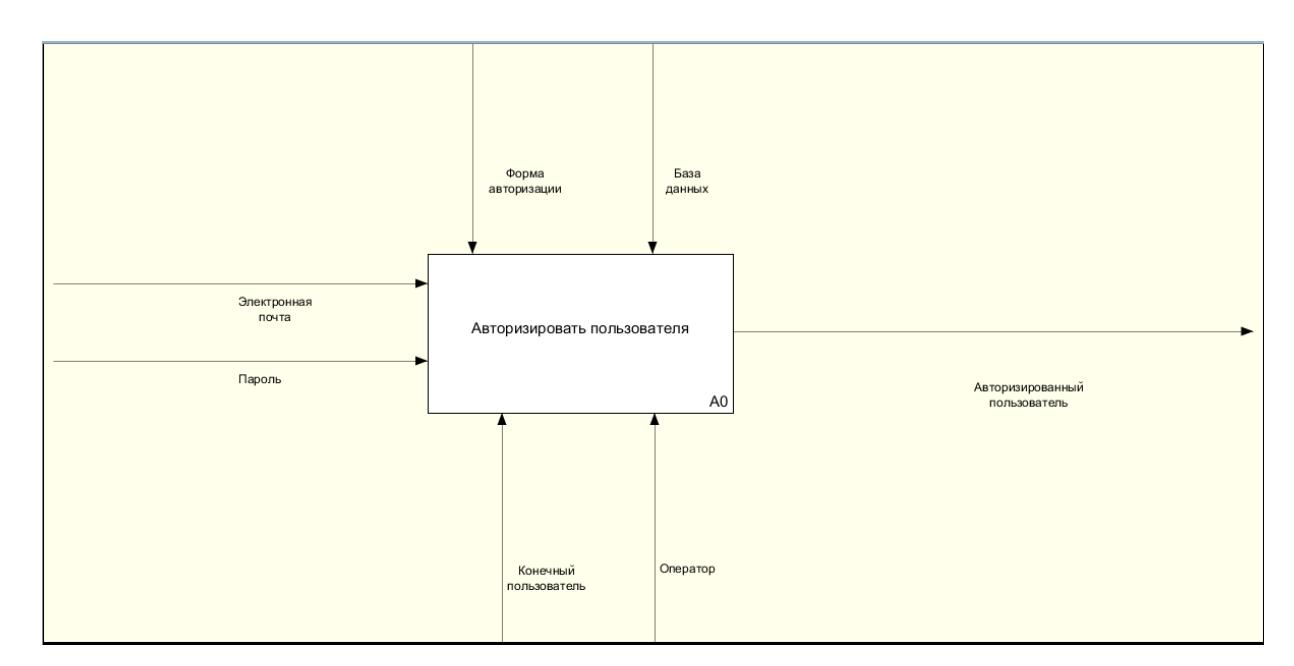

Рисунок 7 – Процесс авторизации в WEB-ГИС «КосмосАгро»

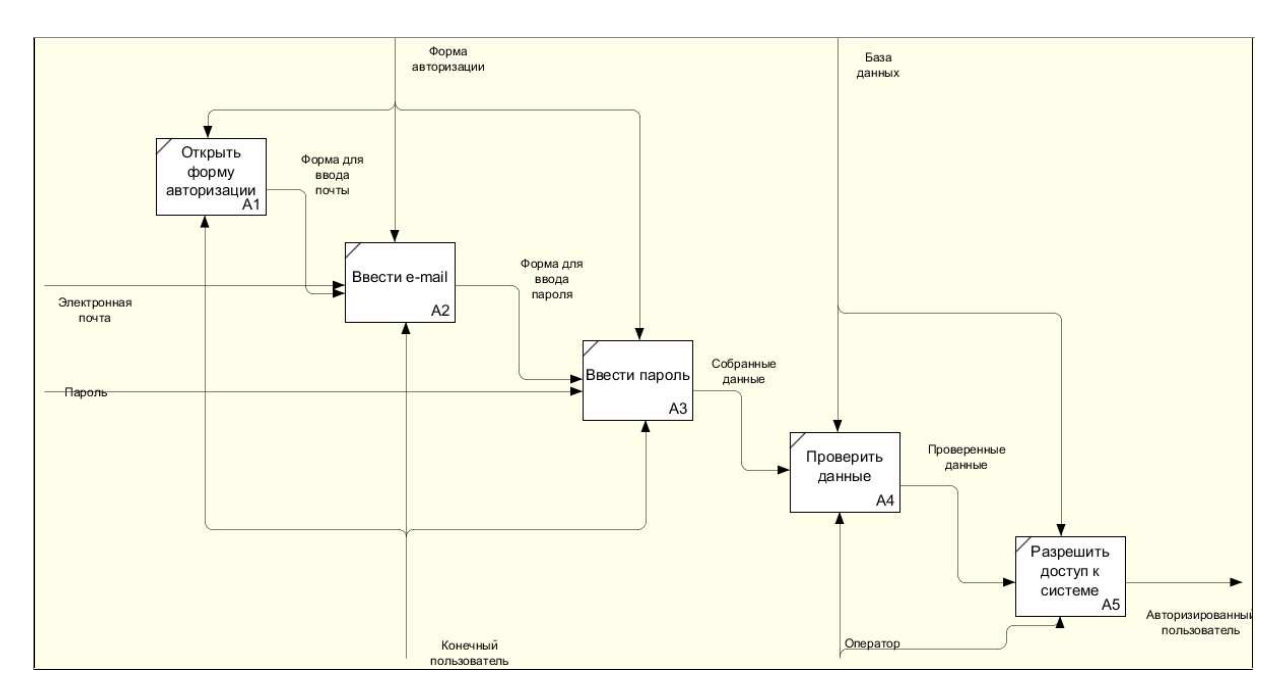

Рисунок 8 – Декомпозиция процесса авторизации в WEB-ГИС «КосмосАгро»

#### <span id="page-15-0"></span>1.3 Панорама Агро

ГИС предназначена для автоматизации управления сельскохозяйственным предприятием в отрасли растениеводства и является одним из составляющих элементов комплексной технологии производства сельскохозяйственной продукции на основе ГЛОНАСС/GPS навигации технических средств.

При запуске системы каждый пользователь проходит процесс аутентификации, который включает в себя:

- проверку имени пользователя и пароля базы данных;
- проверку имени пользователя и пароля Системы;
- определение роли пользователя;

установление допустимых ресурсов работы с программой.

После авторизации пользователь в базе данных может увидеть сведения об Организации, Подразделении, Годе урожая. Пользователь может настраивать параметры проекта, где может управлять разделами мониторинга и базы данных<sup>[7]</sup>. Также есть функция разграничения прав доступа.

Внутри системы существует несколько типов пользователей:

Администратор - имеет полный доступ к данным с правом просмотра и редактирования списка пользователей. Администратор имеет право создавать пользователей и группы пользователей.

Агроном, Экономист, Диспетчер и Пользователь имеют ограниченный доступ к данным. Каждая роль осуществляет действие по вводу и корректировке информации, содержащейся в реестрах и классификаторах, относящихся к работе роли. При разрешении Администратора возможен полный доступ к данным СУБД, кроме работы со списком пользователей

Наблюдатель имеет доступ только к просмотру данных и ресурсам, разрешенным Администратором.

Процесс регистрации отображен на рисунке 9. Декомпозиция процесса регистрации изображен на рисунке 10. Процесс авторизации изображен на рисунке 11, а его декомпозиция на рисунке 12.

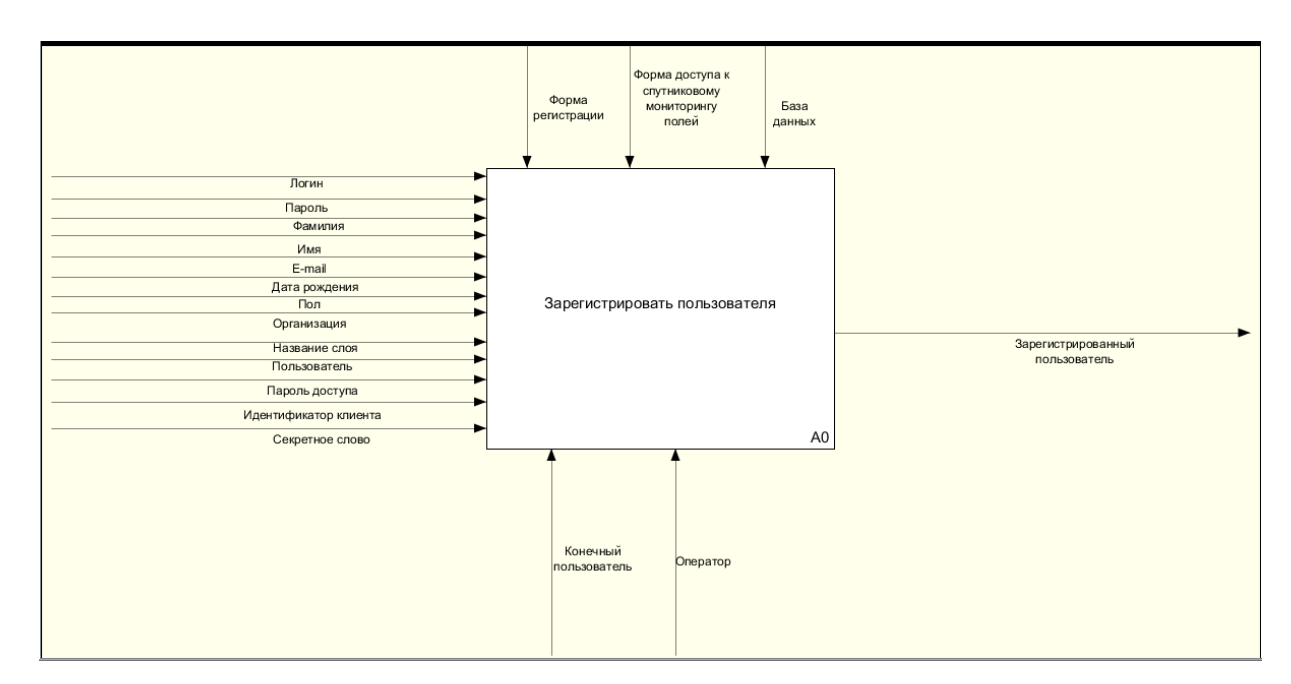

Рисунок 9 – Процесс регистрации в системе Панорама Агро

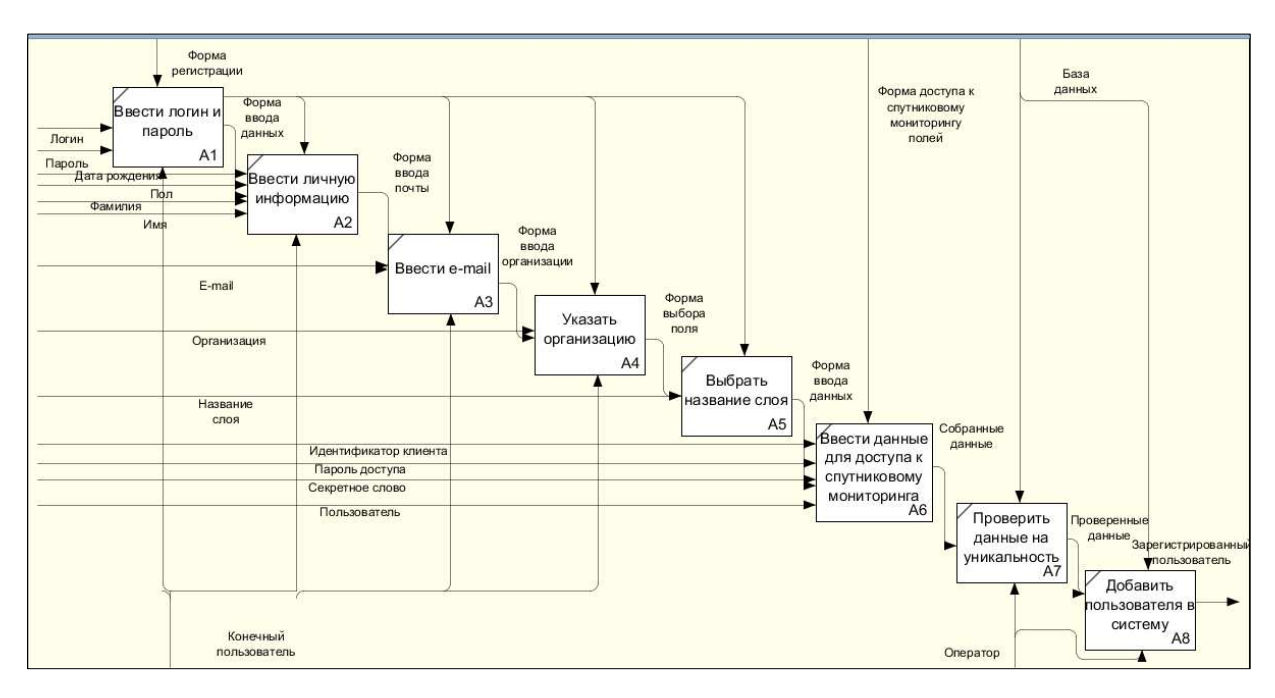

Рисунок 10 – Декомпозиция процесса регистрации в системе Панорама Агро

Отличительной особенностью процесса регистрации в представленной ГИС является обязательное требование создания собственного слоя. Таким образом, регистрируясь в Панорама Агро Агропортал, пользователь фиксирует данные о физическом лице, юридическом лице, а также создает рабочее пространство в форме ГИС-слоя.

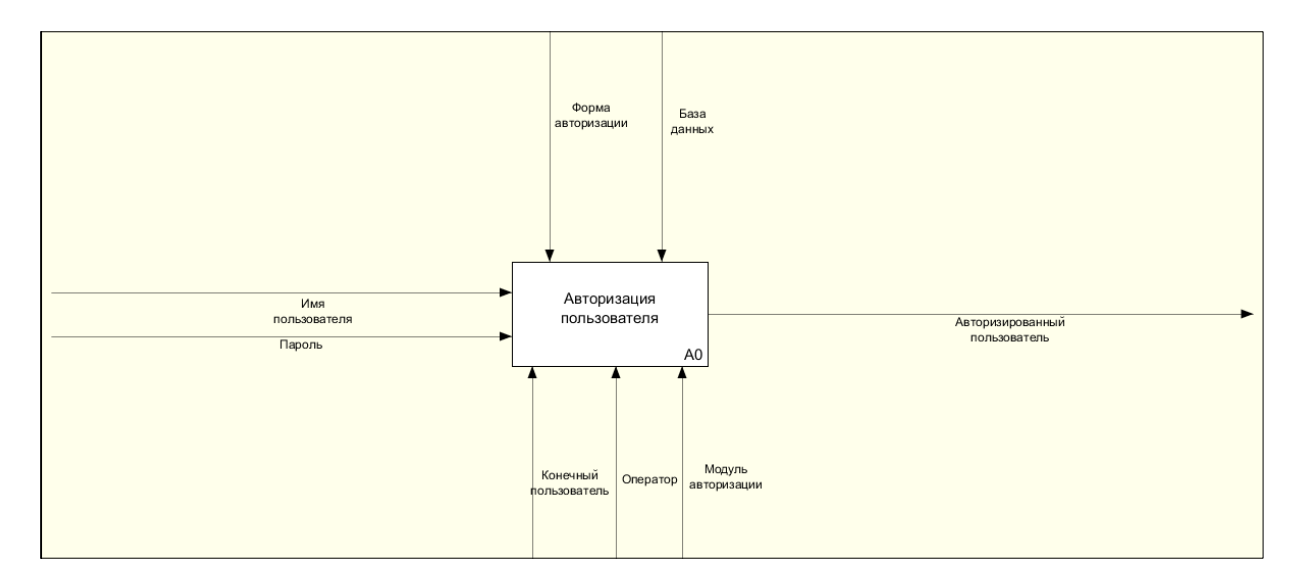

Рисунок 11 – Процесс авторизации в системе Панорама Агро

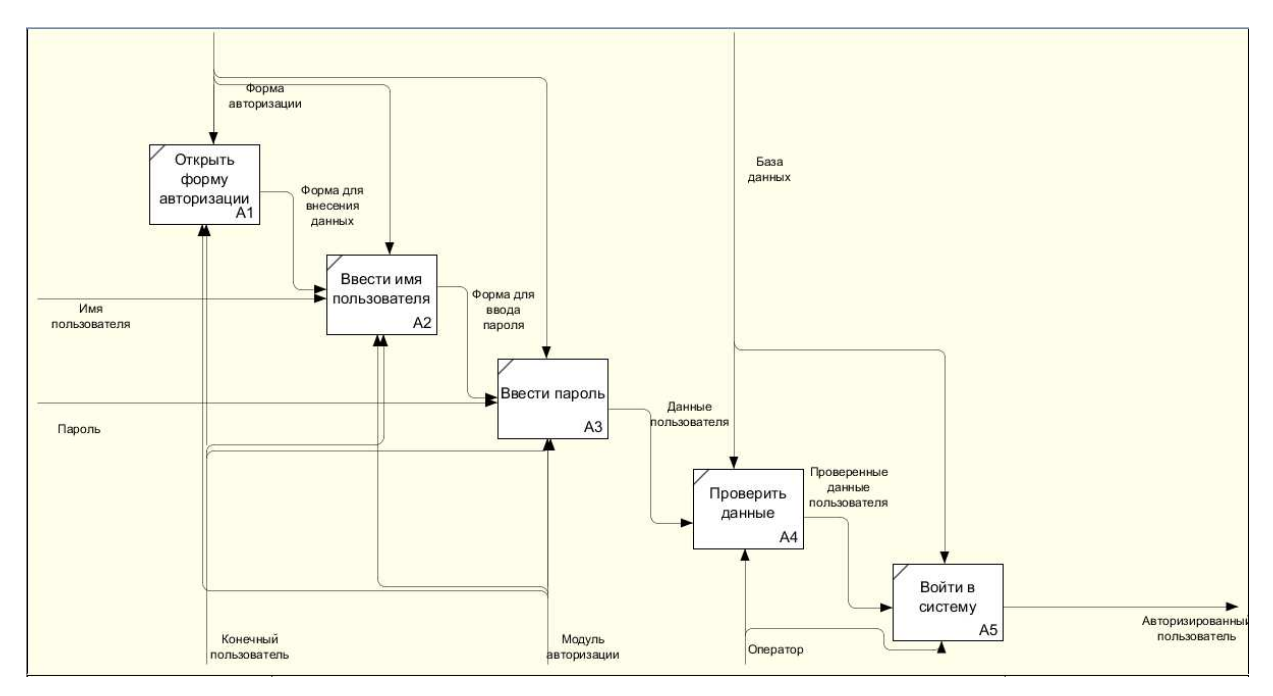

Рисунок 12 – Декомпозиция процесс авторизации в системе Панорама Агро

### **1.4 ИТ «Агротехнология»**

<span id="page-18-0"></span>Интегрированная технология управления земельным фондом, разработанная компанией "ЦентрПрограммСистем". У пользователей есть возможность работать с беспилотной авиационной системой, отслеживать комплексный мониторинг посевов, контроль качества агротехнологических мероприятий, даст возможность ведения кадастрового и агрономического учета. Процесс регистрации изображен на рисунке 13. Декомпозиция процесса регистрации в системе отображена на рисунке 14.

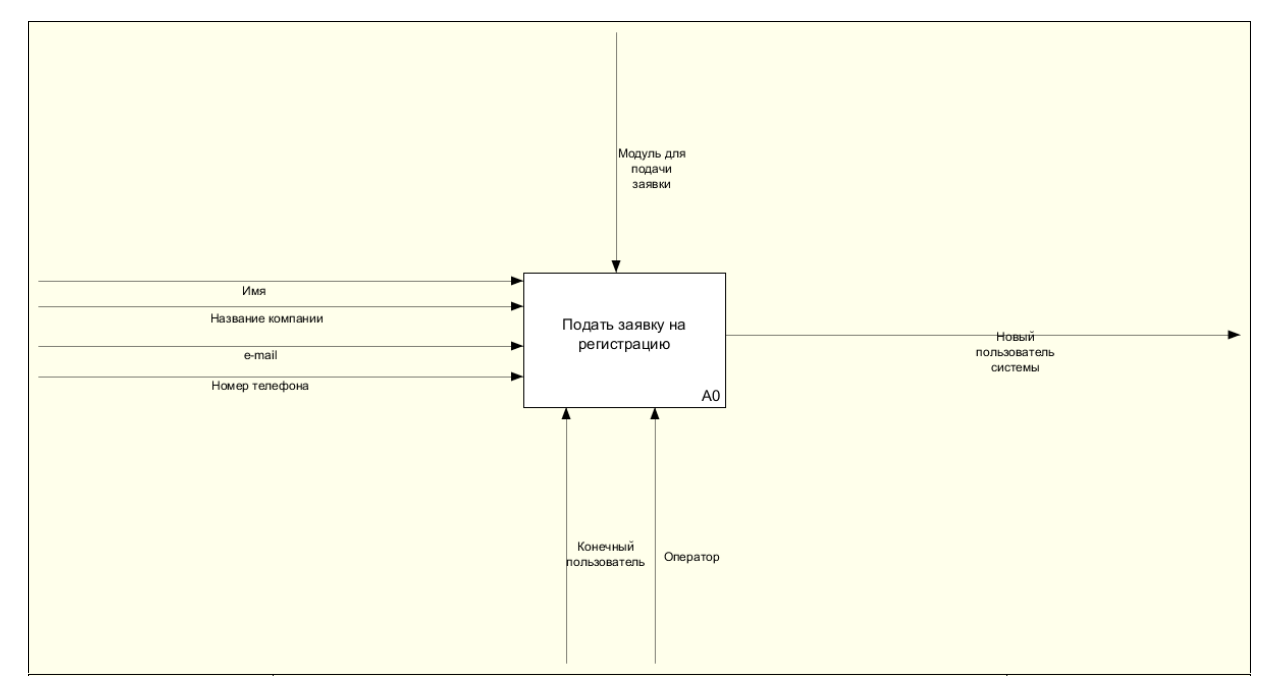

 $15$ Рисунок 13 – Процесс регистрации в ИТ «Агротехнология»

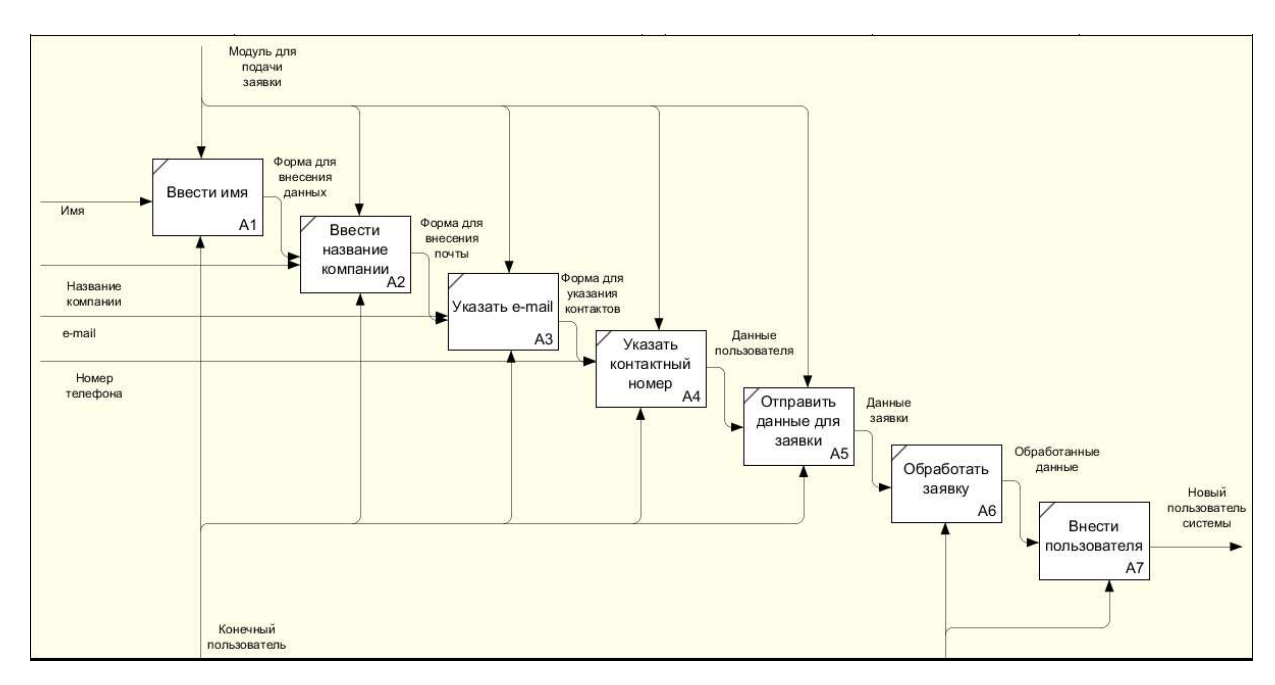

Рисунок 14 - Декомпозиция процессе регистрации в ИТ «Агротехнология»

Особенностью процесса регистрации в данной системе является необходимость указать название организации, что необходимо для регистрации пользователя в системе, как юридическое лицо.

# <span id="page-19-0"></span>1.5 Многоцелевая региональная система дистанционного зондирования Земли ИКИТ

В результате анализа рассмотренных систем была построены диаграммы AS-IS и TO-BE для модернизируемой системы, где показаны основные изменения в процессах регистрации и авторизации пользователя.

Контекстная диаграмма AS-IS для процесса регистрации показана на рисунке 15, а ее декомпозиция на рисунке 16.

Контекстная диаграмма ТО-ВЕ для процесса регистрации показана на рисунке 17, а декомпозиция контекстной диаграммы ТО-ВЕ отображена на рисунке 18.

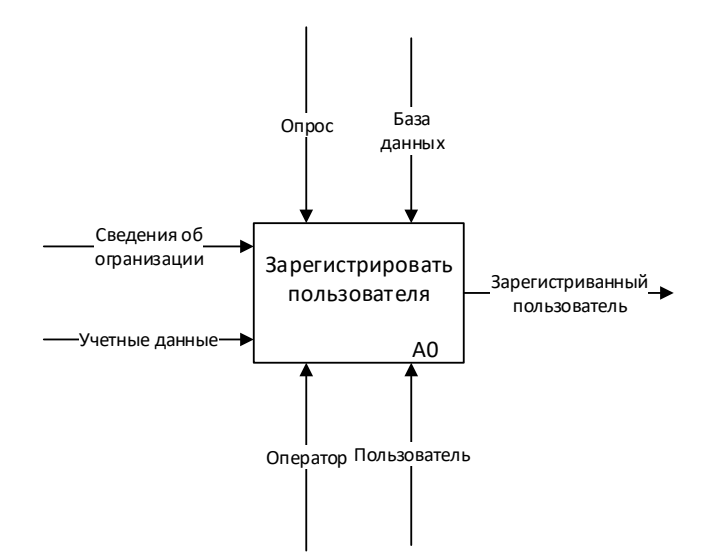

Рисунок 15 - Контекстная диаграмма AS-IS

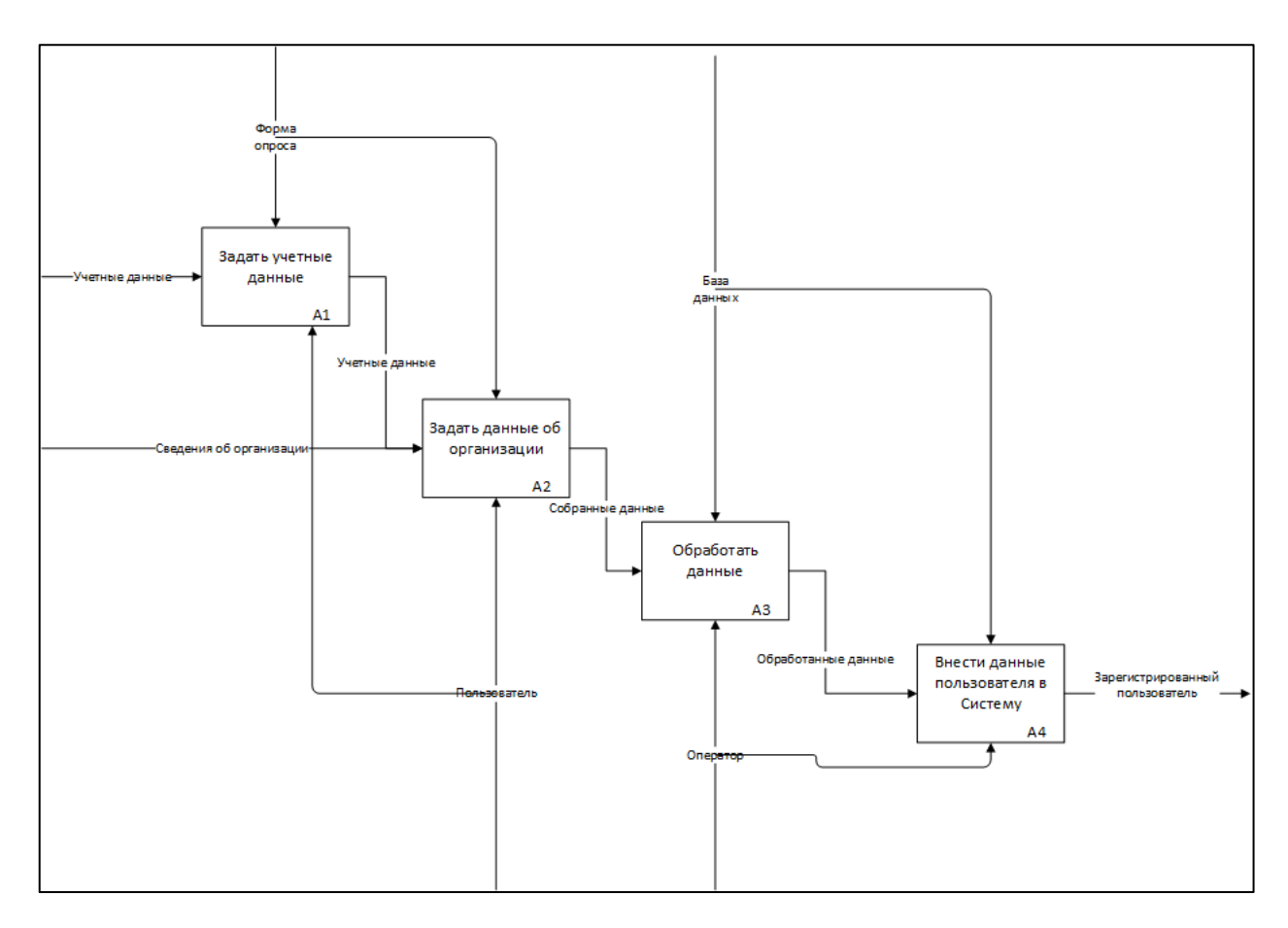

Рисунок 16 - Декомпозиция контекстной диаграммы AS-IS

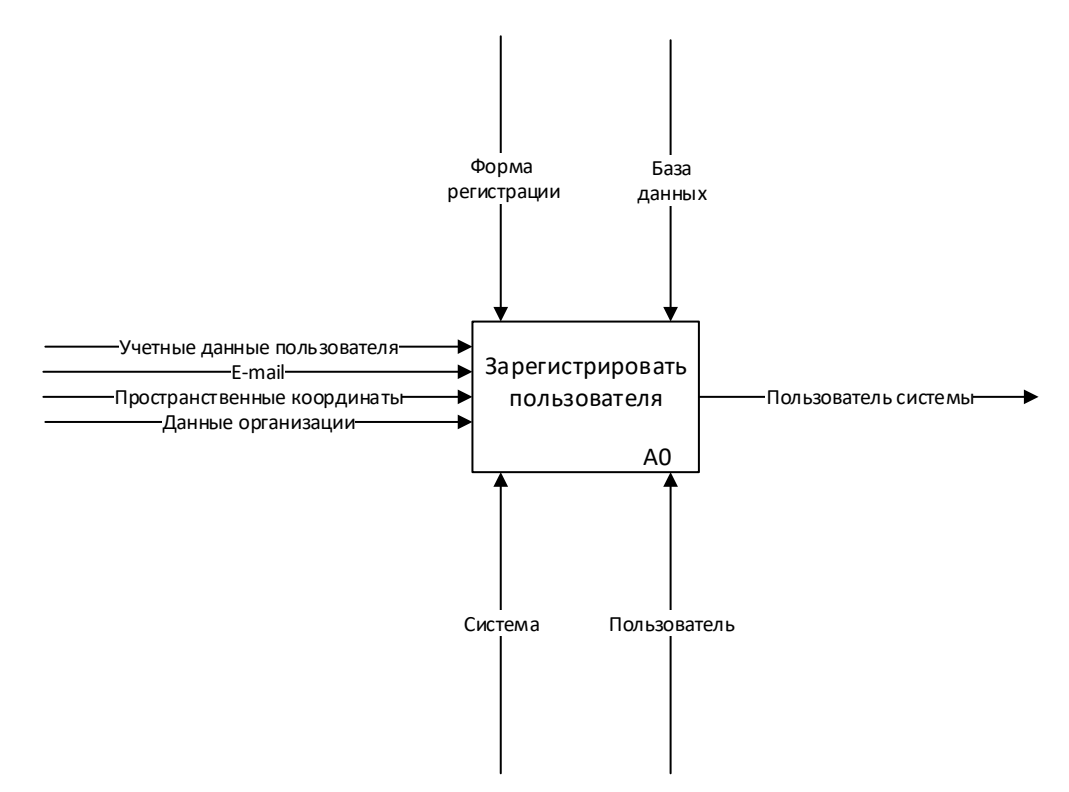

Рисунок 17 – Контекстная диаграмма ТО-ВЕ

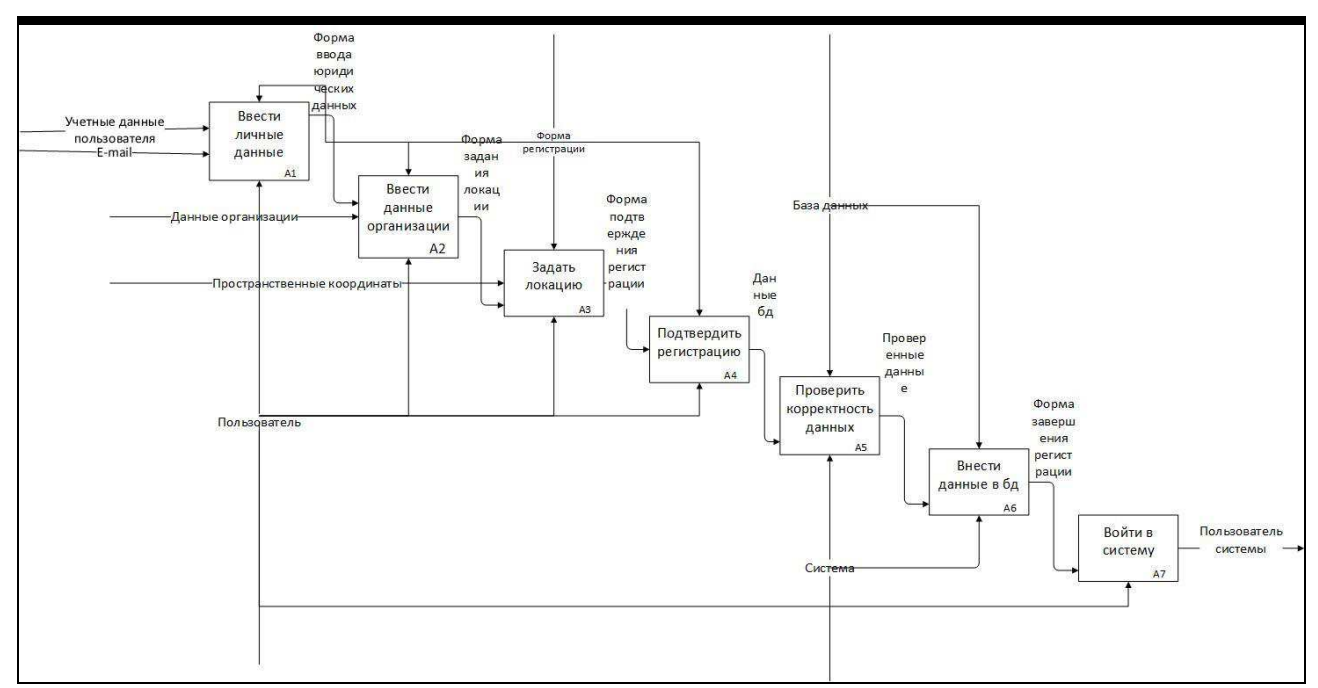

Рисунок 18 - декомпозиция контекстной диаграммы ТО-ВЕ

Процесс авторизации в модернизируемой системе отображен на рисунке 19, а декомпозиция контекстной диаграммы на рисунке 20.

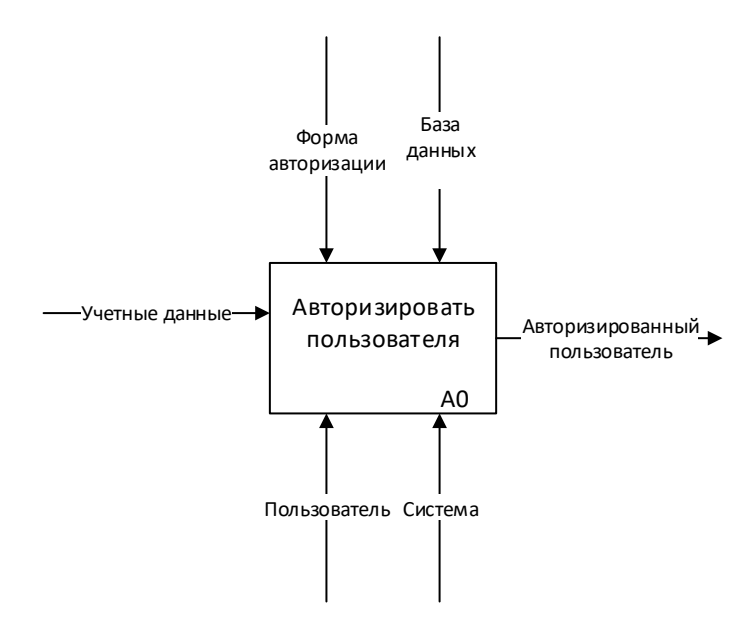

Рисунок 19 – Контекстная диаграмма AS-IS

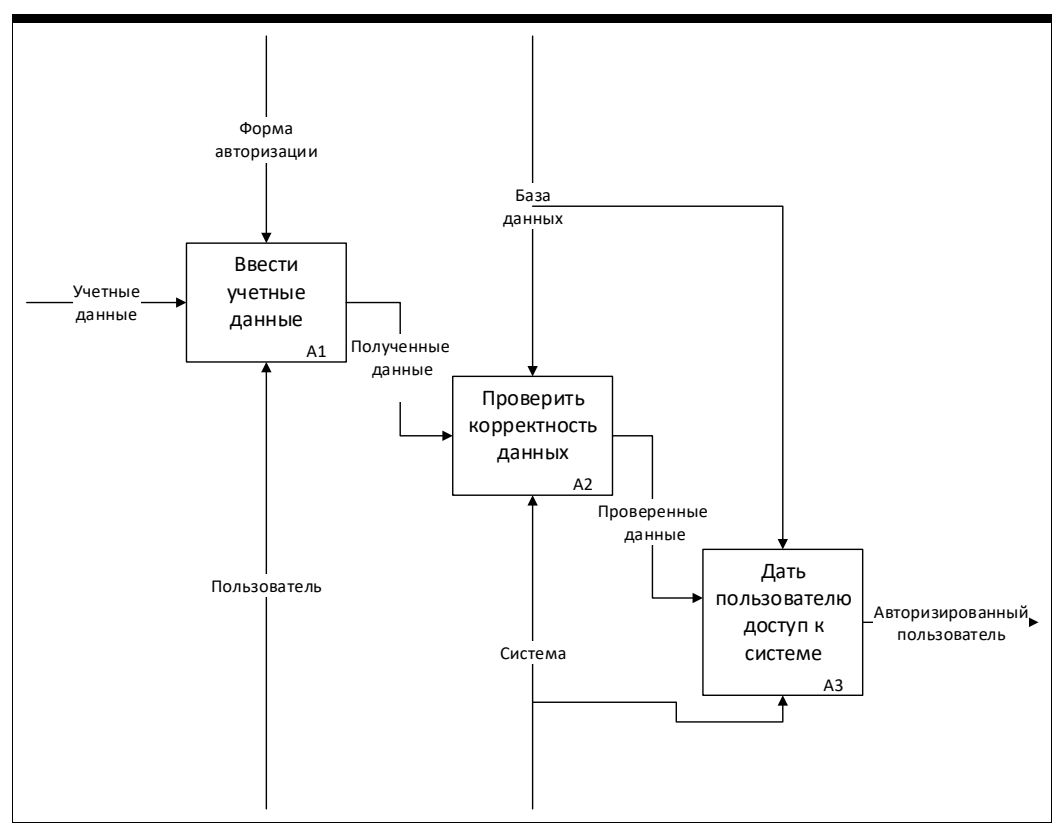

Рисунок 20 – декомпозиция контекстной диаграммы AS-IS

#### <span id="page-23-0"></span>**Вывод по главе 1**

В главе рассмотрены типовые геоинформационные сервисы, предоставляющие стандартный функционал для работы агропроизводителей. Анализ бизнес-процессов регистрации и авторизации пользователей показал различные подходы разработчиков к формированию личного рабочего пространства пользователя. Различия состоят в наборе задаваемых параметров, описывающих пользователя, как юридическое лицо, а также географической локализации объектов производства, что является существенным при позиционировании авторизованного пользователя.

Различия выражены в формах диалогового взаимодействия пользователей с системами, таких как формы регистрации, и, как следствие, в моделях представления данных о пользователе. В рассмотренных ГИС представлена свободная регистрация пользователей, которая подразумевает самостоятельное заполнение формы регистрации, откуда данные попадают в базу данных. ГИС, предоставляющие свободную регистрацию являются открытыми.

В модернизируемой системе регистрация реализована через обращение к оператору, где все функции верификации данных и аутентификации возлагаются на него. Такой подход позволяет избежать утечки данных в системе, но приводит к необходимости постоянного привлечения оператора, что является неприемлемым решением для многопользовательской системы регионального уровня. Такой вид регистрации характеризует систему, как закрытую. В каждом из типов используются разные модели хранения информации о пользователях в базе данных.

В результате анализа построены модели AS-IS для рассматриваемых бизнес-процессов, что позволило выявить дополнительные функциональные требования, разработать модель бизнес-процесса ТО-ВЕ и разработать проект технического задания.

#### <span id="page-24-0"></span>Глава 2. Проектирование подсистемы управления пользователями

#### <span id="page-24-1"></span>2.1. Анализ требований. Диаграмма вариантов использования

Для описания функционального назначения подсистемы управления пользователями составлена общая диаграмма вариантов использования[8], представленная на рисунке 21. Диаграмма вариантов использования показывает общие функции подсистемы, такие как: регистрация, авторизация, пространственная локализация, обработка и редактирование данных пользователя, управление геопространственной информацией. Акторами для данной подсистемы будут являться: Конечный пользователь и Система.

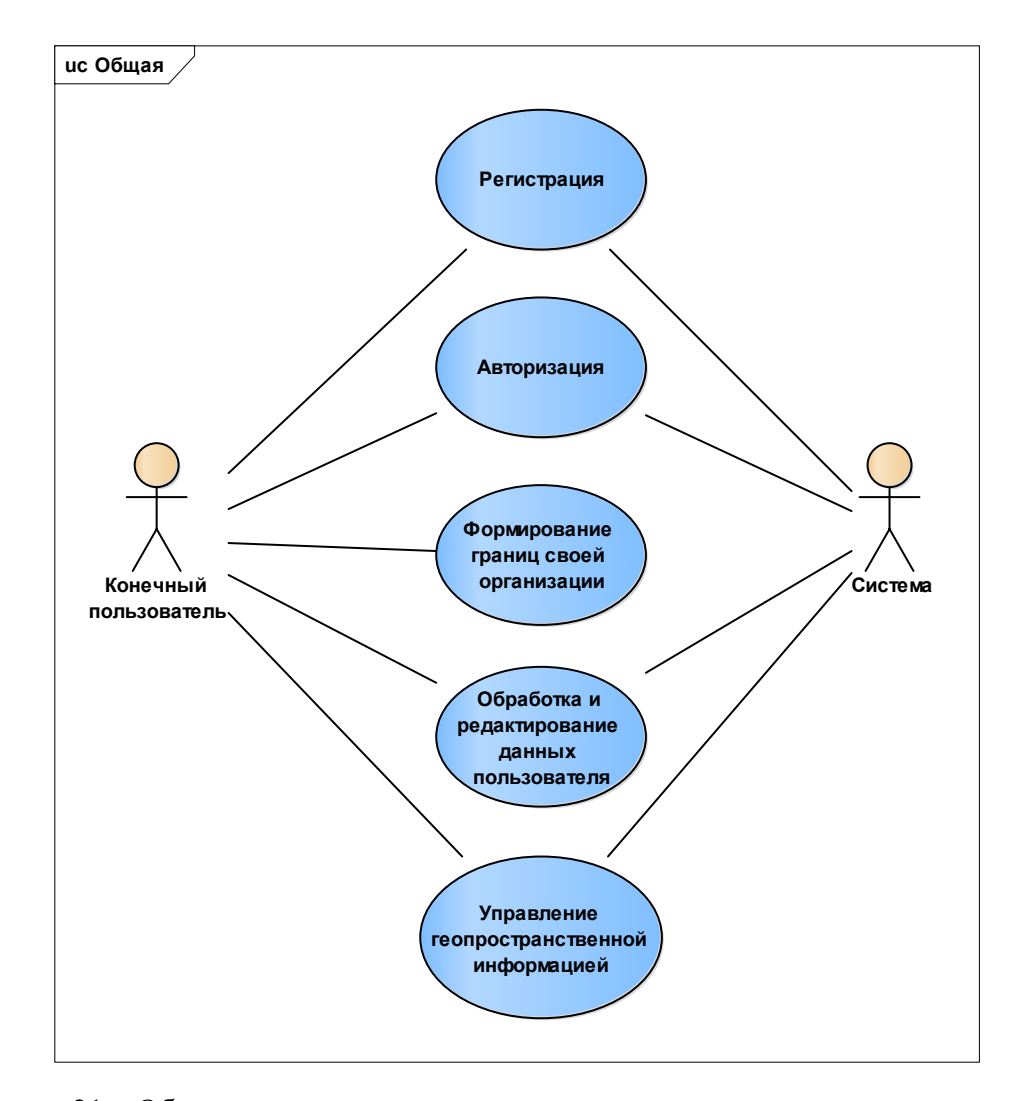

Рисунок 21 – Общая диаграммы вариантов использования подсистемы управления пользователями

Диаграмма вариантов использования функции регистрации отображает с какими вариантами использования приходится сталкиваться пользователю и системе во время процесса регистрации. Для системы важна самостоятельная регистрация пользователя в системе, так как это позволяет системе обеспечить ее более полное и адекватное функционирование.

Основными функциями регистрации являются: ввод данных пользователя для авторизации в системе, ввод юридических данных организации, задание локации, подтверждение регистрации, отмена регистрации, проверка корректности данных, добавление данных о новом пользователе в базу данных. Подтверждение регистрации включает в себя функции для конечного пользователя и системы, такие, как получение e-mail, подтверждение по ссылке для пользователя и формирования кода активации, формирование url для активации и отправку e-mail для Системы.

Диаграмма вариантов использования для модуля регистрации отображена на рисунке 22.

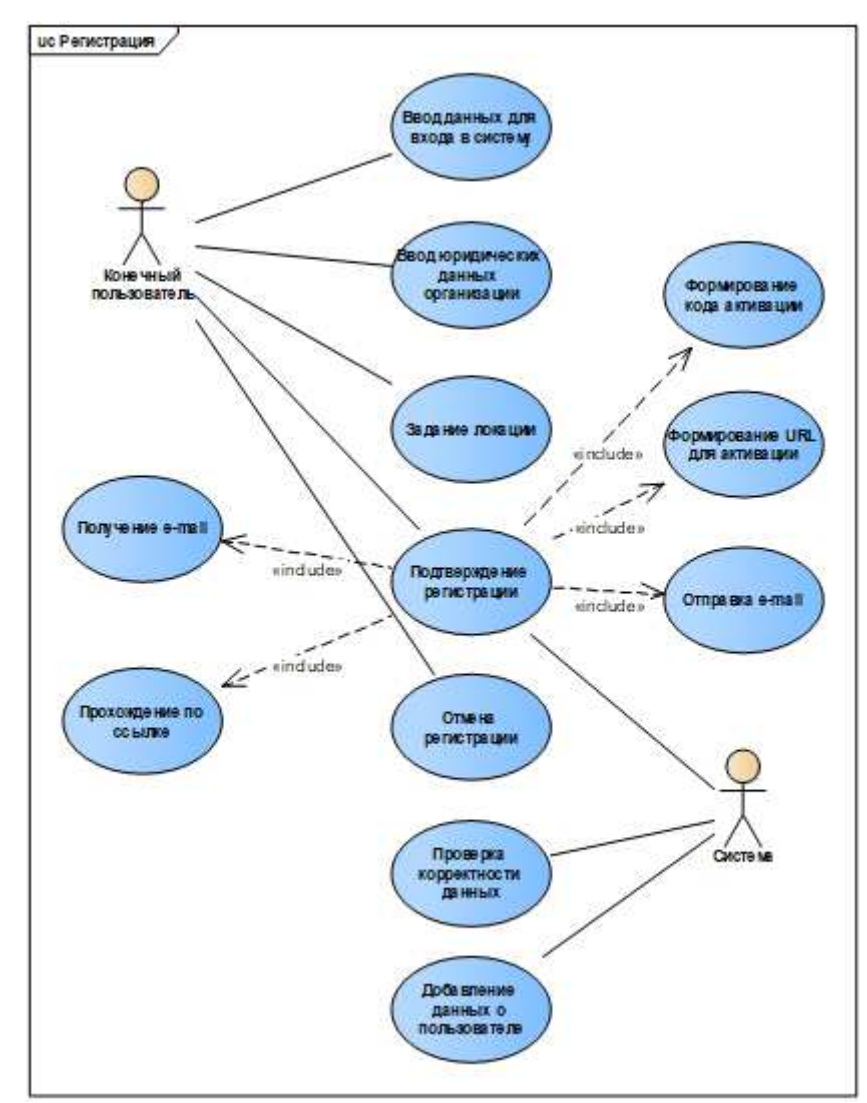

Рисунок 22 – Диаграмма вариантов использования для модуля регистрации

Диаграмма вариантов использования модуля авторизации включает в себя: ввод данных для авторизации, проверка корректности и совпадения данных и определение пользователя, на закрепленном за ним, участке. Данная диаграмма отображена на рисунке 23.

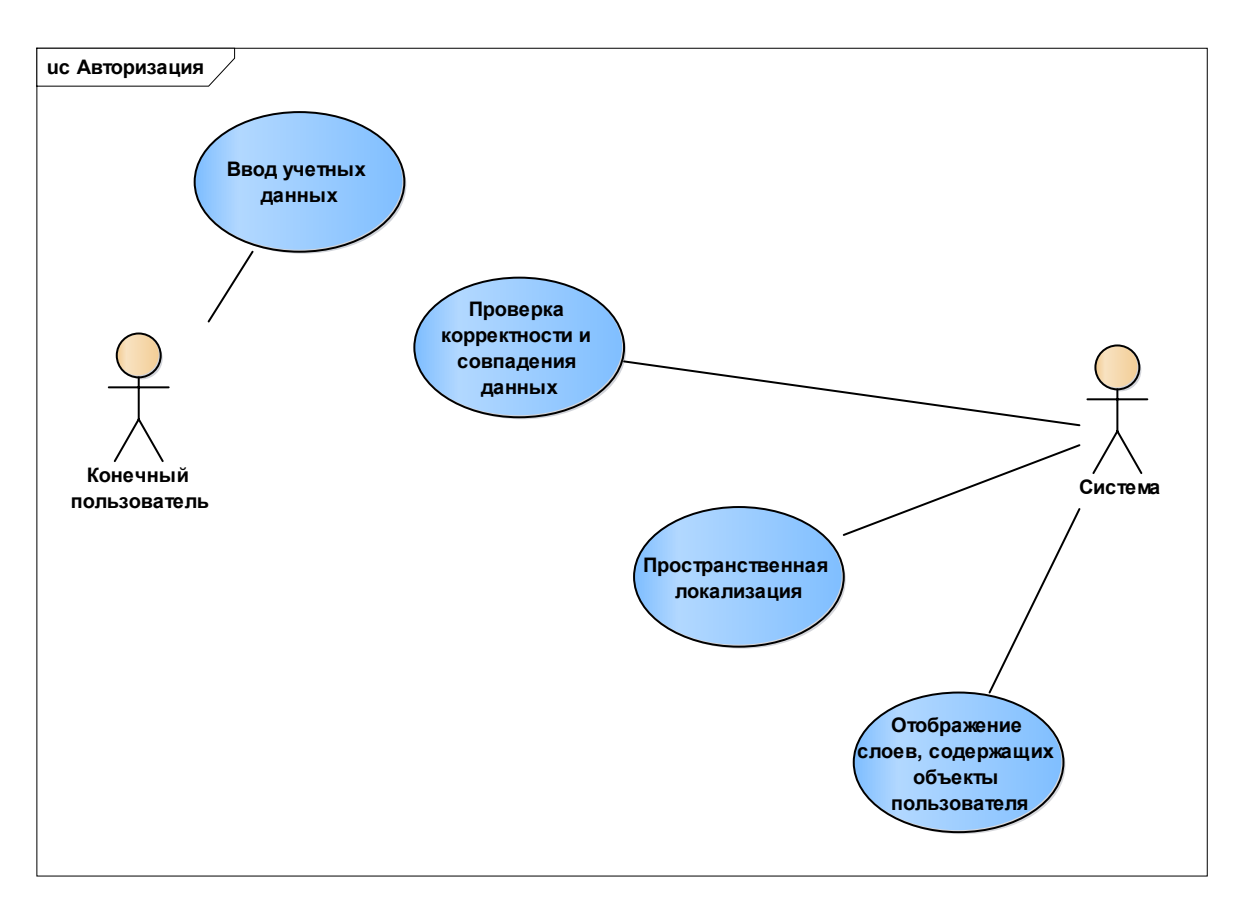

Рисунок 23 – Диаграмма вариантов использования для модуля авторизации

Диаграмма вариантов использования для обработки и редактирования данных (рисунок 24) пользователей включает в себя сравнение новых данных с уже имеющимся, редактирование личных данных для авторизации, редактирование юридических данных организации.

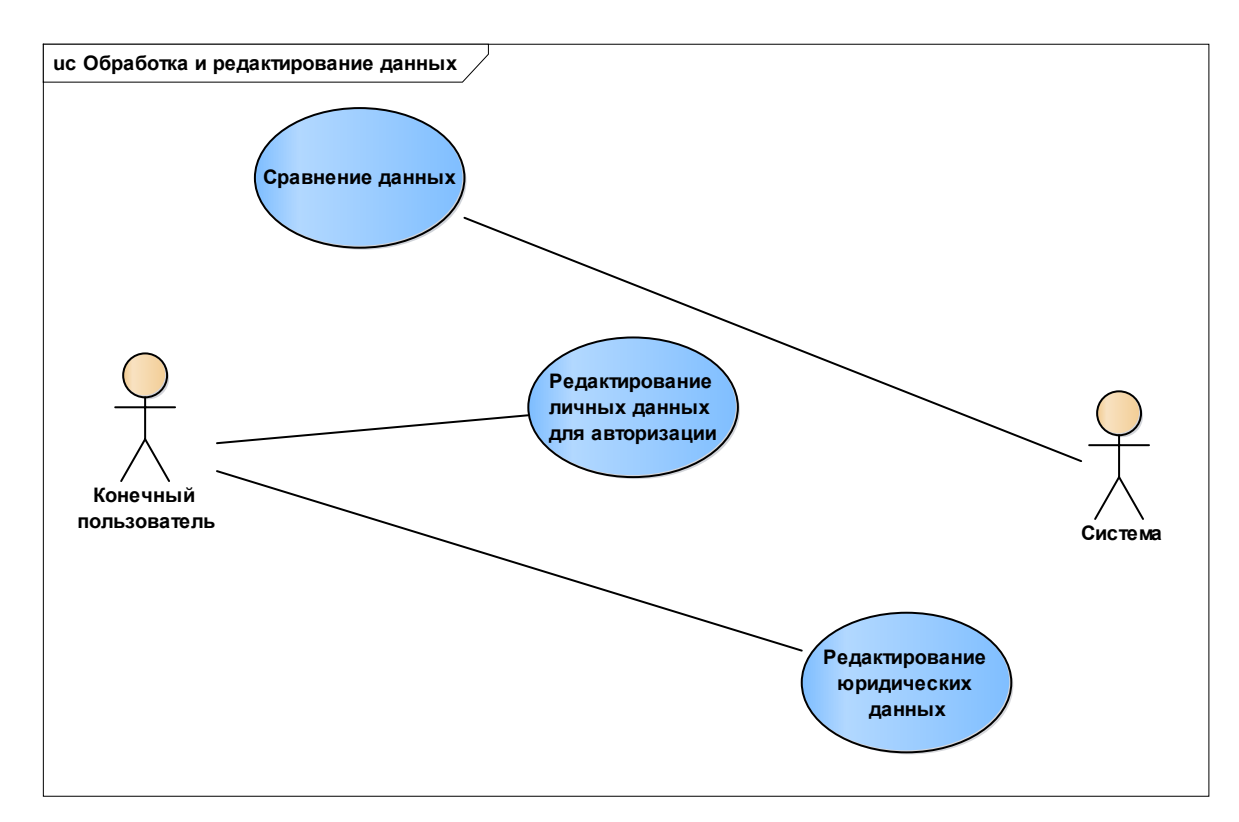

Рисунок 24 - Обработка и редактирование данных пользователей

Диаграмма вариантов использования для управления геопространственной информацией изображена на рисунке 25. Она отображает те функции системы, к которым пользователь получает доступ после регистрации в системе. Управление геопространственной информацией включает в себя функции для пользователя:

Редактирование атрибутивной информации объекта в рамках доступа пользователя;

- Закрепление объекта за своей организацией;
- Редактирование слоев;
- Выбор объекта.

А также функции для системы:

- Разграничение прав доступа к слоям.
- Локализация пользователя на заданную область;
- Отображение заданного слоя.

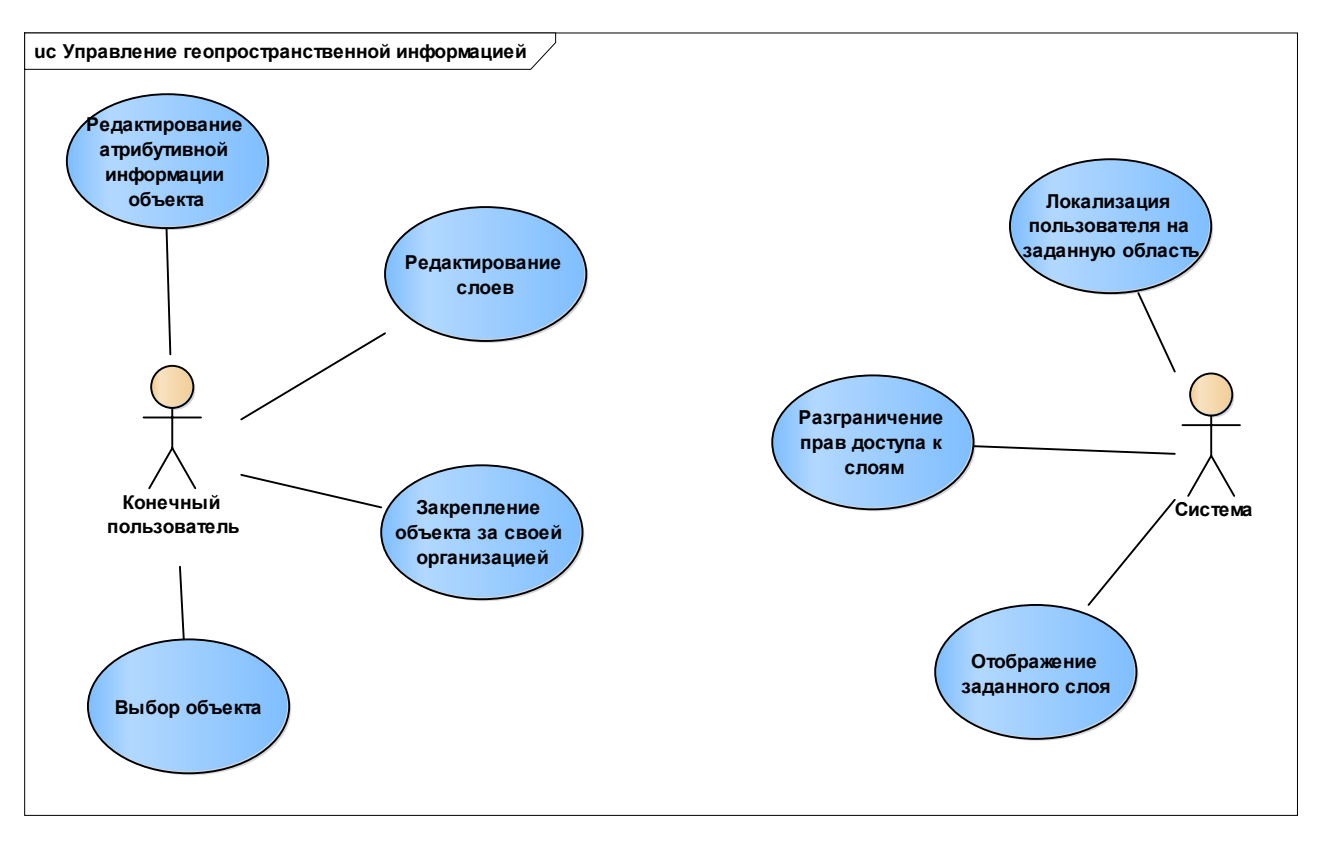

Рисунок 25 – Диаграмма вариантов использования для управления геопространственной информацией

### <span id="page-28-0"></span>2.2 Диаграмма компонентов подсистемы управления пользователями

Диаграмма компонентов подсистемы управления пользователями представлена на рисунке 26.

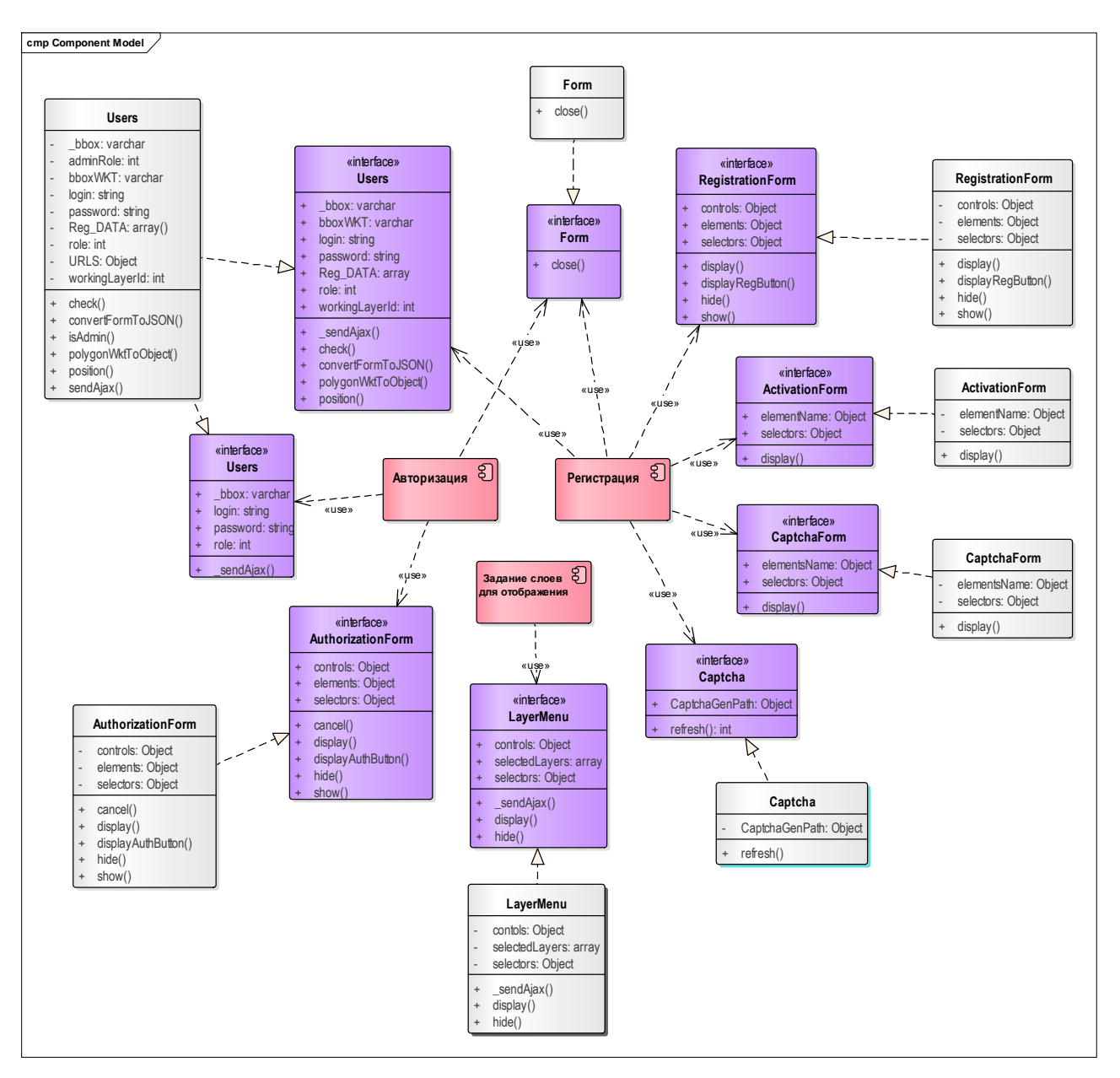

Рисунок 26 – Диаграмма компонентов подсистемы управления пользователями

Данная диаграмма отображает особенности физического представления системы. Диаграмма позволяет определить архитектуру подсистемы управления пользователями, показывает отношения между программными компонентами, в роли которых выступает программный код[9]. Основными графическими элементами являются компоненты, интерфейсы и зависимости между ними.

Компонентами подсистемы управления пользователями являются:

- Авторизация;
- Регистрация;
- Задание слоев для отображения.

Компонент авторизации включает в себя работу с формой авторизацией и работу с данными пользователя.

Компонент регистрации включает в себя класс работы с данными пользователями, работу с формой регистрации и класс Сартса, которая позволяет пользователю подтвердить свое намерение в регистрации.

Компонент «Задание слоев для отображения» включает в себя «Меню слоев».

## <span id="page-30-0"></span>2.4 Разработка программных компонентов подсистемы управления ПОЛЬЗОВАТЕЛЯМИ

#### <span id="page-30-1"></span>**2.4.1 Модернизация схемы хранения данных о пользователях**

ER-модель (Entity-relationship model или Entity-relationship diagram) представляем собой семантическую модель данных. Ег-модель отображает тематическую область, которая связана с рассматриваемыми бизнеспроцессами[10].

Модернизация схемы хранения данных для МЦРС ДЗЗ связана с изменением запросов пользователей в Системе. Например, пользователем может быть заданы пространственный координаты или внесены личные данные.

Схема данных состоит из 6 таблиц, из которых четыре таблицы являются основными. К основным относятся таблица с данными о пользователях (Users), об организации (Company), сведения о локации (user\_location) и юридические данные организации (User\_info).

Схема хранения данных отображена на рисунке 27.

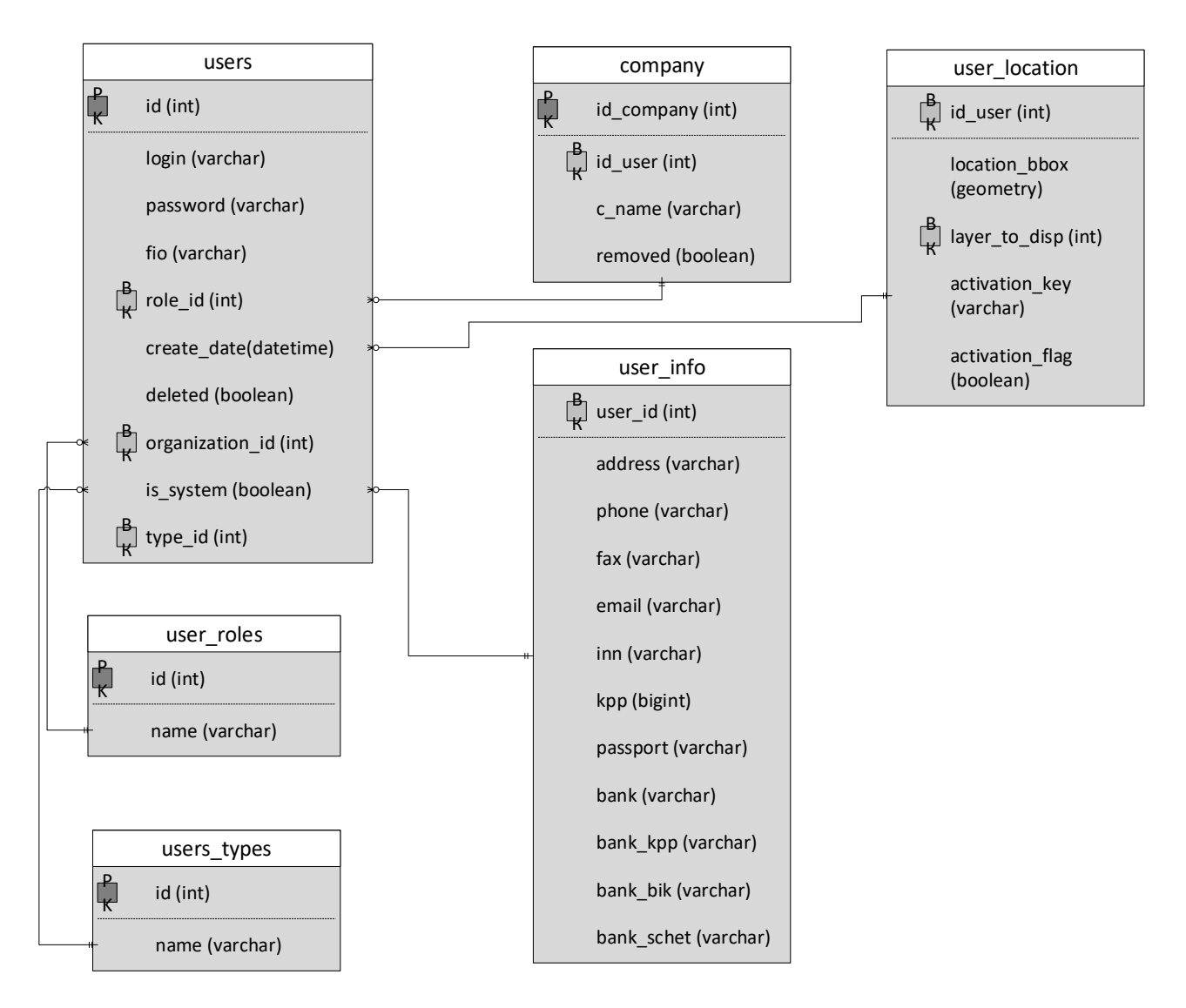

Рисунок 27 – Схема хранения данных о пользователях

#### <span id="page-31-0"></span>2.4.2 Реализация бизнес-процесса регистрации организации пользователя

Для позиционирования системы, как открытой необходима самостоятельная регистрация пользователя в системе. Также, данный вид регистрации позволяет исключить оператора, как посредника между Системой и пользователем.

В подсистеме управления пользователями реализована возможность пользователя вводить личные данные в систему (Рисунок 28), юридические данные организации (Рисунок 29) и возможность для пользователя задавать пространственные координаты для дальнейшей локализации при входе в систему (Рисунок 30).

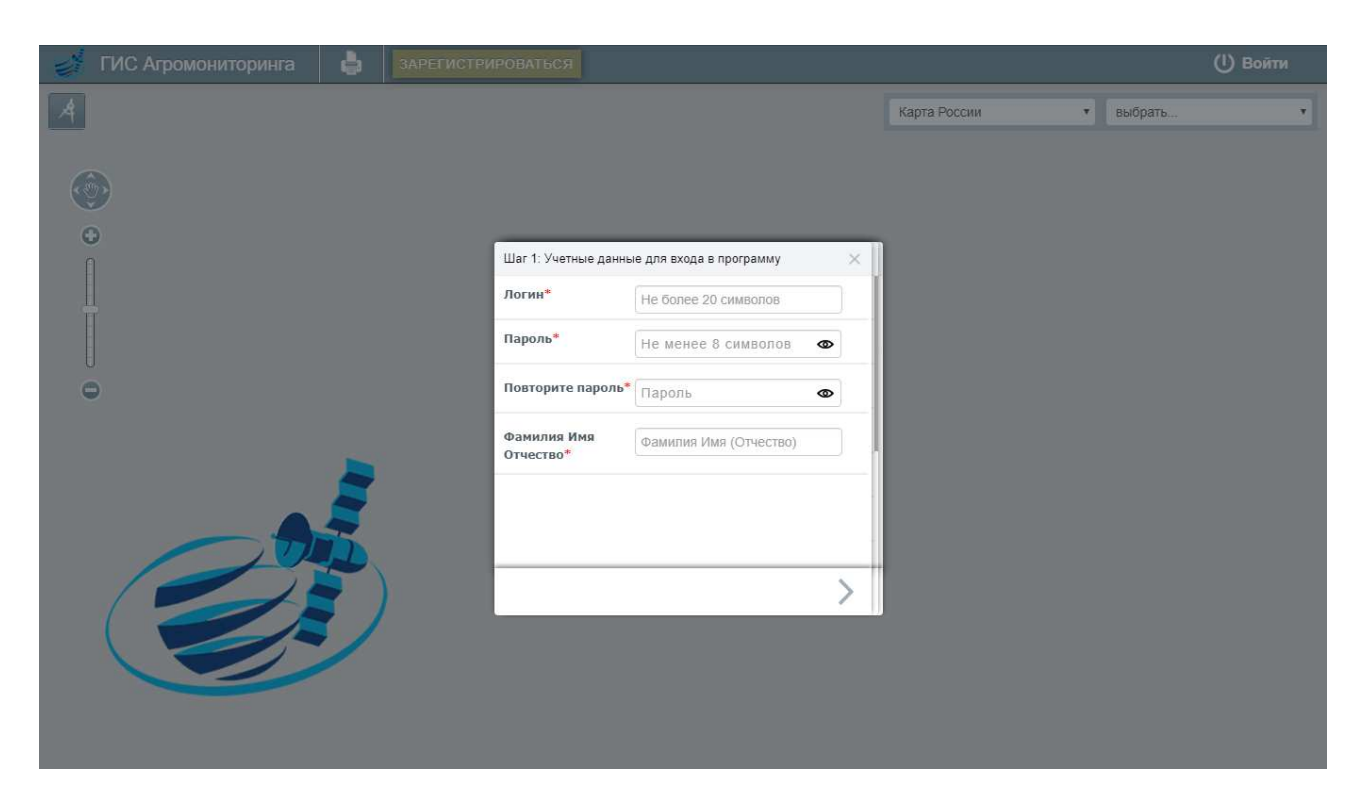

Рисунок 28 – Возможность ввода личных данных пользователя

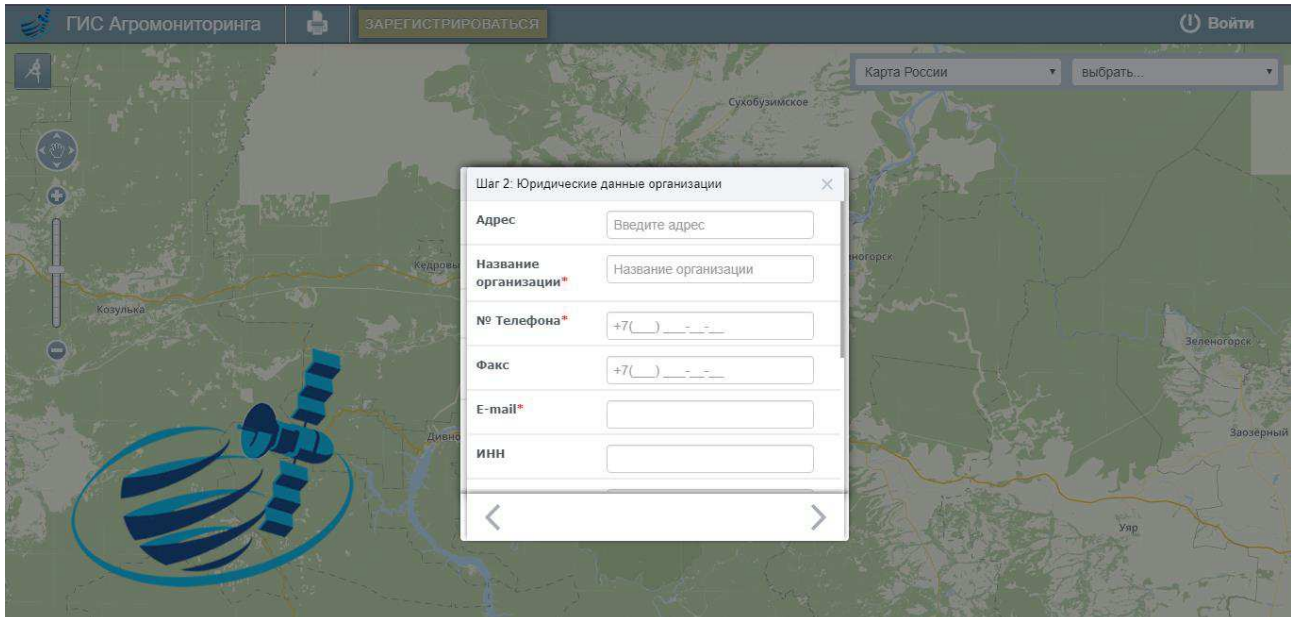

Рисунок 29 – Возможность ввода юридических данных для пользователя

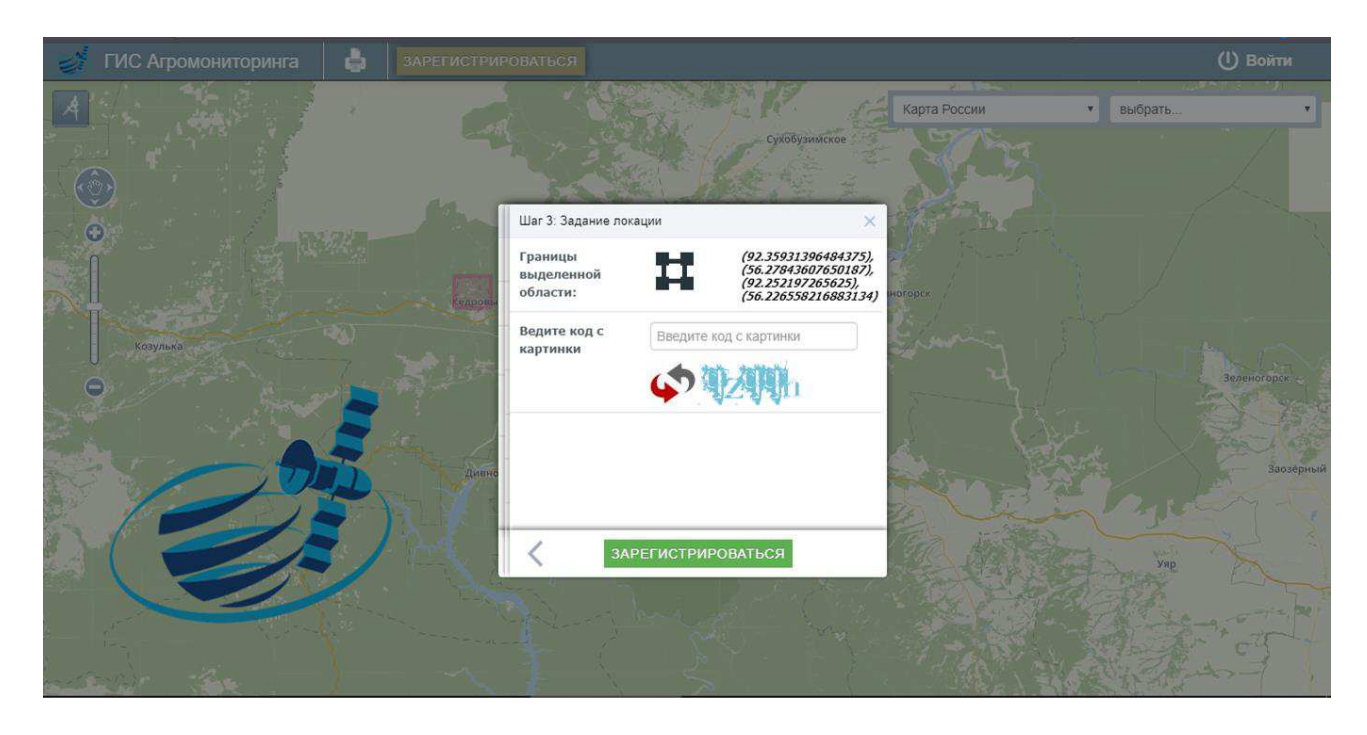

Рисунок 30 – Возможность пользователем задать локацию

# <span id="page-33-0"></span>2.4.3 Модернизация бизнес-процесса авторизации пользователя **организации**

Процесс авторизации пользователя основан на измененной модели данных (рисунок 27) и функционально выполняет различные запросы к данным, среди которых получение информации о пользователе, об организации и настройках визуализации данных в личном кабинете пользователя (геопривязка организации, отображение контуров закрепленных за организацией объектов). Более детально модифицированный процесс представлен на рисунках 31 и 32.

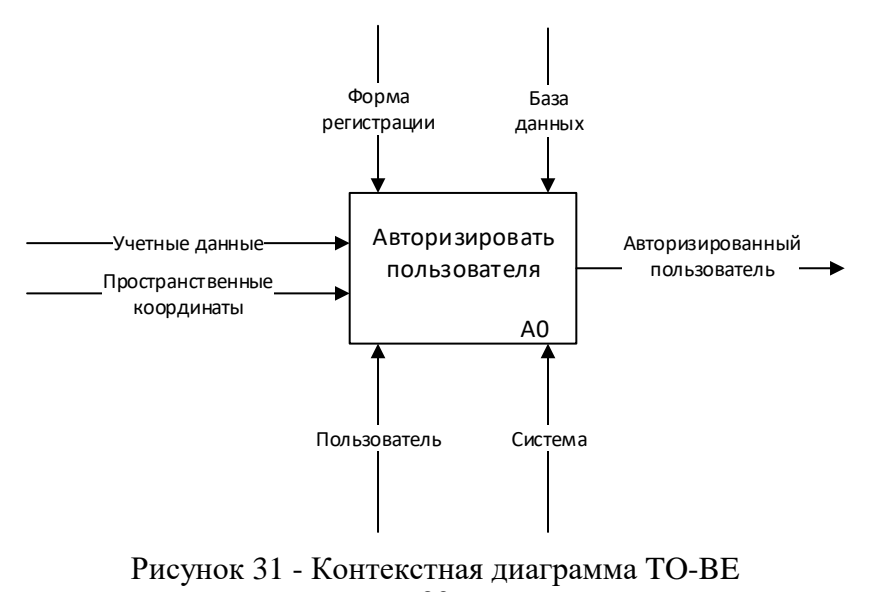

30

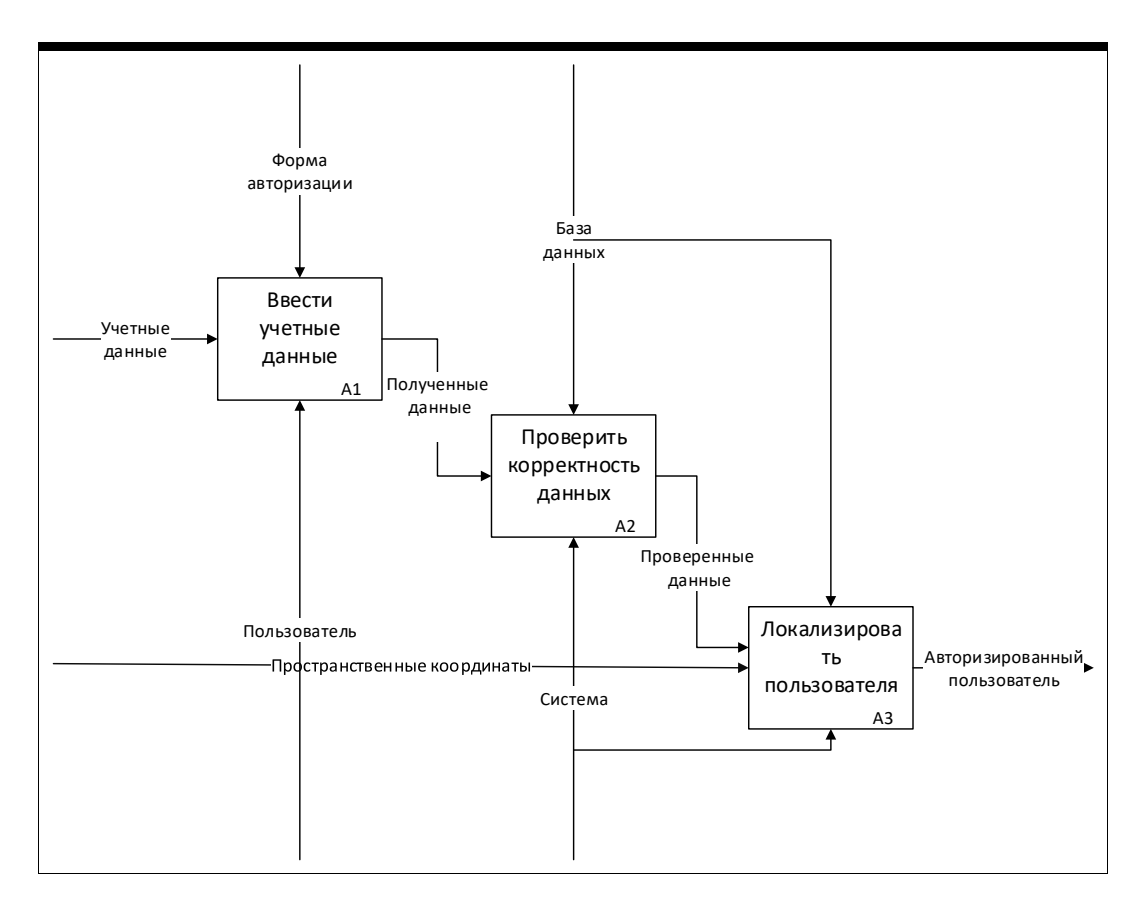

Рисунок 32 - Декомпозиция контекстной диаграммы ТО-ВЕ

# <span id="page-34-0"></span>2.4.4 Модернизация бизнес-процесса формирования личного рабочего пространства

Процесс формирования личного рабочего пространства основан на поиске и закреплении контуров объектов, относящихся к организации. По сути, данный процесс является одним из ключевых процессов, позволяющих конкретизировать организацию и ее масштабы в системе мониторинга ИКИТ. Процесс характеризуется следующими шагами:

Отображение системой заданного слоя. Данный шаг, в отличие от предыдущей реализации, позволяет отобразить слой объектов, заданный пользователем, а не слой, жестко указанный в коде программы. Раннее пользователям с любой территориальной принадлежностью автоматически отображался слой объектов Сухобузимского района, Красноярского края, который являлся пилотным районом для настройки и отладки базового

функционала Геопортала системы мониторинга ИКИТ[11].

Локализация пользователя на заданную область. Данный шаг позволяет Системе отображать заранее заданные координаты и визуализировать заданный слой, который содержит объекты данной организации.

Выбор объектов пользователем. Шаг выбора объекта позволяет пользователю прикрепить объекты к собственному слою для дальнейшей работы с ними. Данный шаг в прошлой реализации являлся ответственностью оператора, что является неприемлемым решением для системы регионального уровня.

Закрепление объекта за своей организацией. Данный шаг позволяет пользователю самостоятельно, без вмешательства оператора, прикрепить выбранные объекты к своей организации.

Процесс формирования личного кабинета отображен на рисунках 33 и 34.

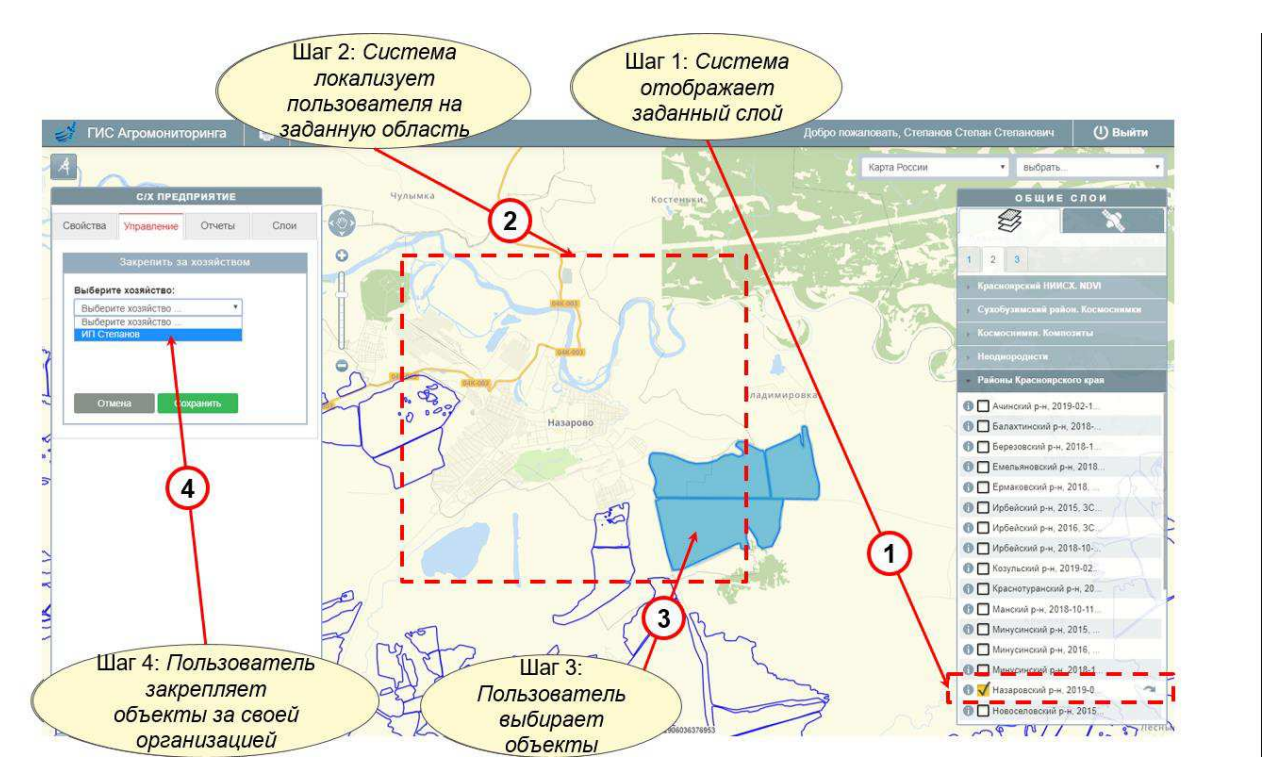

Рисунок 33 - Управление геопространственной информацией в личном кабинете
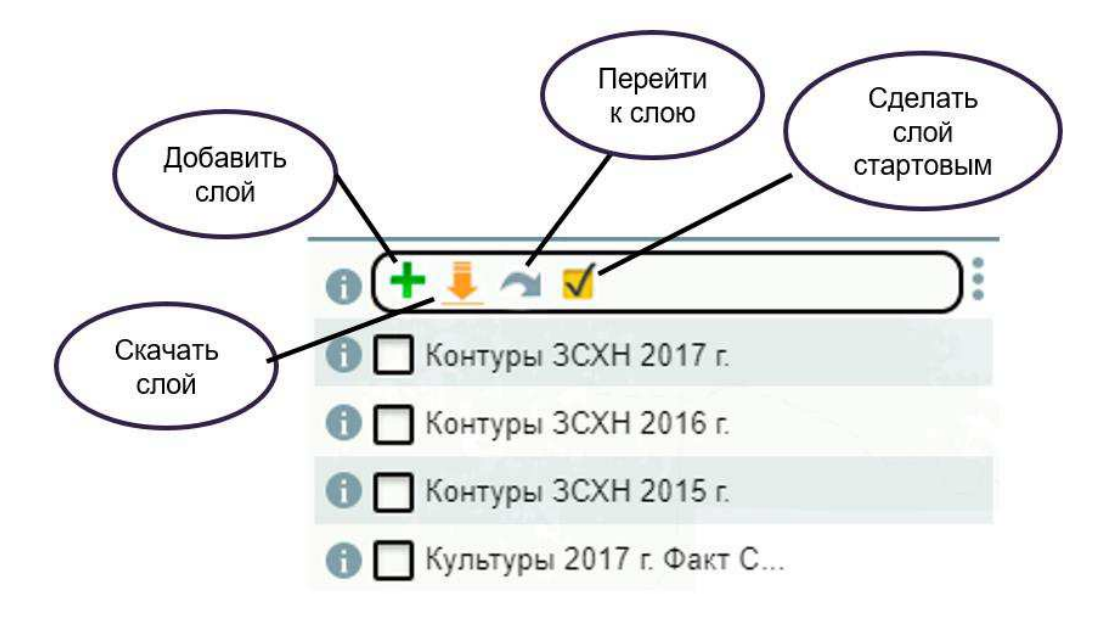

Рисунок 34 - Задание слоя объектов для отображения при входе в Систему

# СПИСОК СОКРАЩЕНИЙ

- БД база данных;
- ГИС геоинформационная система;
- ДЗЗ дистанционное зондирование Земли;
- МЦРС многоцелевая региональная система ДЗЗ (Система);
- КП конечный пользователь;
- СЭД система электронного документооборота.

# СПИСОК ИСПОЛЬЗОВАННОЙ ЛИТЕРАТУРЫ

1. Самардак, А.С. Геоинформационные системы : учебное пособие / А.С.Самардак. –Владивосток: ТИДОТ ДВГУ, 2005. –123 с.

2. Геоаналитика. Агро [Электронный ресурс] – Режим доступа : [http://agro.geoanalitika.com/ru](http://agro.geoanalitika.com/ru/) 

3. КосмосАгро [Электронный ресурс] – Режим доступа : <http://cosmosagro.com/>

4. Агропортал [Электронный ресурс] – Режим доступа : <http://agroportal.pro/index.php>

5. Агротехнология [Электронный ресурс] – Режим доступа : <http://agritechnology.ru/>

6. ГИС Агромониторинга [Электронный ресурс] – Режим доступа: <http://activemap.ikit.sfu-kras.ru/>

7. Панорама «Агро». Основные функции программы [Электронный pecypc]. – Режим доступа: http://gisagro.com/produkty/gis-panorama-agro.

8. Ларман, К. Применение UML и шаблонов проектирования, 2-ое издание / К. Ларман. – М.: Вильямс,2014. –624 с

9. Фаулер, М. UML. Основы / М.Фаулер, К.Скотт. – Санкт-Петербург: Символ-Плюс, 2002. –192 с.

10. Мюллер, Р.Д. Проектирование баз данных и UML / Р.Д. Мюллер; Пер. с англ. Е.Н. Молодцова. -М.: Лори, 2013. -420 с.

11. О системе ActiveMap GS [Электронный ресурс]. – Режим доступа: <http://mapadmin.demo.geo4.me/>

12. СТО 4.2–07–2014 Система менеджмента качества. Общие требования к построению, изложению и оформлению документов учебной деятельности. Взамен СТО 4.2–07–2012; введ. 09.01.2014. – Красноярск: ИПК  $C\Phi$ y, 2014. –60 c.

13. ГОСТ 34.602–89 Информационная технология. Комплекс стандартов на автоматизированные системы. Техническое задание на создание

автоматизированной системы. - Взамен ГОСТ 24.201-85; введ. 01.01.90. -Москва: Издательство стандартов, 1989. –11 с.

14. ГОСТ Р 52438-2005 Географические информационные системы. Термины и определения. – Введ. 01.07.2006. – Москва: Стандартинформ, 2006. – 16c.

15. ГОСТ 19.701–90 Единая система программной документации. Схемы алгоритмов, программ, данных и систем. Условные обозначения и правила выполнения –Введ.01.01.1992. – Москва : Издательство стандартов,  $1991. -4c.$ 

# ПРИЛОЖЕНИЕ А

# **Глоссарий**

### 1 Введение

#### 1.1 Цель

Глоссарий содержит описание терминов, которые используются в данном проекте.

#### 1.2 **Контекст**

Глоссарий создан в рамках многоцелевой региональной системы дистанционного зондирования Земли ИКИТ.

#### 1.3 Ссылки

Сопутствующая информация представлена в Приложении Б, Приложении В.

#### 2 Определения

## 2.1 **Оператор**

Оператор – человек, который осуществляет регистрацию пользователя в системе.

#### 2.2 Пользователь

Пользователь – представитель организации, который имеет доступ к Системе и ее функциям.

#### 2.3 **Регистрация**

Регистрация – процесс получения Системой необходимой информации для

создания нового пользователя, который будет иметь доступ к функциям Системе.

# **2.4 Авторизация**

Авторизация – процесс предоставления определенным лицам доступ к функциям Системы.

ПРИЛОЖЕНИЕ Б

# **Модернизация подсистемы управления** пользователями в многоцелевой региональной системе дистанционного зондирования Земли

**Видение** 

# Содержание

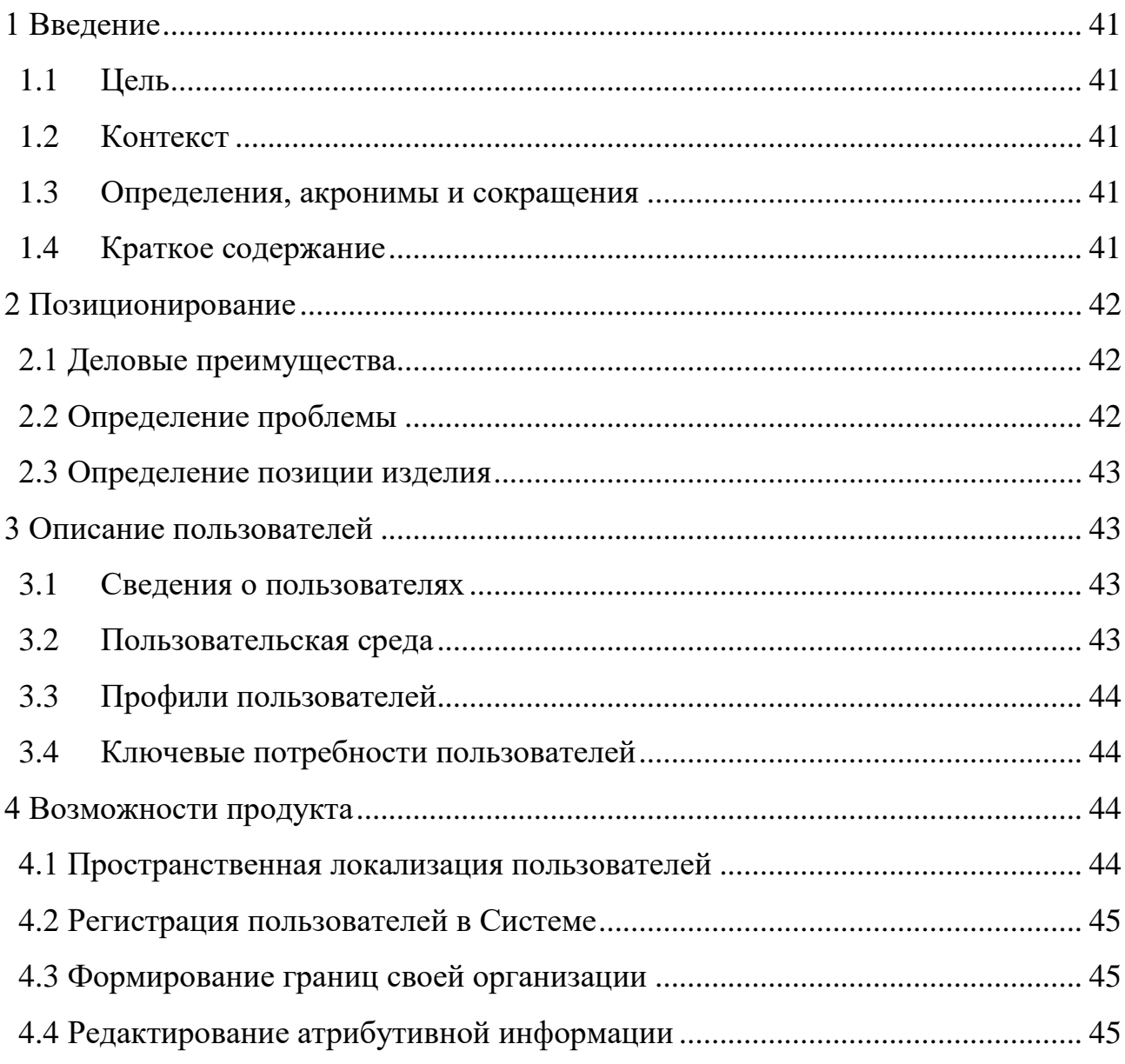

#### Видение

#### <span id="page-44-0"></span>1 Введение

#### <span id="page-44-1"></span>1.1 Цель

Целью проекта является модернизация модуля управления пользователями в многоцелевой региональной системе ДЗЗ. Задачами являются обзор и анализ, существующего модуля управления пользователями  $\, {\bf B}$ многоцелевой региональной системе дистанционного зондирования Земли; разработка программных компонентов подсистемы управления пользователями.

#### <span id="page-44-2"></span>1.2 Контекст

Проект разрабатывается в рамках многоцелевой региональной системы ДЗЗ (МЦРС ДЗЗ).

#### <span id="page-44-3"></span>1.3 Определения, акронимы и сокращения

Основные определения приведены в Приложении Б. Глоссарий проекта.

#### <span id="page-44-4"></span>1.4 Краткое содержание

описывает высокоуровневые требования Документ  $K$ подсистеме управления пользователями. Указаны основные деловые преимущества рассматриваемого в Видении решения, сформулированы ключевые проблемы и способы их решения, приведены характеристики пользователей системы, возможности системы, ограничения, показатели качества и другие требования к продукту.

#### <span id="page-45-0"></span>**2 Позиционирование**

## <span id="page-45-1"></span>2.1 Деловые преимущества

В настоящее время модуль управления пользователями многоцелевой региональной системы ДЗЗ не имеет возможности для самостоятельной регистрации пользователей и автоматической пространственной локализации при авторизации. В сравнении с имеющимся, новое решение позволит обеспечить более удобный режим доступа заинтересованных лиц к информации, обеспечить конфиденциальность данных и устранит проблемы локализации, подлежащих автоматизации.

#### <span id="page-45-2"></span>2.2 Определение проблемы

1. Проблема заключается в том, что в существующей версии МЦРС ДЗЗ отсутствует возможность задания координат пространственной локализации для регистрируемого пользователя. Данная проблема, с одной стороны, затрагивает оператора, который осуществляет процедуру регистрации, с другой – КП, для которого следствием этой проблемы является невозможность территориальной пространственной локализации после авторизации и входа в систему, что приводит к избыточному диалоговому взаимодействию с Системой для геопозиционирования своего профиля в требуемых границах. Успешным решением является автоматическое геопозициоирование КП в требуемых пространственных границах при каждом входе в Систему.

2. Проблема – отсутствие диалоговых средств для самостоятельного задания (или изменения) координат пространственной локализации пользователя. Данная проблема затрагивает оператора, для которого ее следствием является высокая степень участия в конфигурации личного профиля КП, что является неприемлемым решением. Также данная проблема затрагивает КП, который в соответствии с требованиями должен иметь возможность управлять личным профилем. 1 Успешным решением является

внедрение программного компонента, позволяющего конечному пользователю самостоятельно задавать или изменять координат пространственной локализации и других параметров личного профиля.

#### <span id="page-46-0"></span>2.3 Определение позиции изделия

Для многоцелевой региональной системы дистанционного зондирования Земли требуется модернизировать компонент регистрации и локализации пользователей, которая основана на Web-технологиях и геоинформационных технологиях. В отличие от существующего компонента регистрации пользователей предлагаемый продукт дает возможность КП самостоятельно задавать координаты пространственной локализации и автоматически позиционировать его в заданных границах при каждом входе в Систему.

#### <span id="page-46-1"></span>**3 Описание пользователей**

#### <span id="page-46-2"></span>3.1 Сведения о пользователях

У системы существуют два основных пользователя: оператор, конечный пользователь. Оператор – имеет полный доступ к управлению всеми компонентами Системы, в том числе пользователями, слоями, справочниками, сервисами и организациями, занимается регистрацией пользователей. Конечный пользователь должен иметь полный доступ к управлению личным профилем и ограниченный доступ к чтению и редактированию геопространственных данных, представленных в виде геоинформационных слоев, содержащих атрибутивную информацию о деятельности организации.

#### <span id="page-46-3"></span>3.2 Пользовательская среда

В настоящее время разработана многоцелевая региональная система ДЗЗ, для удобства работ организаций с сельскохозяйственными полями, один

оператор и конечный пользователь.

Система будет работать на платформе IBM PC. Операционная система cервера: Linux Debian 9, операционная система клиента: кроссплатформенная.

#### <span id="page-47-0"></span>3.3 Профили пользователей

Оператор – пользователь системы, который наделен полным доступом к управлению всеми данными. Несет ответственность за редактирование информации об объектах, справочниках, организациях, сервисам и пользователях. Критерием успеха будет являться подтверждение правильной регистрации пользователя и правильное определение пространственной локализании.

Конечный пользователь – пользователь системы, наделенный правами на чтение информации об объектах. Не несет ответственности, так как имеет право только на чтение. Критерием успеха будет являться правильная локализация для пользователя.

#### <span id="page-47-1"></span>3.4 Ключевые потребности пользователей

Оператор затрачивает время на внесение нового пользователя в систему и определения правильной геопозиции для пользователя. Конечный пользователь не имеет возможности самостоятельной регистрации и внесении информации о себе, также не имеет возможности автоматически локализоваться при авторизации. Предприятие нуждается в системе, которая бы оптимизировало и автоматизировало управление пользователями.

#### <span id="page-47-2"></span>**4 Возможности продукта**

#### <span id="page-47-3"></span>4.1 Пространственная локализация пользователей

Возможность пространственной локализации пользователей при каждом

входе в Систему.

#### <span id="page-48-0"></span>4.2 Регистрация пользователей в Системе

Единовременное создание оператором профиля пользователя, который впоследствии может его изменять.

## <span id="page-48-1"></span>4.3 Формирование границ своей организации

Возможность закреплять существующие контуры объектов за своей организацией. Возможность создавать, редактировать и удалять новые контуры объектов.

## <span id="page-48-2"></span>4.4 Редактирование атрибутивной информации

Возможность изменять атрибутивные данные о деятельности организации.

ПРИЛОЖЕНИЕ В

# **Модернизация подсистемы управления** пользователями в многоцелевой региональной системе дистанционного зондирования Земли

Спецификация функциональных требований

# СОДЕРЖАНИЕ

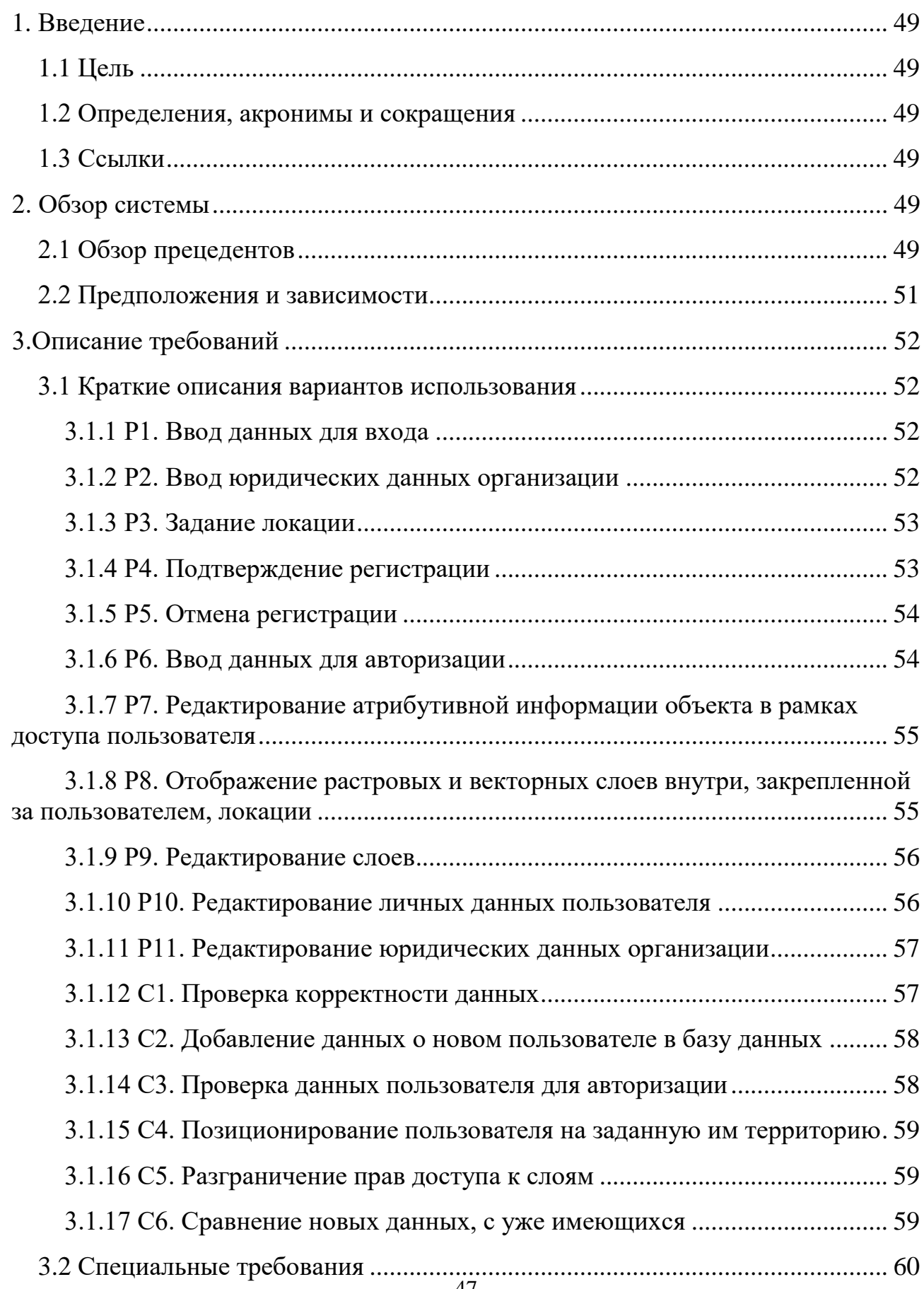

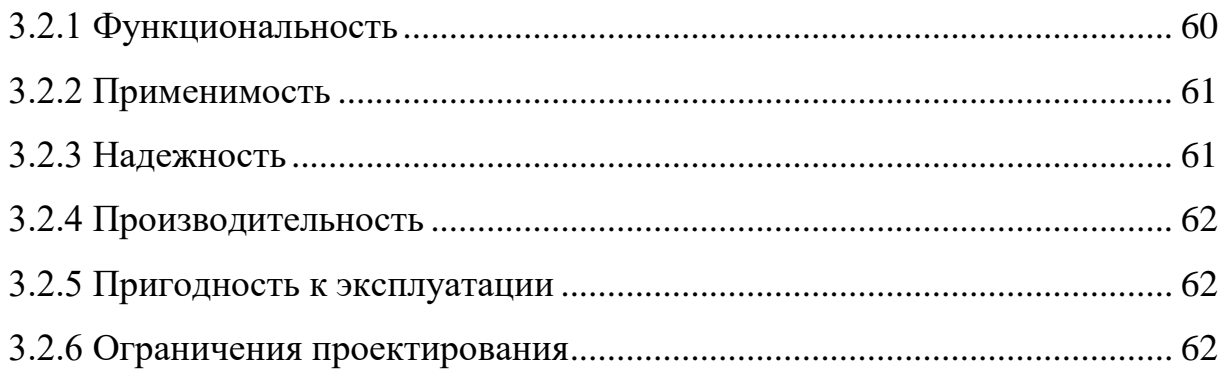

# Спецификация требований к АИС

# <span id="page-52-0"></span>1. Введение

# <span id="page-52-1"></span>1.1 Цель

Цель данного проекта – модернизация подсистемы управления пользователями в многоцелевой региональной системе ДЗЗ.

# <span id="page-52-2"></span>1.2 Определения, акронимы и сокращения

Основные определения приведены в Приложении А.

# <span id="page-52-3"></span>1.3 **Ссылки**

Сопутствующая информация представлена в следующих документах:

- видении (Приложение А);
- глоссарии (Приложение Б).

# <span id="page-52-4"></span>2. **Обзор системы**

# <span id="page-52-5"></span>**2.1 Обзор прецедентов**

Краткое описание акторов представлено в табл. 1.

Таблица 1 - Акторы системы

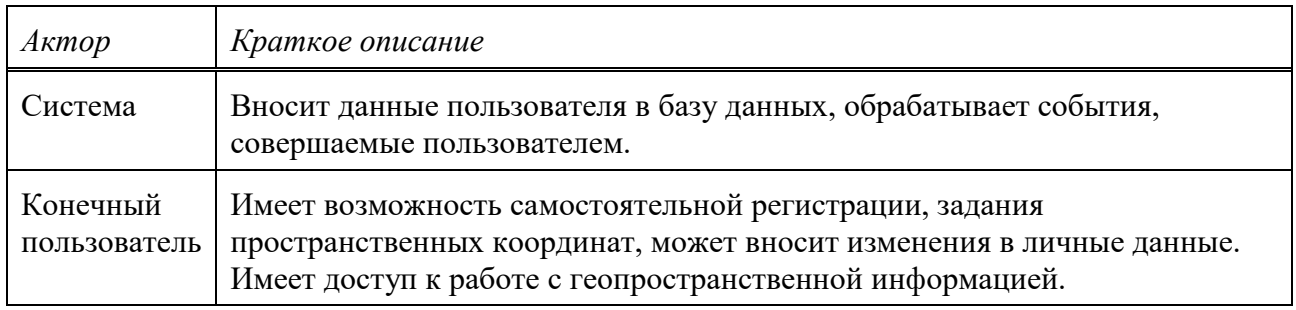

# Список вариантов использования показан в таблице 2.

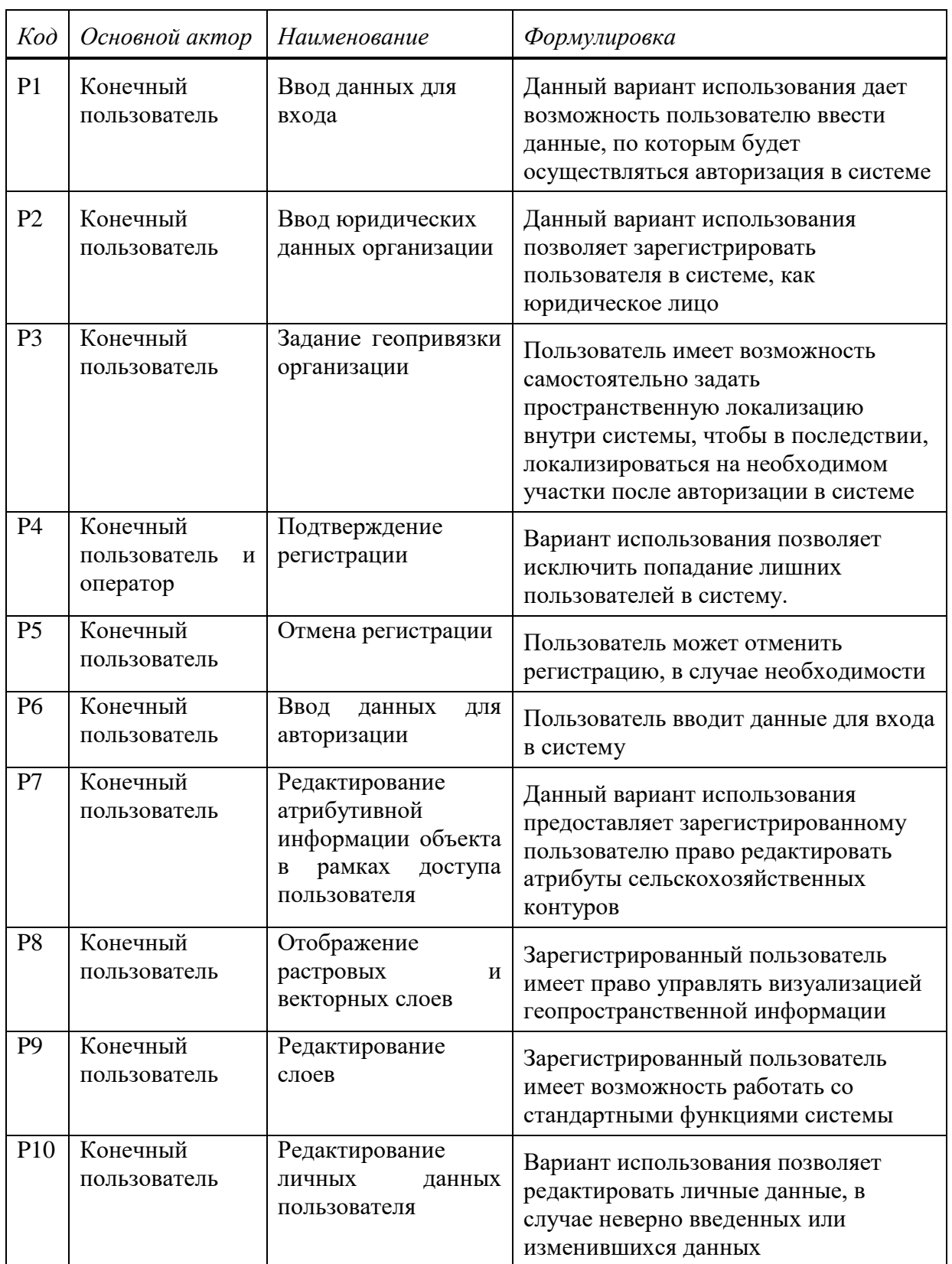

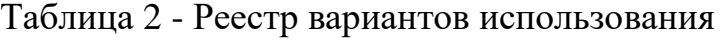

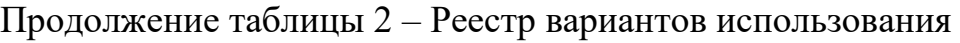

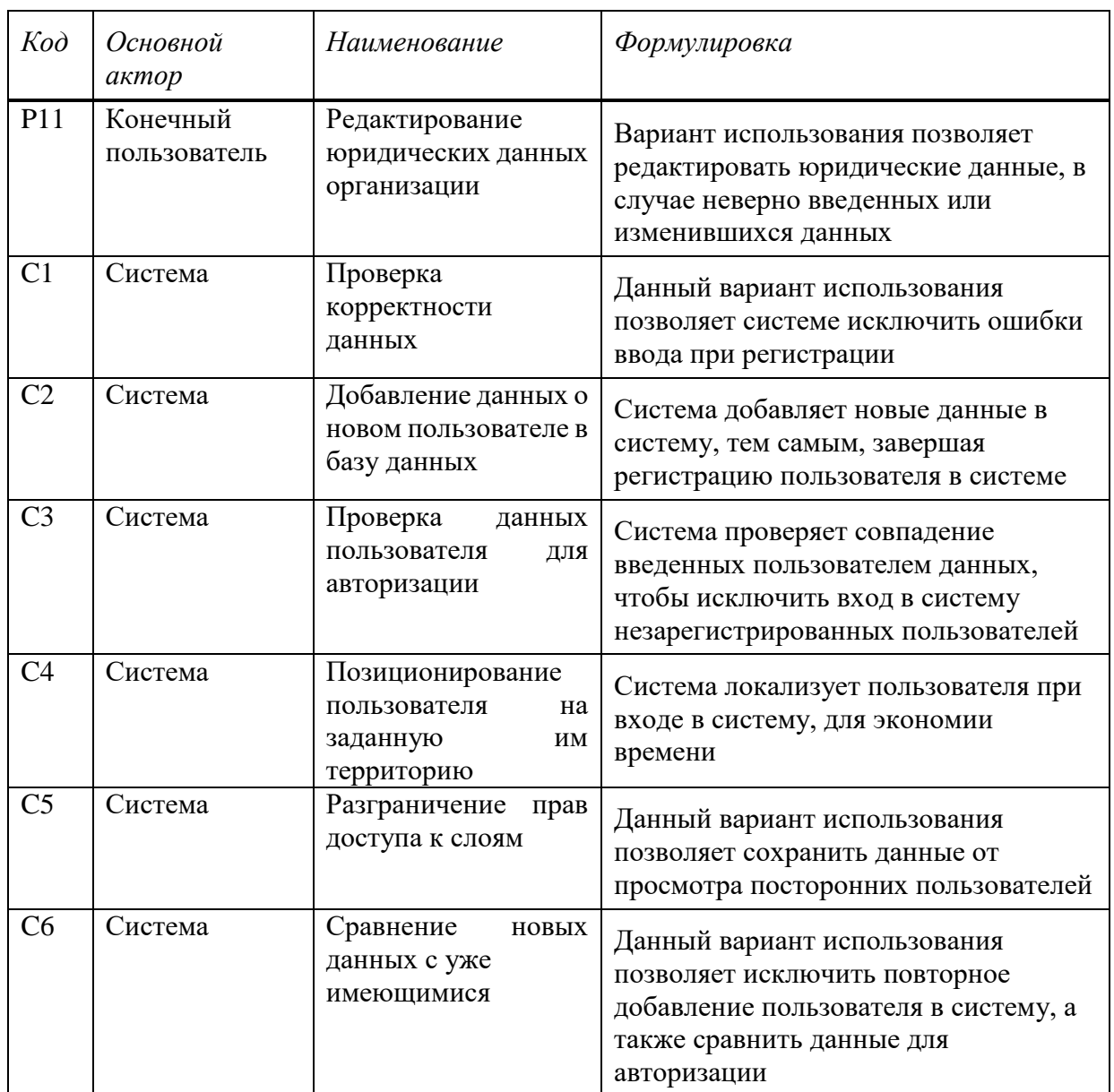

# <span id="page-54-0"></span>2.2 Предположения и зависимости

<span id="page-54-1"></span>Система будет использоваться территориально распределенными пользователями как SaaS-сервис.

# 3. Описание требований

#### <span id="page-55-0"></span>3.1 Краткие описания вариантов использования

#### <span id="page-55-1"></span>**3.1.1 Р1. Ввод данных для входа**

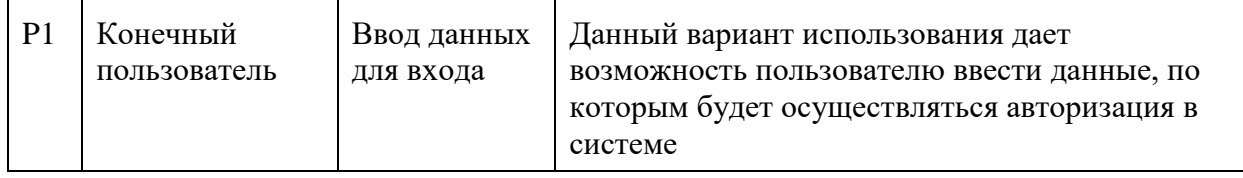

Основное действующее лицо: Конечный пользователь. Другие участники прецедента: отсутствуют Связи с другими вариантами использования: отсутствуют

# Краткое описание

Данный вариант использования позволяет пользователю самостоятельно вносить личные данные о себе для регистрации в системе. К личным данным относятся: логин, пароль, Фамилия, Имя и Отчество.

<span id="page-55-2"></span>3.1.2 Р2. Ввод юридических данных организации

| Конечный     | Ввод        | Данный вариант использования позволяет       |
|--------------|-------------|----------------------------------------------|
| пользователь | юридических | зарегистрировать пользователя в системе, как |
|              | ланных      | юридическое лицо                             |
|              | организации |                                              |

Основное действующее лицо: Конечный пользователь Другие участники прецедента: отсутствует Связи с другими вариантами использования: отсутствуют

# *Краткое описание*

Данный вариант использования позволяет пользователю самостоятельно вносить юридические данные об организации для регистрации в системе. Пользователь может заполнить такие поля, как: Адрес, № Телефона, Факс, Еmail, ИНН, КПП, Банковские данные.

№ Телефона и E-mail являются обязательным для заполнения.

# <span id="page-56-0"></span>3.1.3 Р3. Задание локации

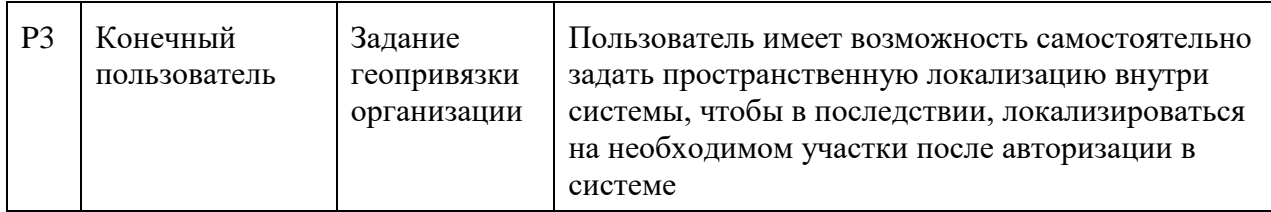

Основное действующее лицо: Конечный пользователь Другие участники прецедента: отсутствует Связи с другими вариантами использования: отсутствуют

# Краткое описание.

Данный вариант использования дает возможность пользователю с помощью специального инструмента выделить свои пространственные координаты на карте. Это позволит пользователю при входе в систему находиться, на заранее выбранном, участке карты.

# <span id="page-56-1"></span>**3.1.4 Р4. Подтверждение регистрации**

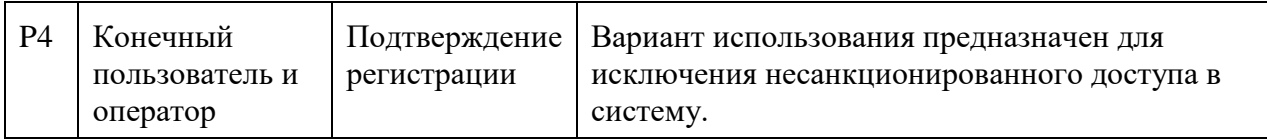

Основное действующее лицо: Конечный пользователь, Система Другие участники прецедента: отсутствуют Связи с другими вариантами использования: отсутствуют

# *Краткое описание*

Вариант использования позволяет системе убедиться в намерениях пользователя, тем самым исключить случайные, ошибочные регистрации.

# <span id="page-57-0"></span>3.1.5 Р5. Отмена регистрации

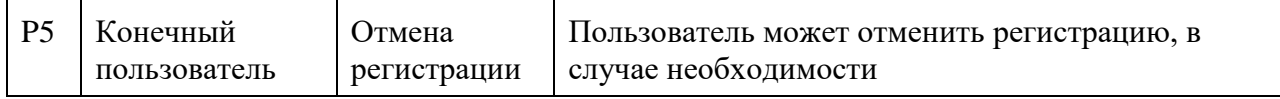

Основное действующее лицо: Конечный пользователь. Другие участники прецедента: отсутствуют Связи с другими вариантами использования: отсутствуют

# *Краткое описание*

Для пользователя есть возможность отменить регистрацию, в случае, если он передумал регистрироваться в системе. Также, при отмене регистрации, пользователю необходимо подтвердить свое действие, чтобы исключить случайный выход из формы регистрации и сохранить свои введенные данные.

# <span id="page-57-1"></span>3.1.6 Рб. Ввод данных для авторизации

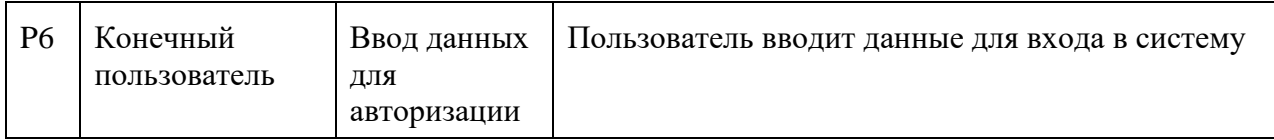

Основное действующее лицо: Конечный пользователь Другие участники прецедента: отсутствует Связи с другими вариантами использования. Отсутствуют

# *Краткое описание*

При входе в систему необходимо пройти авторизацию, с помощью ввода данных в форму авторизации. В случае совпадения введенных данных с теми, что есть в базе данных, пользователь получит доступ к работе с системой.

# <span id="page-58-0"></span>3.1.7 Р7. Редактирование атрибутивной информации объекта в рамках доступа пользователя

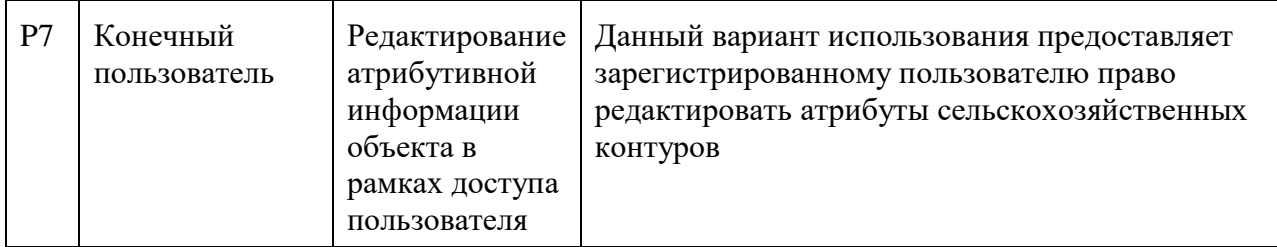

Основное действующее лицо: Конечный пользователь Другие участники прецедента: отсутствуют Связи с другими вариантами использования: отсутствуют

# *Краткое описание*

Зарегистрированный пользователь имеет доступ к работе с атрибутами сельскохозяйственных контуров, который включает в себя такие функции как: отображение слоя сельхоз полей на карте, отображение формы выбора действия, отображения атрибутов контура, изменение атрибутов контура.

# <span id="page-58-1"></span>3.1.8 **Р8**. Отображение растровых и векторных слоев внутри, закрепленной за пользователем, локации

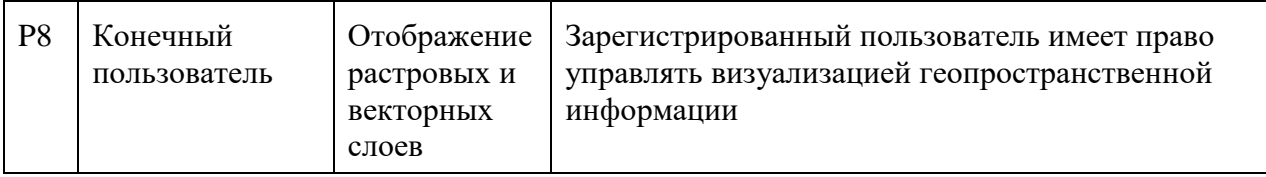

Основное действующее лицо: Конченый пользователь. Другие участники прецедента: отсутствует Связи с другими вариантами использования: отсутствуют

## *Краткое описание*

Зарегистрированный пользователь имеет доступ к отображению векторных и растровых слоев и работе с геопространственной информацией.

## <span id="page-59-0"></span>3.1.9 Р9. Редактирование слоев

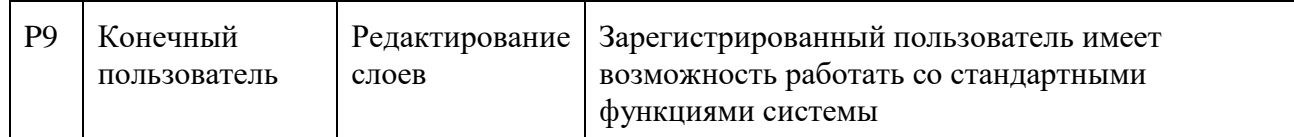

Основное действующее лицо: Конечный пользователь Другие участники прецедента: отсутствуют Связи с другими вариантами использования: отсутствуют

*Краткое описание* 

Зарегистрированный пользователь имеет доступ к стандартным функциям системы, например, к таким как, редактирование слоев, получение объектов выделенной области, изменение прозрачности слоя, включение слоя, добавление объекта к слою.

## <span id="page-59-1"></span>3.1.10 Р10. Редактирование личных данных пользователя

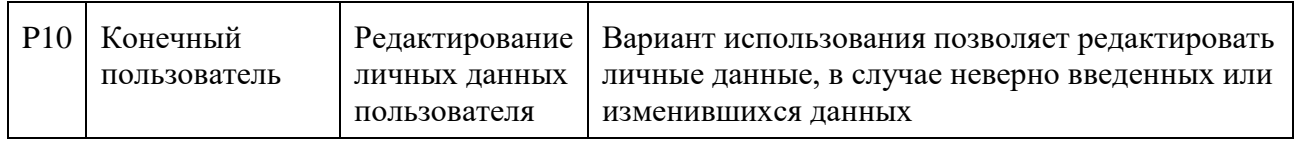

Основное действующее лицо: Конечный пользователь Другие участники прецедента: отсутствуют Связи с другими вариантами использования: отсутствуют

# *Краткое описание*

Данный вариант использования позволяет пользователю вносить изменения в свои личные данные.

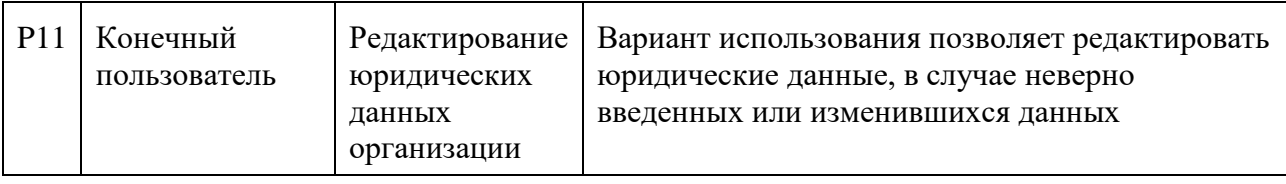

#### <span id="page-60-0"></span>**3.1.11 Р11. Редактирование юридических данных организации**

Основное действующее лицо: Конечный пользователь *Дɪɭɝɢɟ ɭɱаɫɬɧɢɤɢ ɩɪɟɰɟɞɟɧɬа*: ɨɬɫɭɬɫɬɜɭɸɬ Связи с другими вариантами использования: отсутствуют

## *Краткое описание*

Данный вариант использования предназначен для редактирования юридических данных организации.

# <span id="page-60-1"></span>**3.1.12 С1. Проверка корректности данных**

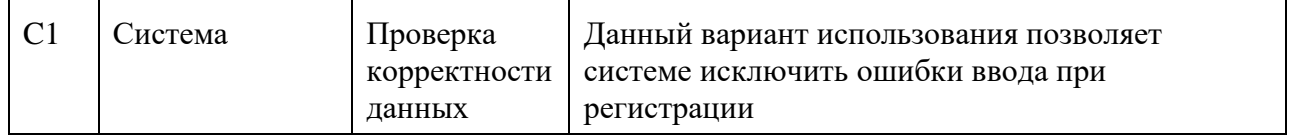

Основное действующее лицо: Система Другие участники прецедента: отсутствуют Связи с другими вариантами использования: отсутствуют

## *Краткое описание.*

Данный вариант использования дает возможность системе проверять вводимые пользователем данные и их соответствие допустимому шаблону. Это позволяет вести данные в определенном формате и не нарушать структуру данных в базе данных.

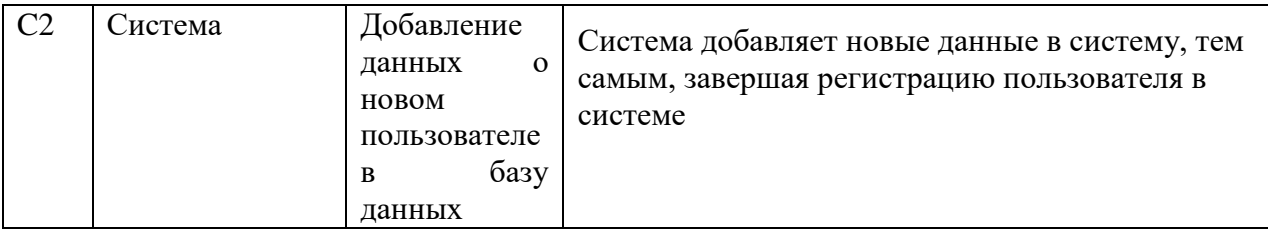

# <span id="page-61-0"></span>3.1.13 С2. Добавление данных о новом пользователе в базу данных

Основное действующее лицо: Система Другие участники прецедента: отсутствуют Связи с другими вариантами использования: отсутствуют

Краткое описание.

Данный вариант использования позволяет Системе добавлять сведения о новых пользователях в систему регистрируя их.

# <span id="page-61-1"></span>3.1.14 С3. Проверка данных пользователя для авторизации

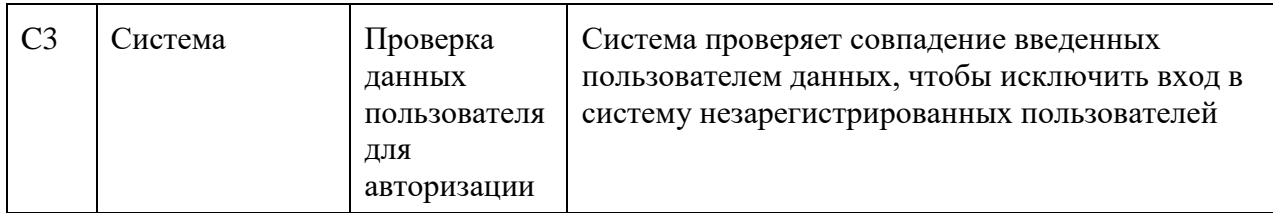

Основное действующее лицо: Система Другие участники прецедента: отсутствуют Связи с другими вариантами использования: отсутствуют

# *Краткое описание*

Проверка данных пользователя для авторизации способствует исключению доступа для незарегистрированных пользователей.

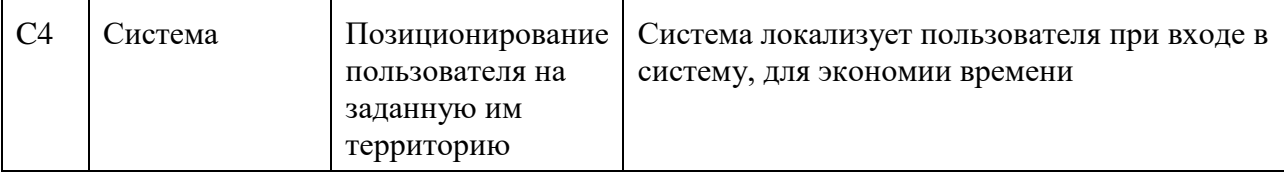

#### <span id="page-62-0"></span>3.1.15 С4. Позиционирование пользователя на заданную им территорию

Основное действующее лицо: Система Другие участники прецедента: отсутствуют Связи с другими вариантами использования: отсутствуют

## *Краткое описание*

При входе в систему происходит пространственная локализация пользователя на заданные им раннее координаты.

# <span id="page-62-1"></span>3.1.16 С5. Разграничение прав доступа к слоям

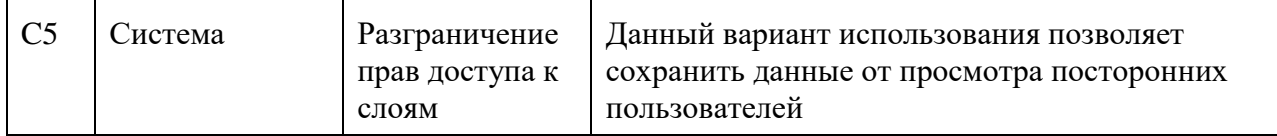

Основное действующее лицо: Система Другие участники прецедента: отсутствуют Связи с другими вариантами использования: отсутствуют

*Краткое описание* 

Данный вариант позволяет разграничить доступ к слоям и ограничить просмотр слоев и контуров для сторонних пользователей.

# <span id="page-62-2"></span>3.1.17 Сб. Сравнение новых данных, с уже имеющихся

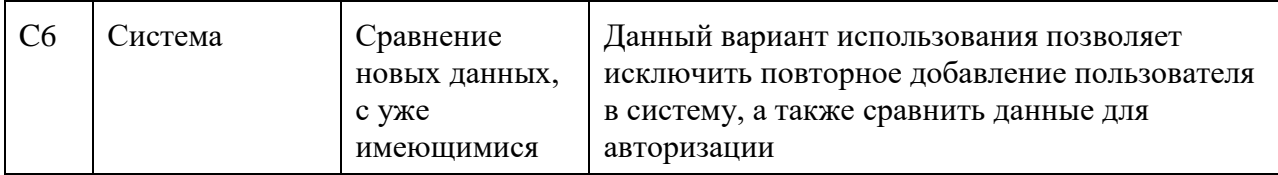

Основное действующее лицо: Система Другие участники прецедента: отсутствуют Связи с другими вариантами использования: отсутствуют

#### *Краткое описание*

Данный вариант использования позволяет исключить дублирования данных о пользователе в Системе, а также сравнить данные для авторизации пользователя.

#### <span id="page-63-0"></span>3.2 Специальные требования

#### <span id="page-63-1"></span>3.2.1 Функциональность

#### 3.2.1.1 *F1. Проверка корректности данных при регистрации*

В ГИС должна быть настроена проверка корректности, для вводимых пользователем, данных, чтобы исключить ошибки при вводе данных пользователем.

# 3.2.1.2 *F2. Сопоставление вводимых данных с теми, что уже* занесены в базу данных (для авторизации)

В системе должна быть возможность сравнить вводимые данные с уже имеющимися в системе.

#### 3.2.1.3 *F3. Добавление нового пользователя в базу данных*

В АИС должны быть представлены средства управления типами ресурсов (оператор/оборудование), справочниками персонала и оборудования.

#### *3.2.1.4 •• F4. Оповещение об ошибке*

 $60^{\circ}$ В случае неправильно введенных данных, которые не соответствуют требования системы, пользователю необходимо сообщить об ошибке, с помощью информационного сообщения, около поля регистрации.

#### **3.2.1.5** *F5. Подтверждение отмены регистрации*

При выходе пользователя из формы регистрации должно быть подтверждение отмены регистрации, чтобы избежать случайной потери введенных данных.

#### <span id="page-64-0"></span>3.2.2 Применимость

#### 3.2.2.1 *U1. Удобство использования*

Интерфейс регистрации и авторизации должен обладать свойствами удобства и интуитивной ясности и не требовать дополнительной подготовки пользователей.

#### <span id="page-64-1"></span>3.2.3 **Надежность**

#### **3.2.3.1** R1. Доступность

Web-интерфейс Системы должен быть доступен круглосуточно с регламентированными перерывами на обновление версий и обслуживание.

Время, затрачиваемое на обслуживание системы не должно превышать 3% от общего времени работы в сутки.

#### **3.2.3.2 • R2. Наработка на отказ**

Среднее время безотказной работы – 10 рабочих дней.

# **3.2.3.3 R3. Норма дефектов**

Максимальная норма ошибок или дефектов – 1 ошибка на десять тысяч строк кода.

#### <span id="page-65-0"></span>3.2.4 Производительность

#### 3.2.4.1 *P1. Одновременно работающие пользователи*

Система должна быть способна поддерживать минимум 15 одновременно работающих пользователей, связанных с общей базой данных.

#### **3.2.4.2** *P2. Время отклика*

Время отклика для типичных задач – не более 5 секунд, для сложных задач – не более 20 секунд.

#### <span id="page-65-1"></span>3.2.5 Пригодность к эксплуатации

#### 3.2.5.1 S1. Масштабируемость

Система должна быть способна поддерживать минимум 15 одновременно работающих пользователей, связанных с общей базой данных и иметь возможность увеличить их количество.

#### 3.2.5.2 S2. Обновление версий

Обновление версий должно осуществляться в автоматизированном режиме на основе системы контроля версий на сервере хостинга.

#### <span id="page-65-2"></span>3.2.6 Ограничения проектирования

#### 3.2.6.1 *X1. Применяемые стандарты*

Система должна соответствовать всем стандартам интерфейса пользователя Microsoft® Windows®.

#### 3.2.6.2 *X2. Требования к среде выполнения*

Система должна удовлетворять вышеуказанным требованиям на компьютере в следующей минимальной комплектации:

— 2048 Mb памяти;

- 1024 Mb свободного дискового пространства;

- процессор 2 ядра, тактовая частота 2.3 GHz;

— Операционная система Windows 7.

## 3.2.6.3 *X3. Требования к СУБД и доступу к данным.*

В ядре системы должна быть представлена промышленная СУБД объектно-реляционного типа.

# ПРИЛОЖЕНИЕ Г

## Результат проверки в системе «АНТИПЛАГИАТ»

Министерство образования и науки Российской Федерации Федеральное государственное автономное образовательное учреждение высшего образования «Сибирский федеральный университет»

#### НАУЧНАЯ БИБЛИОТЕКА

660049, Красноярск, пр. Свободный , 79/10, тел. (3912) 2-912-820, факс (3912) 2-912-773 E-mail: bik@sfu-kras.ru

**OTHET** 

о результатах проверки в системе «АНТИПЛАГИАТ»

Автор: Тумакова Анна Андреевна Заглавие: Вид документа: Выпускная квалификационная работа бакалавра

> Частично оригинальные блоки: 21,31% Оригинальные блоки: 78,69% Заимствование из белых источников: 1,29% Итоговая оценка оригинальности: 79,97%

ПРИЛОЖЕНИЕ Д

Плакаты презентации

Федеральное государственное автономное образовательное учреждение высшего образования "СИБИРСКИЙ ФЕДЕРАЛЬНЫЙ УНИВЕРСИТЕТ" Институт космических и информационных технологий Кафедра систем искусственного интеллекта

Бакалаврская работа

09.03.02 "Информационные системы и технологии"

Модернизация подсистемы управления пользователями в многоцелевой региональной системе дистанционного зондирования Земли

Руководитель Выпускник

доцент, канд. техн. наук студент гр. КИ15-12Б

Р.В. Брежнев А.А. Тумакова

Красноярск, 2019

Рисунок  $\Gamma$ .1 – Плакат презентации №1

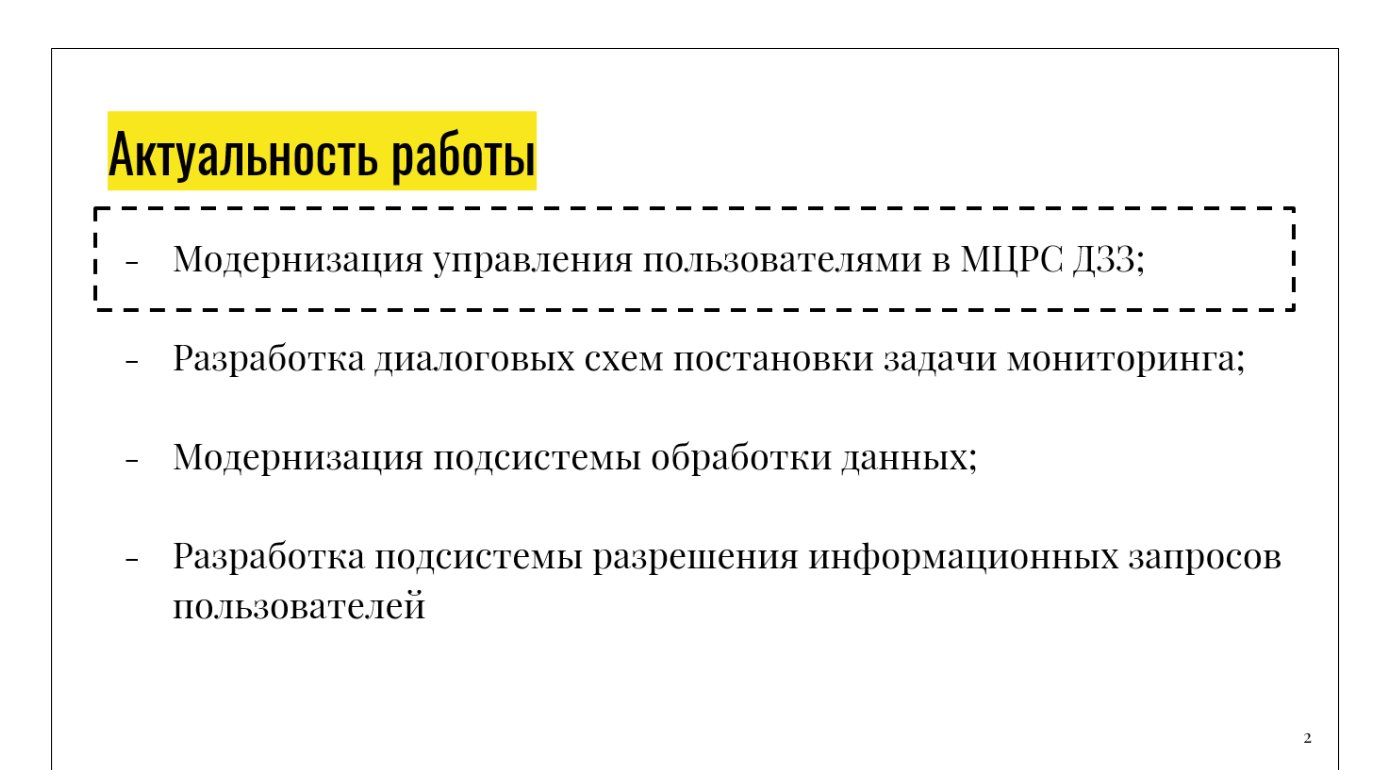

Рисунок Г.2 – Плакат презентации №2

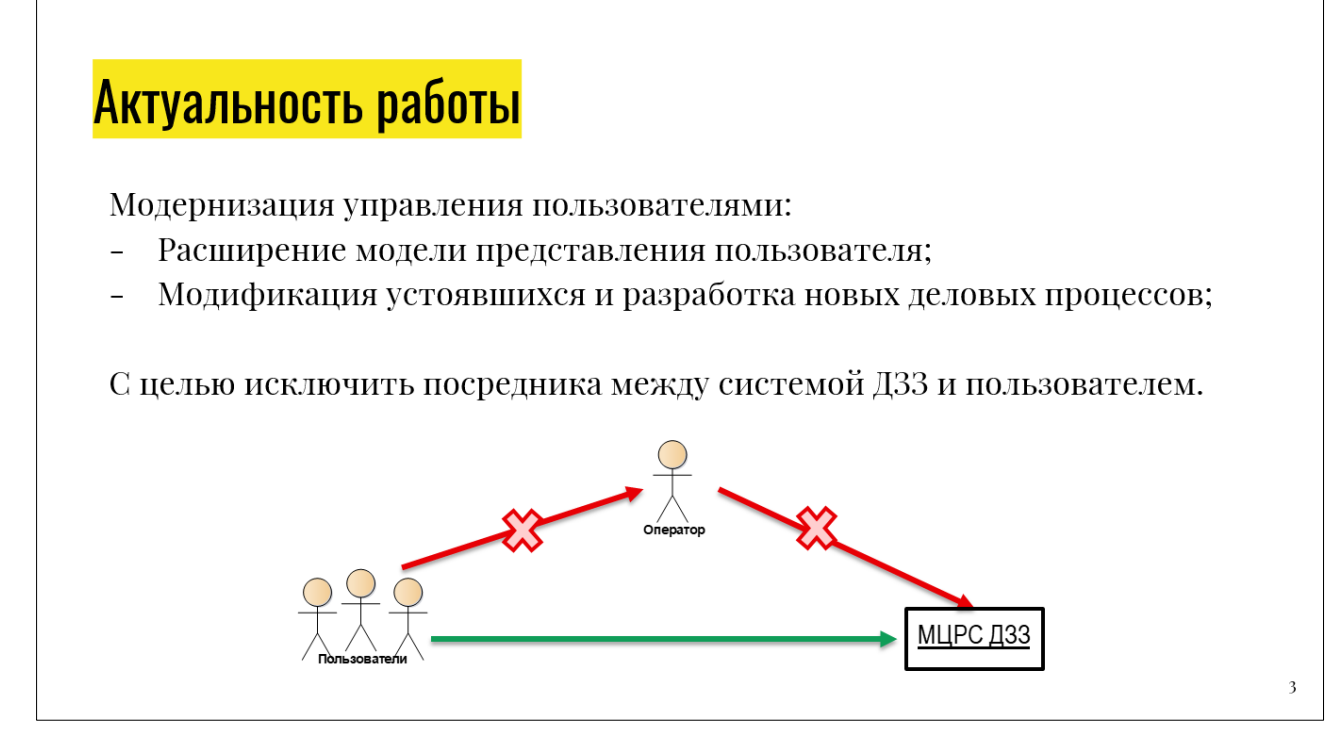

Рисунок Г.3 – Плакат презентации №3

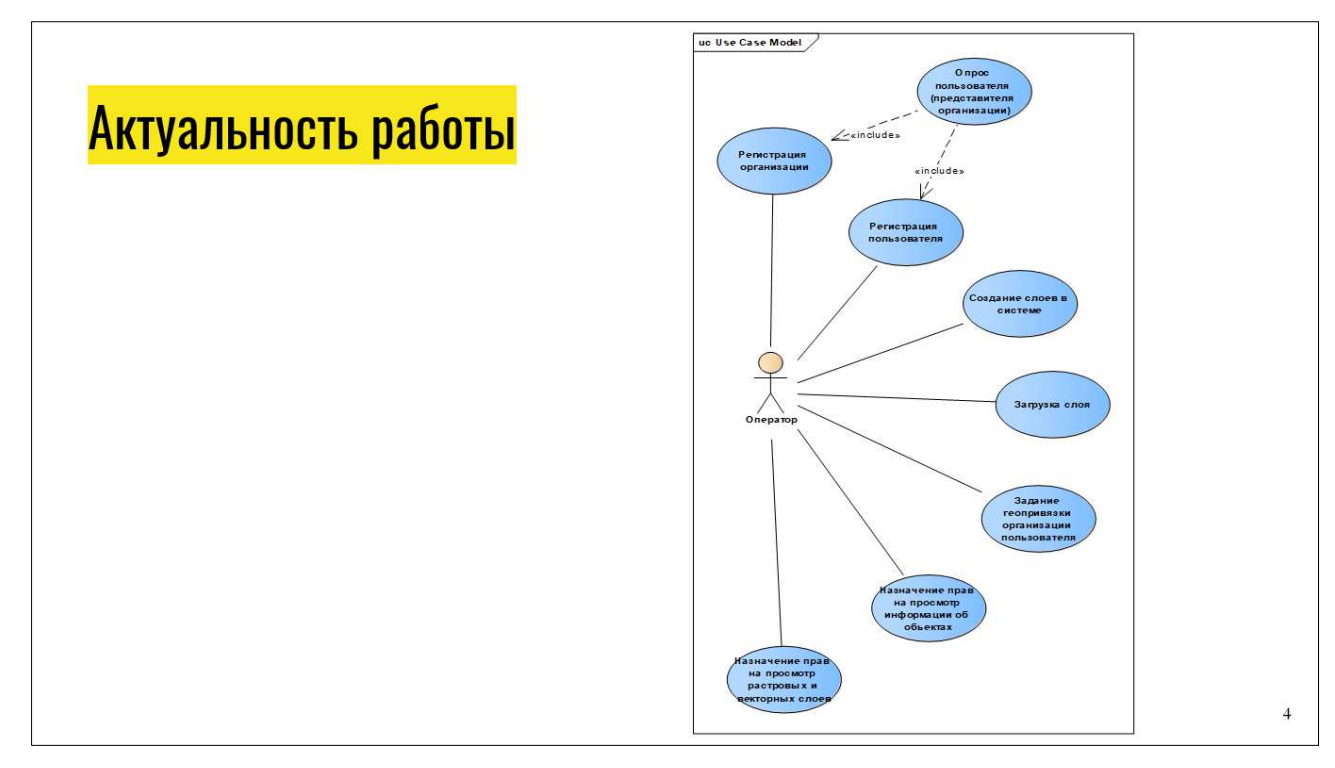

Рисунок Г.4 – Плакат презентации №4

# Цель работы:

Модернизировать существующую подсистему управления пользователями в многоцелевой системе ДЗЗ ИКИТ для исключения посреднических бизнеспроцессов оператора в контексте взаимодействия конечного пользователя с подсистемой.

#### Рисунок Г.5 – Плакат презентации №5

# Задачи:

- 1. Обзор и анализ, существующих решений по управлению пользователями в геоинформационных системах;
- требований 2. Выявление спецификация подсистеме управления  $\boldsymbol{\mathrm{M}}$  $\mathbf K$ пользователями;
- 3. Разработка программных компонентов подсистемы управления пользователями. Решение задачи включает:
	- 3.1. Модернизацию схемы хранения данных о пользователях;
	- 3.2. Реализация бизнес-процесса регистрации организации пользователя.
	- 3.3. Модернизацию бизнес-процесса авторизации пользователя организации;
	- Модернизацию бизнес-процесса формирования рабочего  $3.4.$ личного пространства.

Рисунок Г.6 - Плакат презентации №6

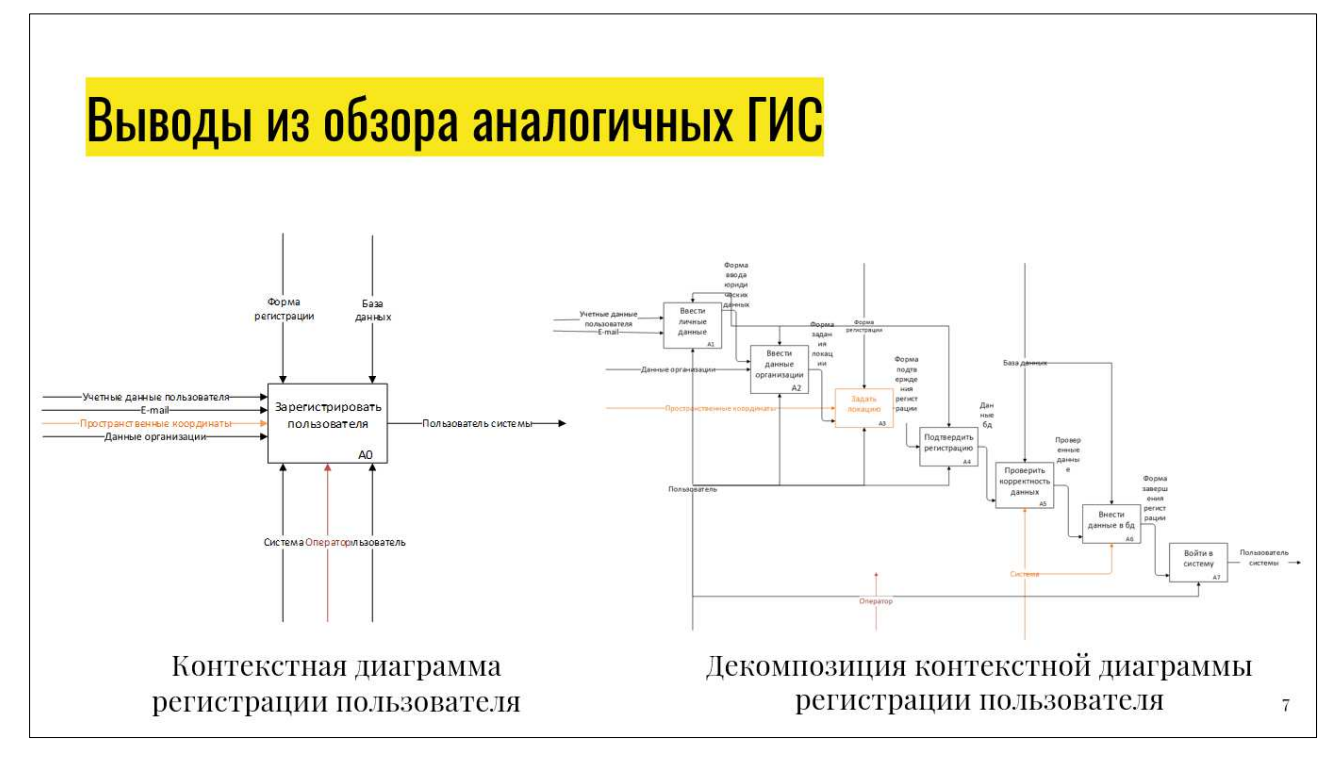

Рисунок Г.7 – Плакат презентации №7

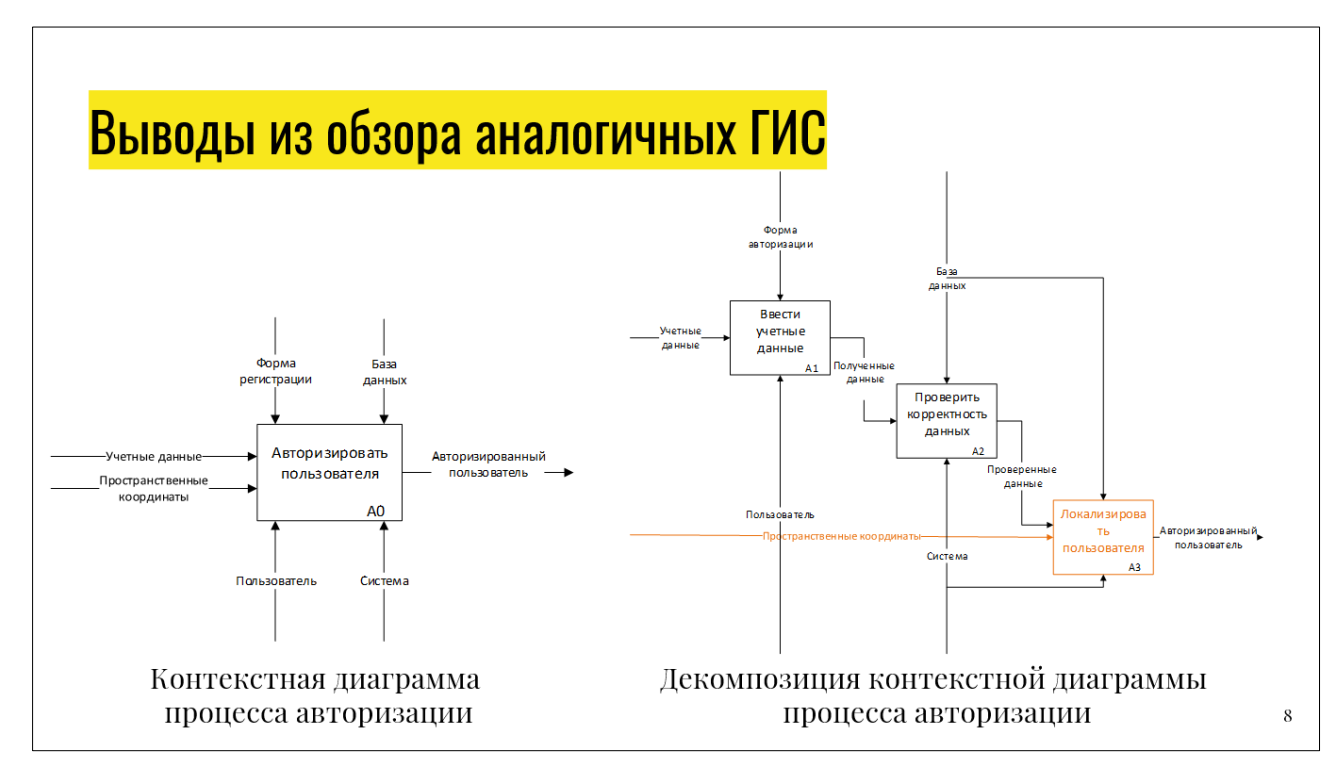

Рисунок Г.8 – Плакат презентации №8
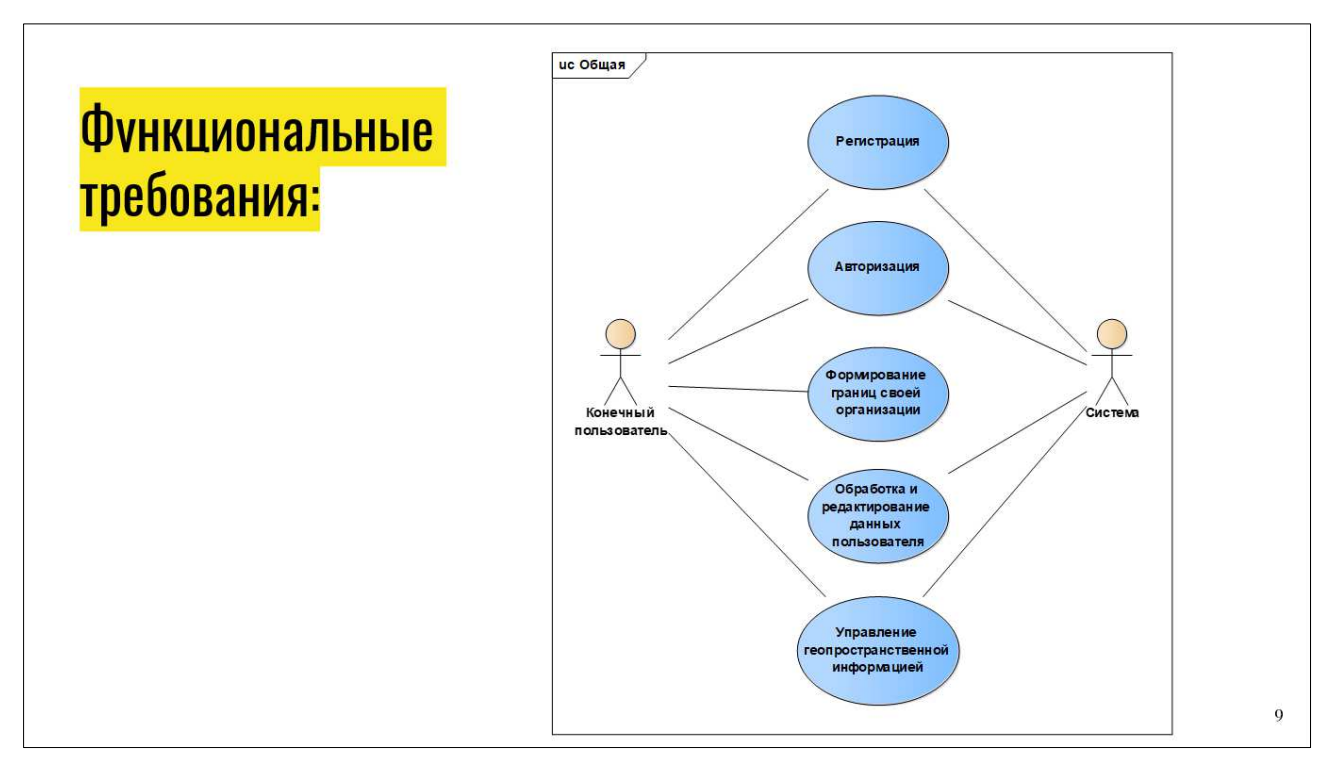

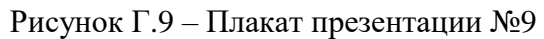

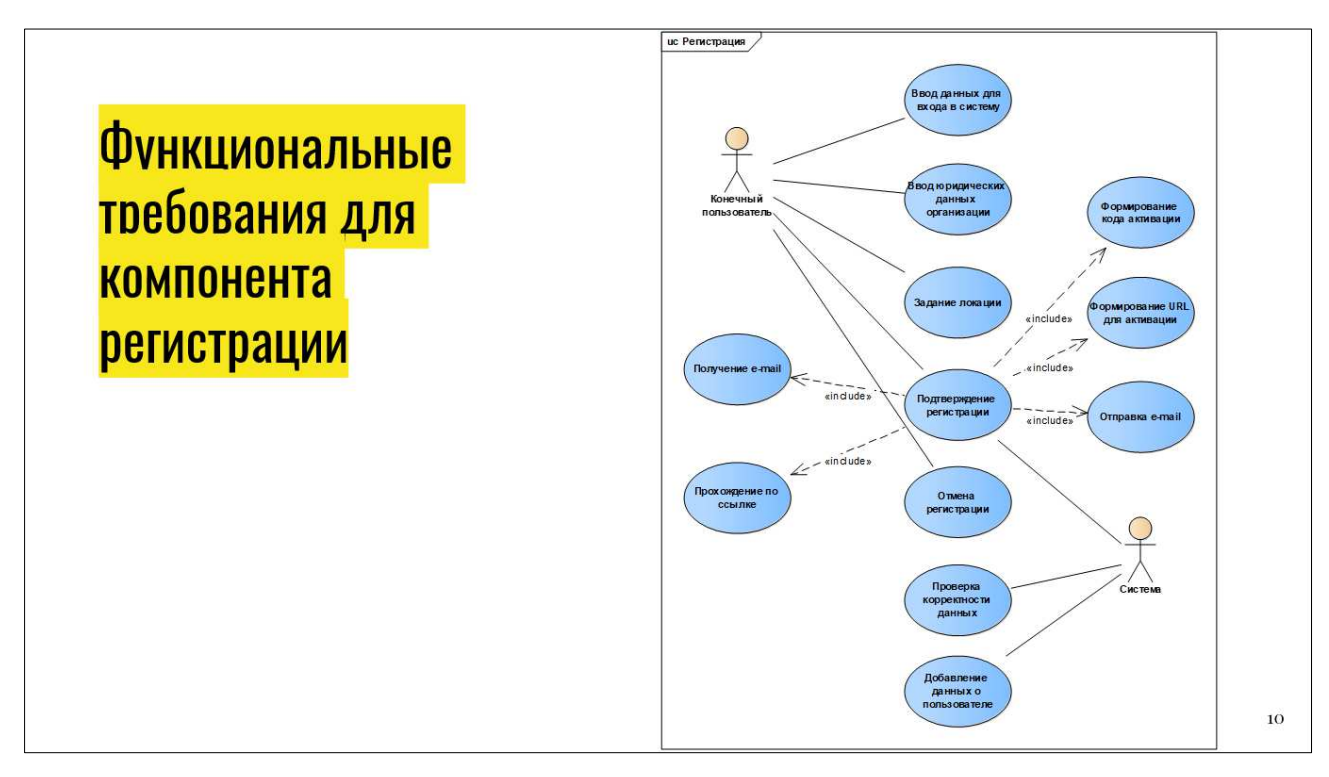

Рисунок Г.10 – Плакат презентации №10

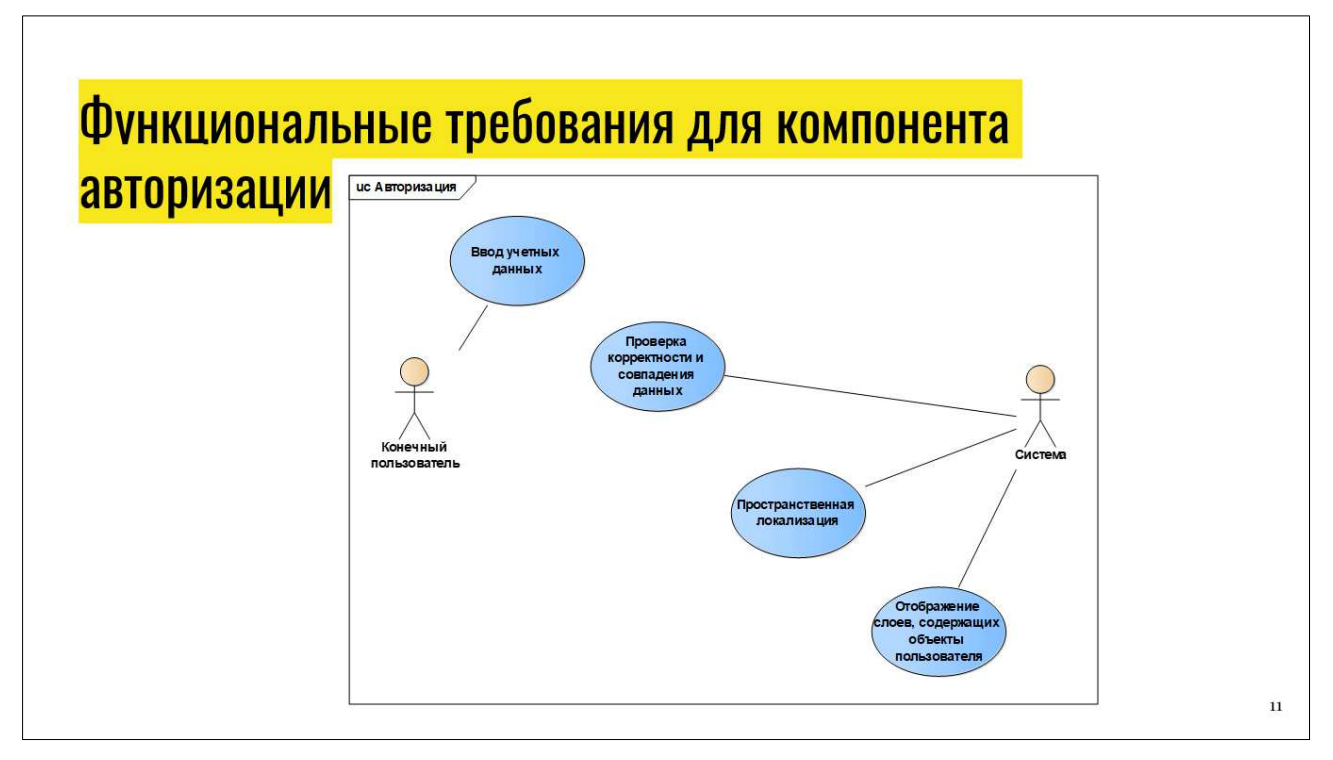

Рисунок Г.11 – Плакат презентации №11

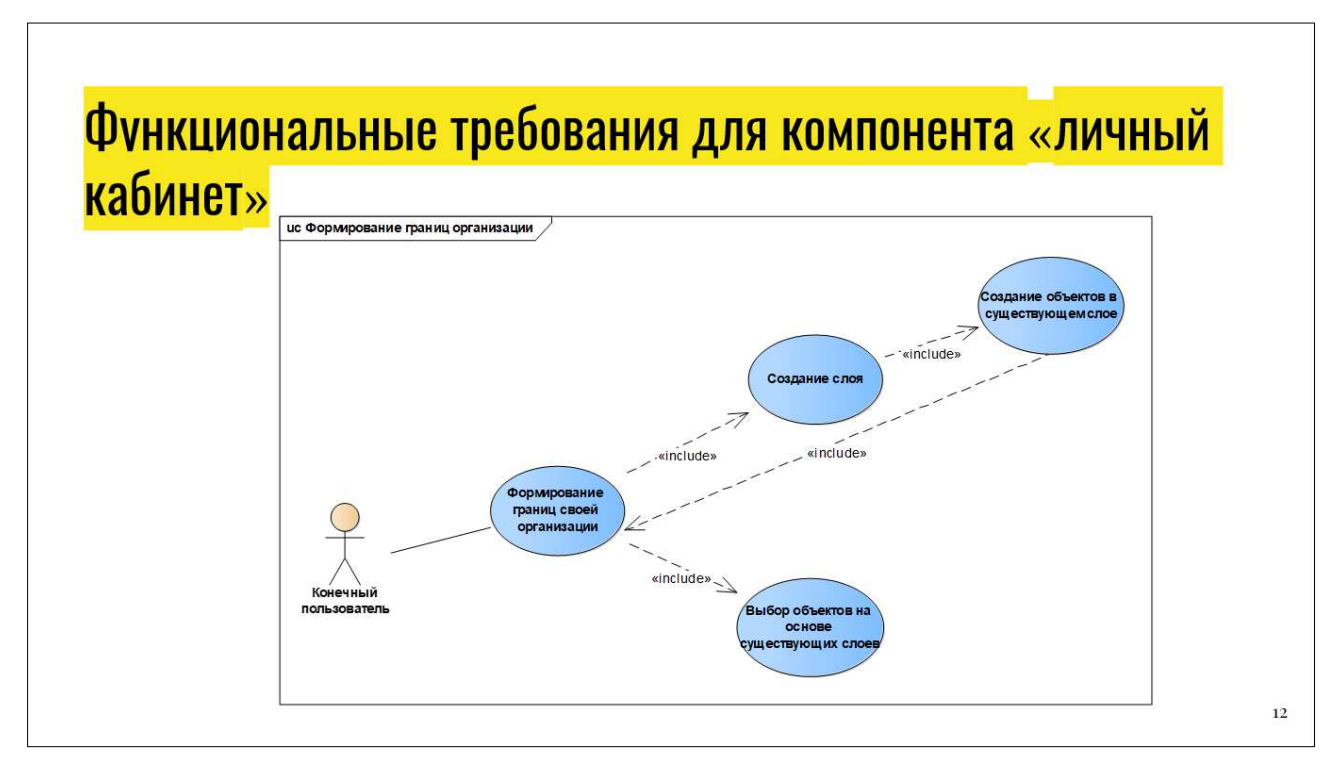

Рисунок Г.12 – Плакат презентации №12

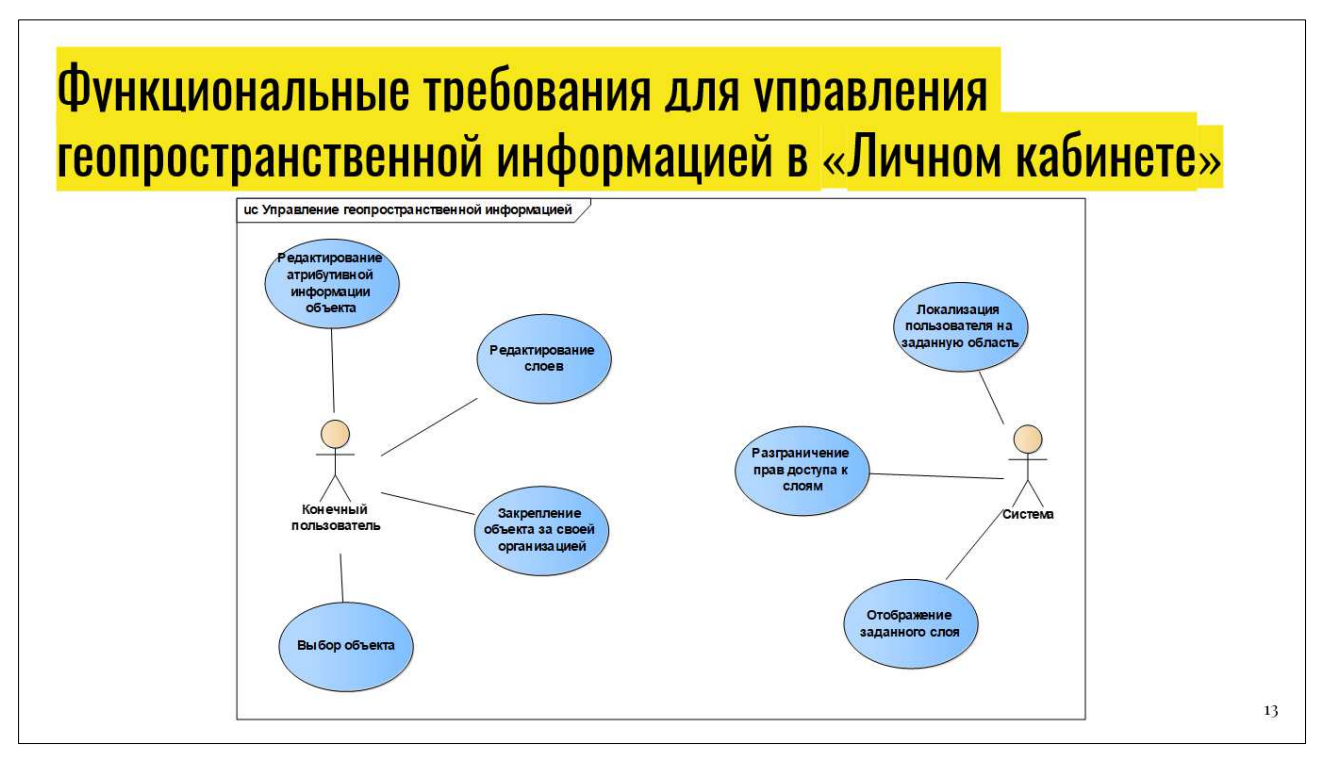

Рисунок Г.13 – Плакат презентации №13

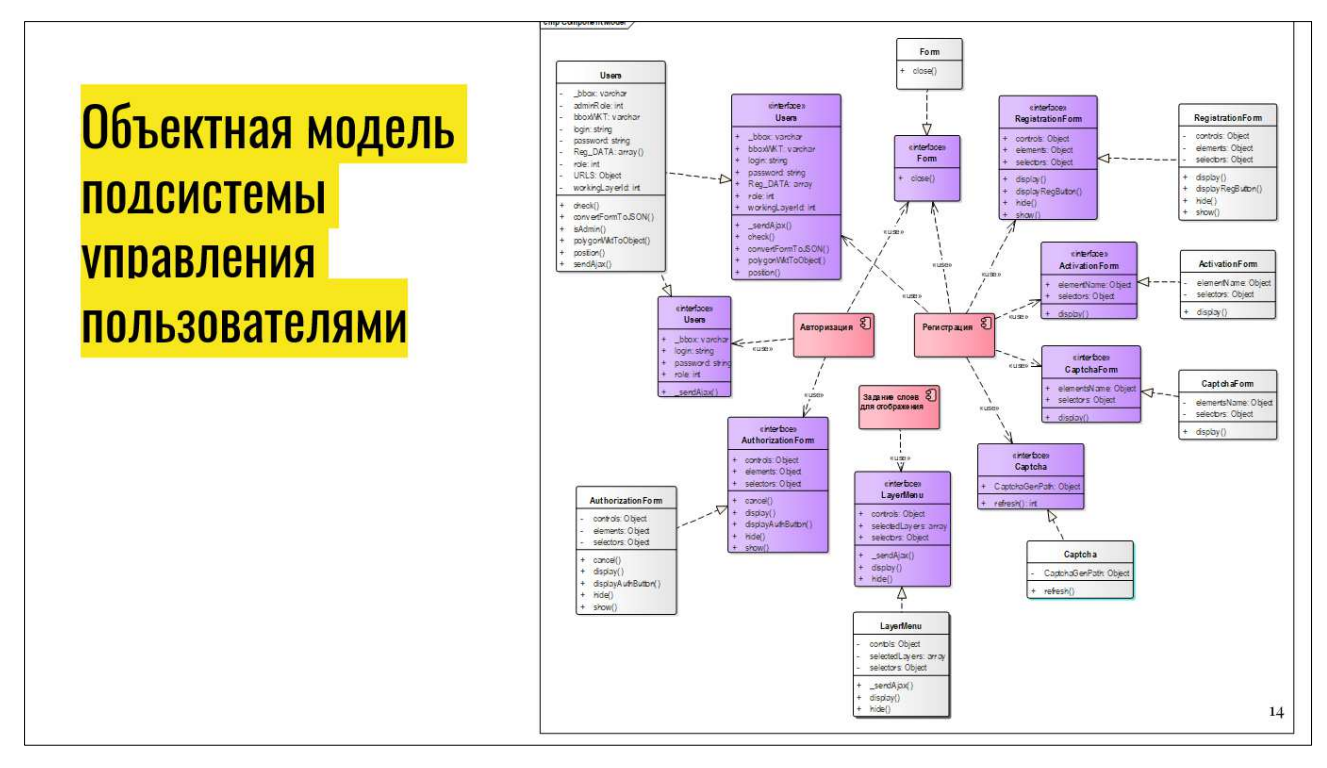

Рисунок Г.14 – Плакат презентации №14

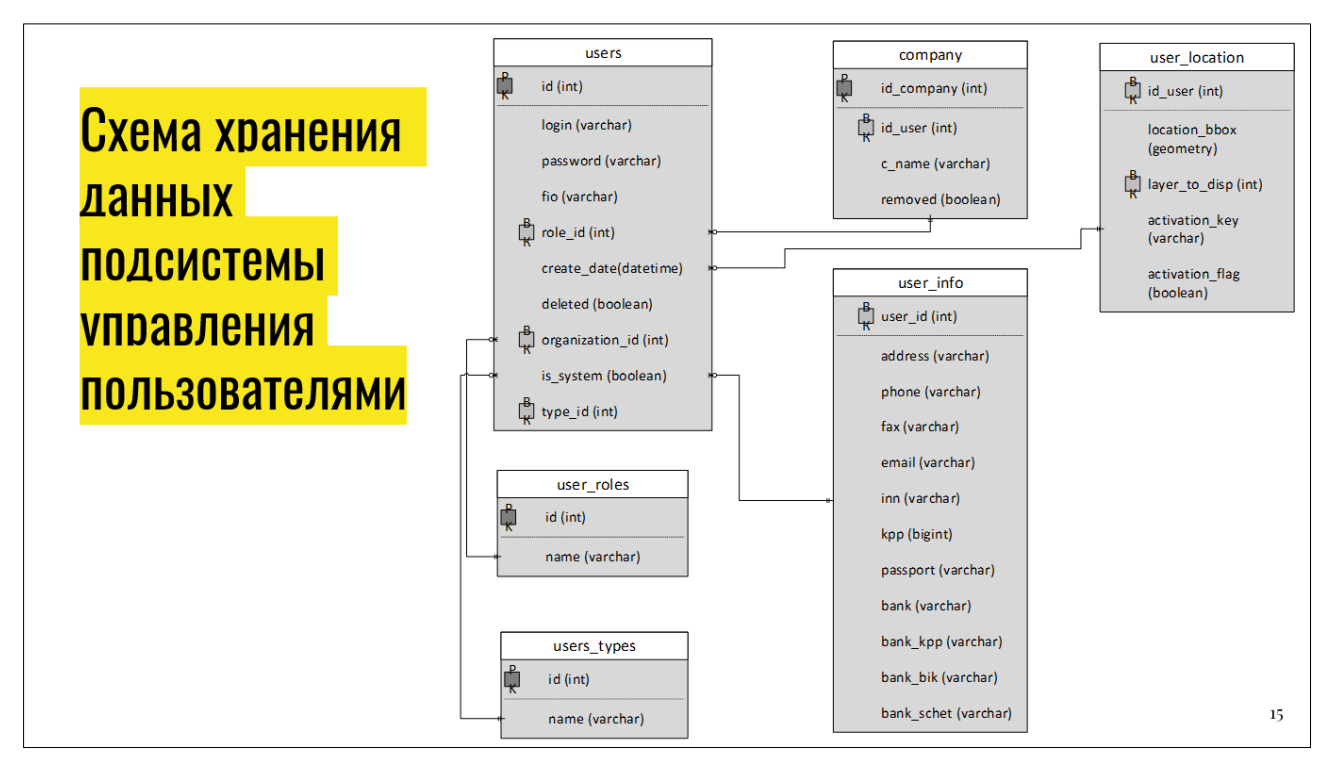

Рисунок Г.15 – Плакат презентации №15

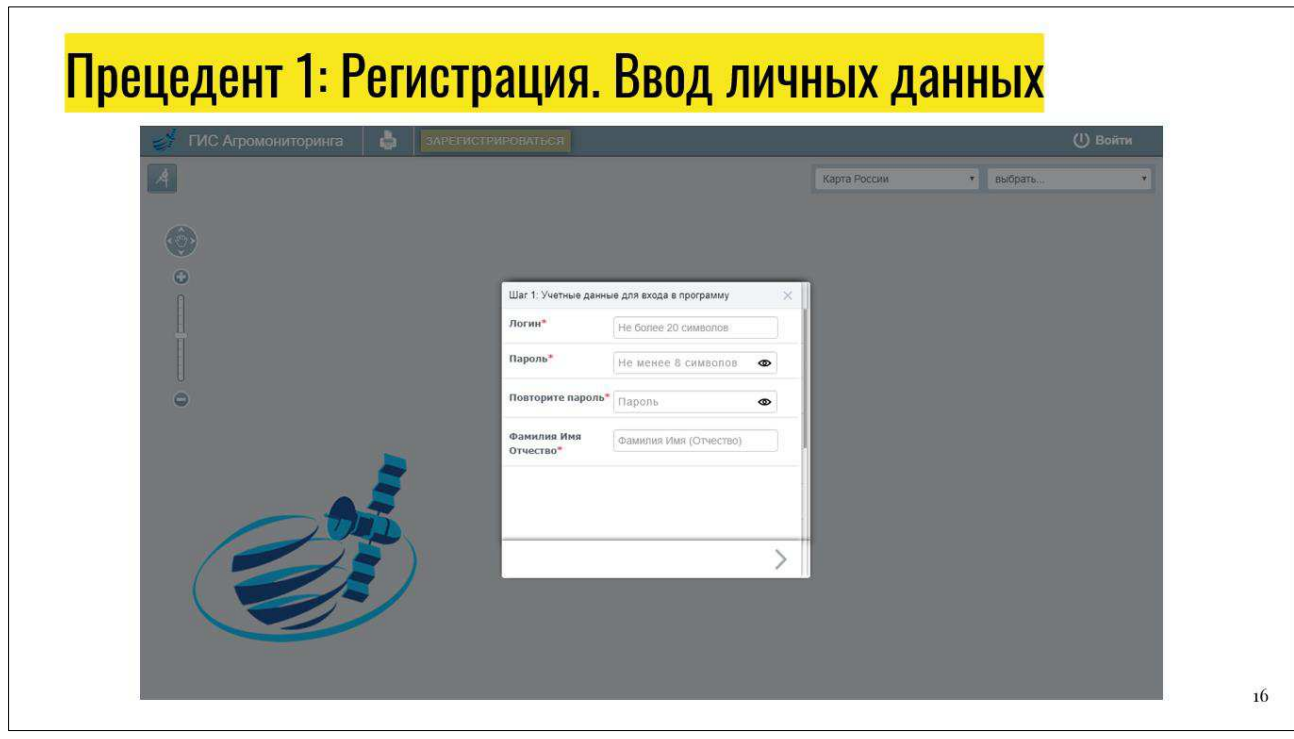

Рисунок Г.16 – Плакат презентации №16

 $\begin{array}{c} \end{array}$ 

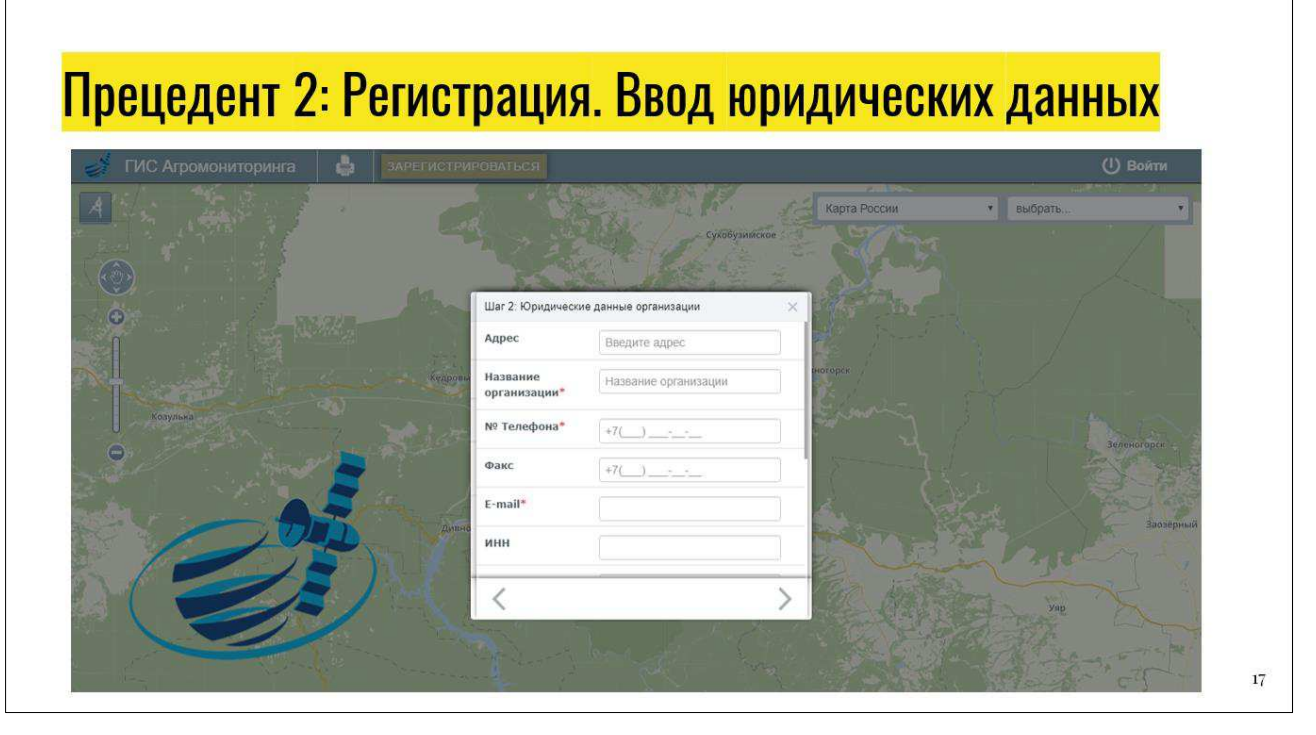

Рисунок Г.17 – Плакат презентации №17

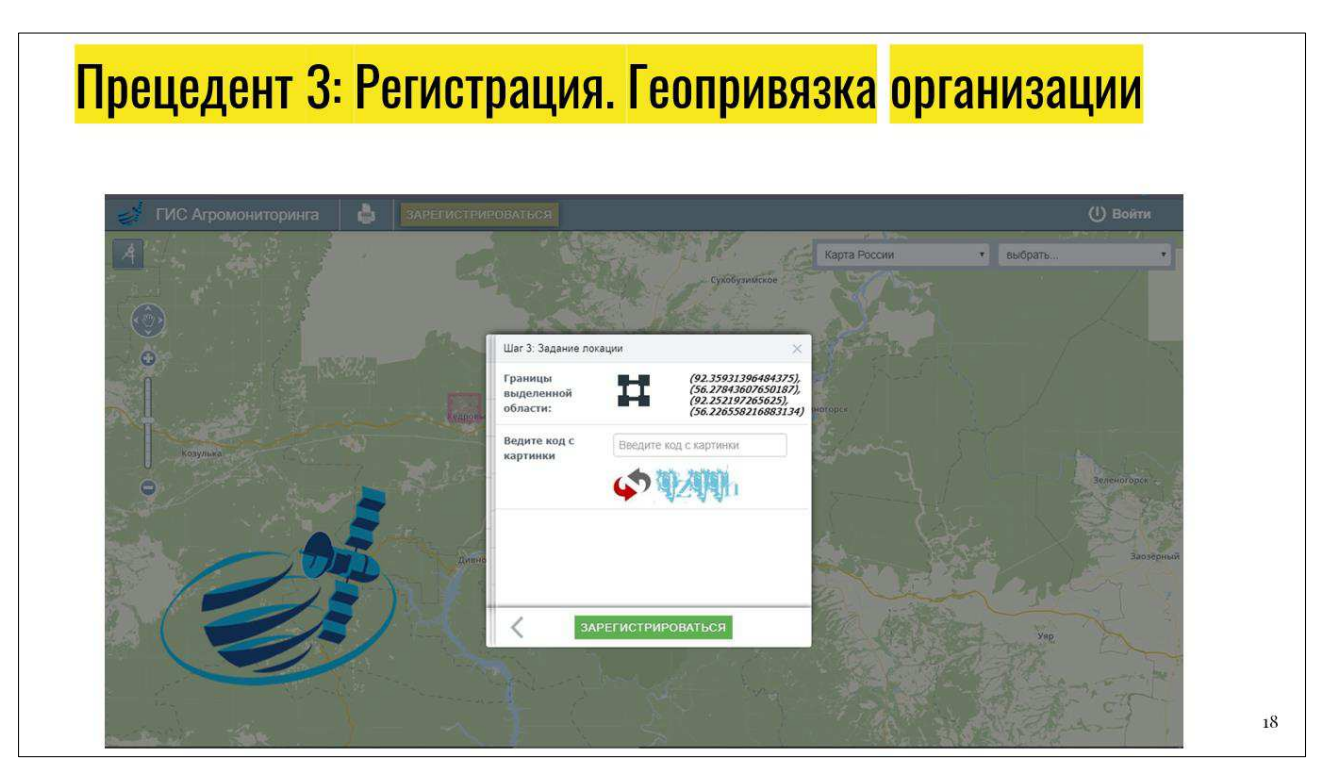

Рисунок Г.18 – Плакат презентации №18

## Прецедент 4: Проверка корректности введенных данных  $A$ Kapta Po  $\sqrt{2}$ O адля входа в програм ö 1243000 **Haponi**  $\check{ }$ 19

Рисунок Г.19 – Плакат презентации №19

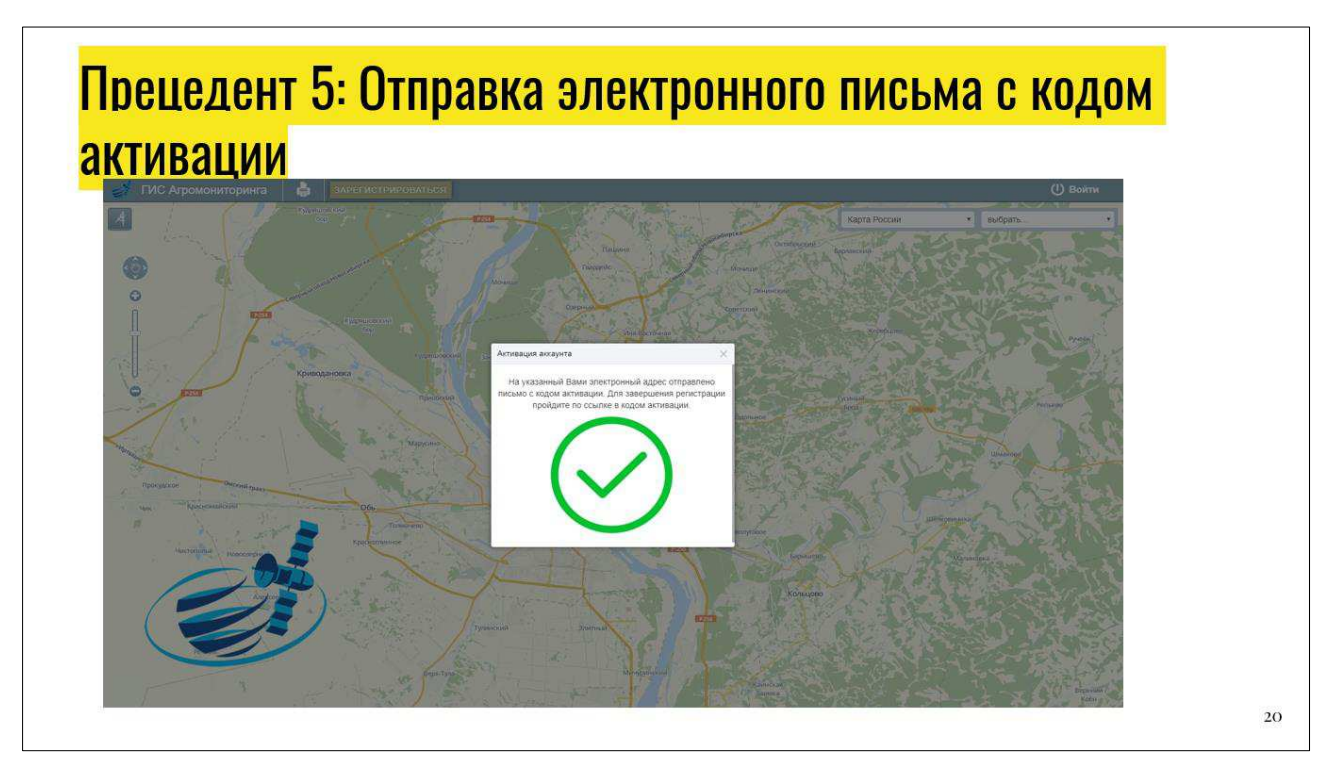

Рисунок Г.20 – Плакат презентации №20

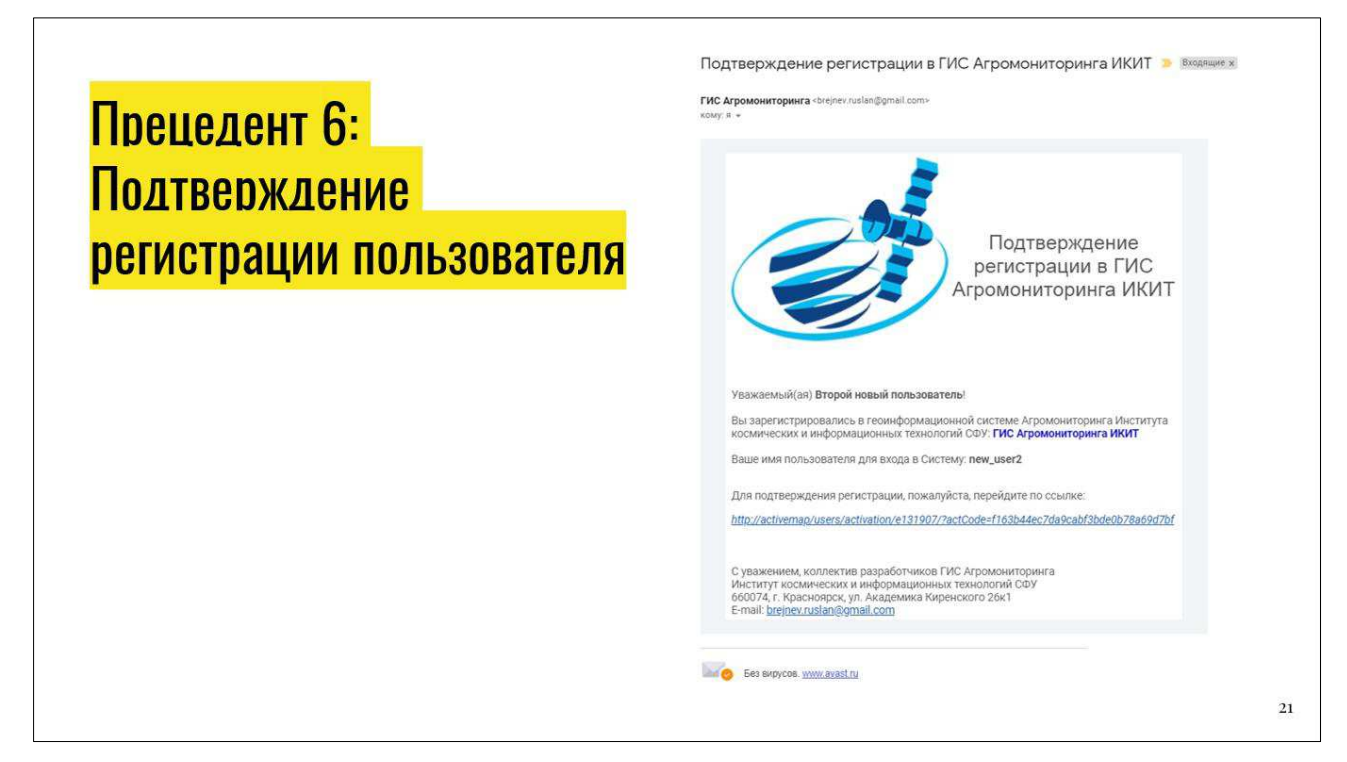

Рисунок Г.21 – Плакат презентации №21

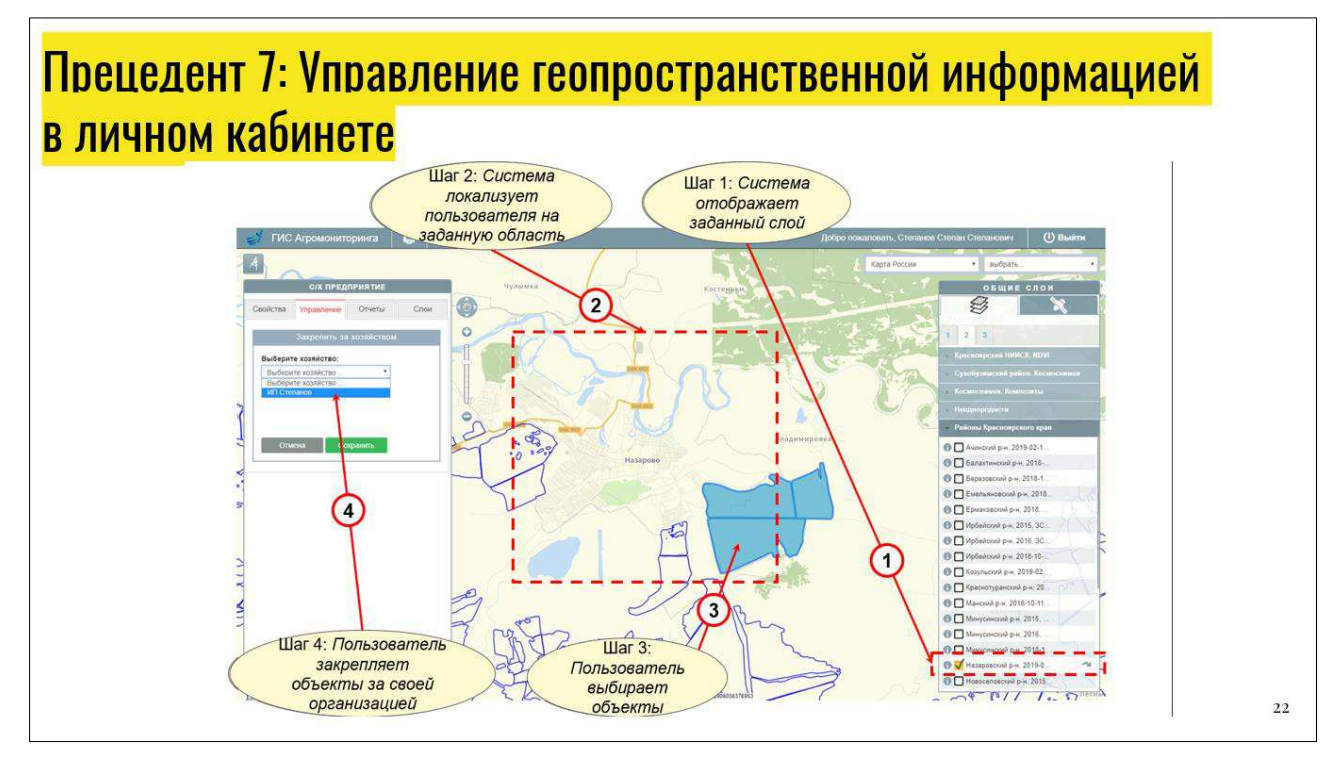

Рисунок Г.22 – Плакат презентации №22

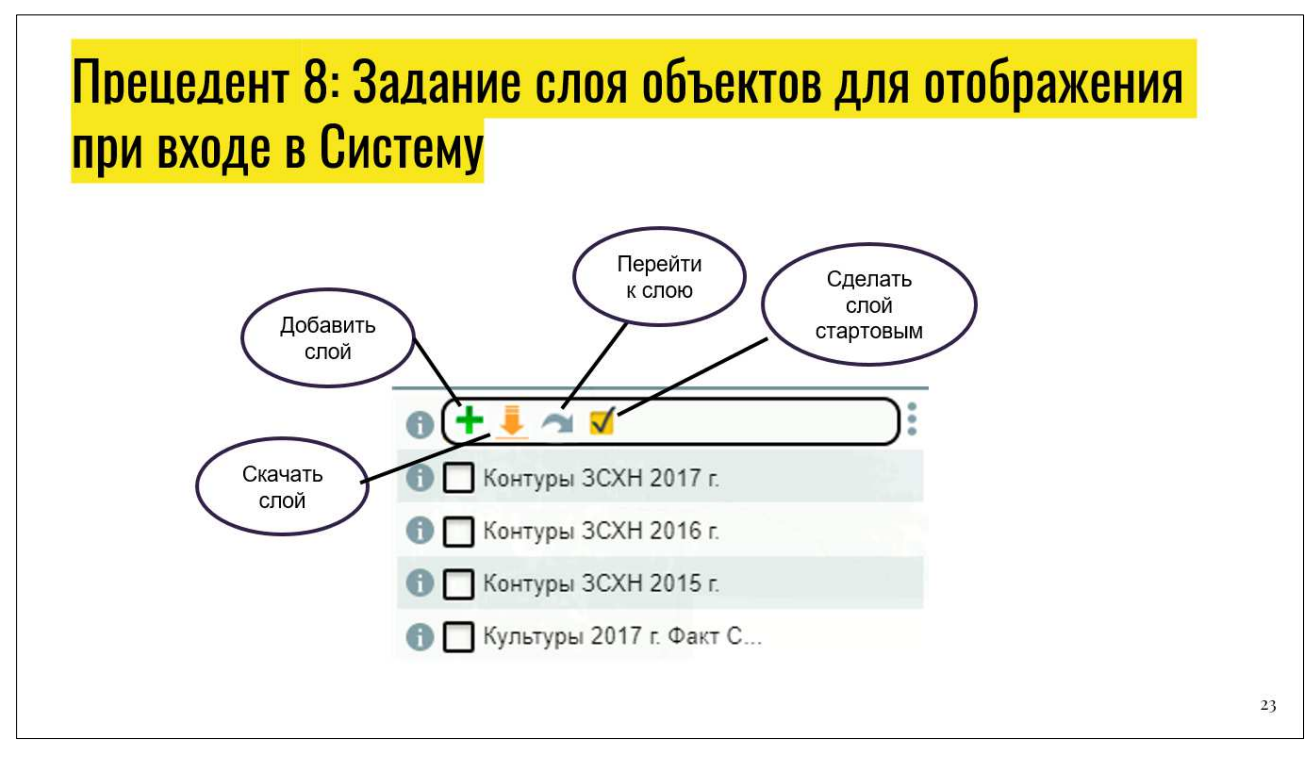

Рисунок Г.23 – Плакат презентации №23

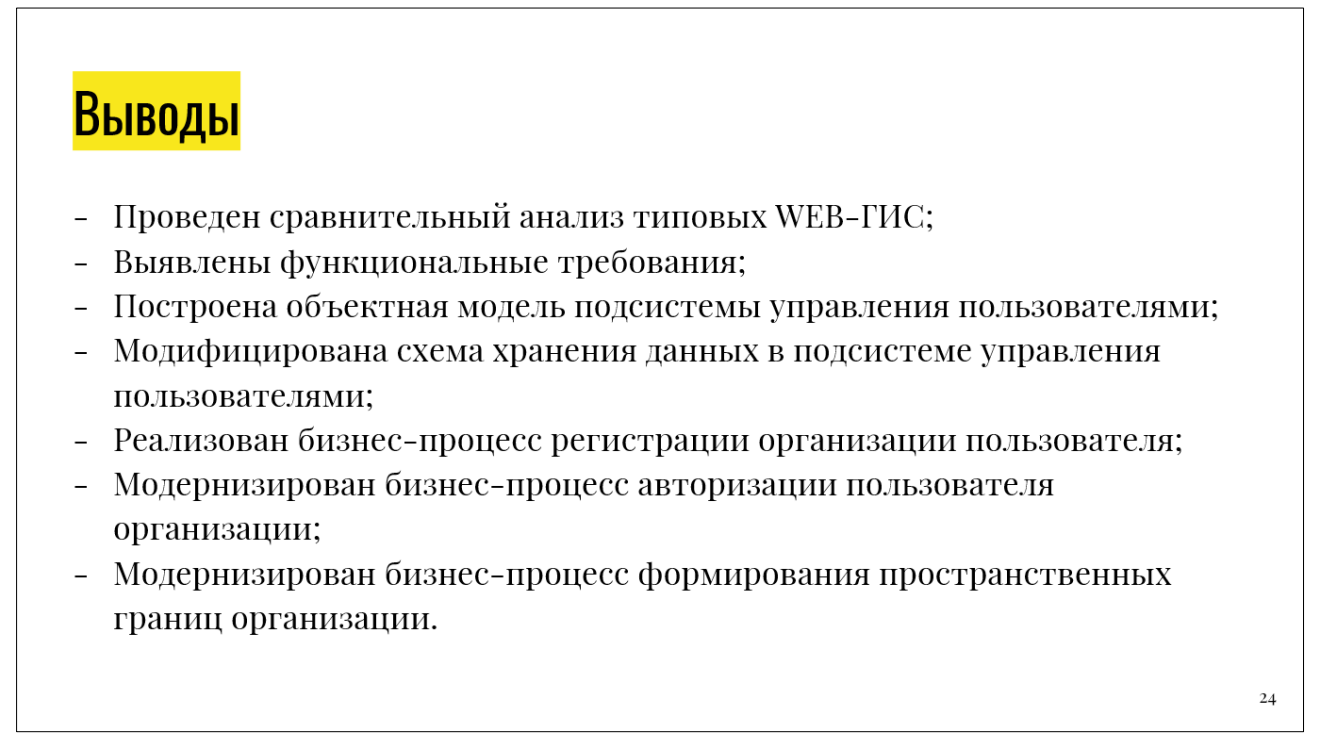

Рисунок Г.24 – Плакат презентации №24

## Спасибо за внимание

Рисунок Г.25 - Плакат презентации №25

 $25\,$ 

Федеральное государственное автономное образовательное учреждение высшего образования «СИБИРСКИЙ ФЕДЕРАЛЬНЫЙ УНИВЕРСИТЕТ» Институт космических и информационных технологий Кафедра «Системы искусственного интеллекта»

**УТВЕРЖДАЮ** Заведующий кафедрой Г. М. Цибульский подпис 2019 г.  $\ll$ 

## БАКАЛАВРСКАЯ РАБОТА

09.03.02 - Информационные системы и технологии

Модернизация подсистемы управления пользователями в многоцелевой региональной системе дистанционного зондирования Земли

Руководитель

доцент, канд. техн. наук

Р. В. Брежнев

Выпускник

подпись, дата <mark>юдпись, дата</mark>

А. А. Тумакова

Красноярск 2019